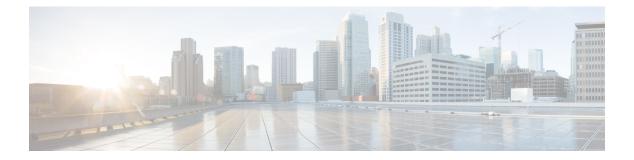

# Security

- aaa accounting, on page 4
- aaa accounting dot1x, on page 7
- aaa accounting identity, on page 9
- aaa authentication dot1x, on page 11
- aaa new-model, on page 12
- access-session template monitor, on page 14
- authentication host-mode, on page 15
- authentication mac-move permit, on page 17
- authentication priority, on page 18
- authentication violation, on page 21
- cisp enable, on page 23
- clear errdisable interface vlan, on page 24
- clear mac address-table, on page 25
- confidentiality-offset, on page 27
- cts manual, on page 28
- cts role-based enforcement, on page 29
- cts role-based l2-vrf, on page 31
- cts role-based monitor, on page 33
- cts role-based permissions, on page 34
- delay-protection, on page 35
- deny (MAC access-list configuration), on page 36
- device-role (IPv6 snooping), on page 40
- device-role (IPv6 nd inspection), on page 41
- device-tracking policy, on page 42
- dot1x critical (global configuration), on page 44
- dot1x pae, on page 45
- dot1x supplicant controlled transient, on page 46
- dot1x supplicant force-multicast, on page 47
- dot1x test eapol-capable, on page 48
- dot1x test timeout, on page 49
- dot1x timeout, on page 50
- epm access-control open, on page 52
- include-icv-indicator, on page 53

- ip access-list role-based, on page 54
- ip admission, on page 55
- ip admission name, on page 56
- ip dhcp snooping database, on page 58
- ip dhcp snooping information option format remote-id, on page 60
- ip dhcp snooping verify no-relay-agent-address, on page 61
- ip http access-class, on page 62
- ip radius source-interface, on page 64
- ip source binding, on page 66
- ip verify source, on page 67
- ipv6 access-list, on page 68
- ipv6 snooping policy, on page 70
- key chain macsec, on page 71
- key-server, on page 72
- limit address-count, on page 73
- mab request format attribute 32, on page 74
- macsec-cipher-suite, on page 76
- macsec network-link, on page 78
- match (access-map configuration), on page 79
- mka pre-shared-key, on page 81
- authentication logging verbose, on page 82
- dot1x logging verbose, on page 83
- mab logging verbose, on page 84
- permit (MAC access-list configuration), on page 85
- propagate sgt (cts manual), on page 89
- protocol (IPv6 snooping), on page 91
- radius server, on page 92
- sak-rekey, on page 94
- sap mode-list (cts manual), on page 95
- security level (IPv6 snooping), on page 97
- server-private (RADIUS), on page 98
- server-private (TACACS+), on page 100
- show aaa clients, on page 102
- show aaa command handler, on page 103
- show aaa local, on page 104
- show aaa servers, on page 105
- show aaa sessions, on page 106
- show authentication brief, on page 107
- show authentication sessions, on page 110
- show cts interface, on page 113
- show cts role-based permissions, on page 115
- show cisp, on page 117
- show dot1x, on page 119
- show eap pac peer, on page 121
- show ip dhcp snooping statistics, on page 122
- show radius server-group, on page 125

- show vlan access-map, on page 127
- show vlan filter, on page 128
- show vlan group, on page 129
- switchport port-security aging, on page 130
- switchport port-security mac-address, on page 132
- switchport port-security maximum, on page 134
- switchport port-security violation, on page 136
- tacacs server, on page 138
- tracking (IPv6 snooping), on page 139
- trusted-port, on page 141
- vlan access-map, on page 142
- vlan dot1Q tag native, on page 144
- vlan filter, on page 145
- vlan group, on page 146

### aaa accounting

To enable authentication, authorization, and accounting (AAA) accounting of requested services for billing or security purposes when you use RADIUS or TACACS+, use the **aaa accounting** command in global configuration mode. To disable AAA accounting, use the **no** form of this command.

aaa accouting {auth-proxy | system | network | exec | connections | commands level} {default | list-name} {start-stop | stop-only | none} [broadcast] group group-name no aaa accouting {auth-proxy | system | network | exec | connections | commands level} {default | list-name} {start-stop | stop-only | none} [broadcast] group group-name

| Syntax Description | auth-proxy               | Provides information about all authenticated-proxy user events.                                                                                                    |
|--------------------|--------------------------|----------------------------------------------------------------------------------------------------|
|                    | system                   | Performs accounting for all system-level events not associated with users, such as reloads.                                                                                                    |
|                    | network                  | Runs accounting for all network-related service requests.                                                                                                    |
|                    | exec                     | Runs accounting for EXEC shell session. This keyword might return user profile information such as what is generated by the <b>autocommand</b> command.                                                                                                    |
|                    | connection               | Provides information about all outbound connections made from the network access server.                                                                                                    |
|                    | <b>commands</b><br>level | Runs accounting for all commands at the specified privilege level. Valid privilege level entries are integers from 0 through 15.                                                                                                    |
|                    | default                  | Uses the listed accounting methods that follow this argument as the default list of methods for accounting services.                                                                                                    |
|                    | list-name                | Character string used to name the list of at least one of the accounting methods decribed in                                                                                                    |
|                    | start-stop               | Sends a "start" accounting notice at the beginning of a process and a "stop" accounting notice at the end of a process. The "start" accounting record is sent in the background. The requested user process begins regardless of whether the "start" accounting notice was received by the accounting server. |
|                    | stop-only                | Sends a "stop" accounting notice at the end of the requested user process.                                                                                                    |
|                    | none                     | Disables accounting services on this line or interface.                                                                                                    |
|                    | broadcast                | (Optional) Enables sending accounting records to multiple AAA servers. Simultaneously sends accounting records to the first server in each group. If the first server is unavailable, fail over occurs using the backup servers defined within that group.                                                    |
|                    | group<br>groupname       | At least one of the keywords described in Table 1: AAA accounting Methods, on page 5                                                                                                    |
| Command Default    | AAA accountin            | ng is disabled.                                                                                                    |
| Command Madaa      | Global configu           | ration                                                                                                    |

#### Command Modes

Global configuration

| Command History  | Release                                                                                                    | Modification                                                                                                    |  |
|------------------|----------------------------------------------------------------------------------------------------|----------------------------------------------------------------------------------------------------|--|
|                  | Cisco IOS XE Everest 16.6.1                                                                                                    | This command was introduced.                                                                                     |  |
| Usage Guidelines | Use the <b>aaa accounting</b> command to enable accounting and to create named method lists defining specific accounting methods on a per-line or per-interface basis.<br><i>Table 1: AAA accounting Methods</i> |                                                                                                    |  |
|                  | Keyword                                                                                                    | Description                                                                                                    |  |
|                  | group radius                                                                                                    | Uses the list of all RADIUS servers for authentication as defined by the <b>aaa group server radius</b> command. |  |
|                  | group tacacs+                                                                                                    | Uses the list of all TACACS+ servers for authentication as defined by the <b>aaa group server</b>                |  |

 tacacs+ command.

 group group-name
 Uses a subset of RADIUS or TACACS+ servers for accounting as defined by the server group group-name.

In Table 1: AAA accounting Methods, on page 5, the group radius and group tacacs+ methods refer to a set of previously defined RADIUS or TACACS+ servers. Use the radius server and tacacs server commands to configure the host servers. Use the aaa group server radius and aaa group server tacacs+ commands to create a named group of servers.

Cisco IOS software supports the following two methods of accounting:

- RADIUS—The network access server reports user activity to the RADIUS security server in the form of accounting records. Each accounting record contains accounting attribute-value (AV) pairs and is stored on the security server.
- TACACS+—The network access server reports user activity to the TACACS+ security server in the form of accounting records. Each accounting record contains accounting attribute-value (AV) pairs and is stored on the security server.

Method lists for accounting define the way accounting will be performed. Named accounting method lists enable you to designate a particular security protocol to be used on specific lines or interfaces for particular types of accounting services. Create a list by entering the *list-name* and the *method*, where *list-name* is any character string used to name this list (excluding the names of methods, such as radius or tacacs+) and *method* identifies the methods to be tried in sequence as given.

If the **aaa accounting** command for a particular accounting type is issued without a named method list specified, the default method list is automatically applied to all interfaces or lines (where this accounting type applies) except those that have a named method list explicitly defined. (A defined method list overrides the default method list.) If no default method list is defined, then no accounting takes place.

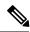

Note

System accounting does not use named accounting lists; you can only define the default list for system accounting.

For minimal accounting, include the **stop-only** keyword to send a stop record accounting notice at the end of the requested user process. For more accounting, you can include the **start-stop** keyword, so that RADIUS

or TACACS+ sends a start accounting notice at the beginning of the requested process and a stop accounting notice at the end of the process. Accounting is stored only on the RADIUS or TACACS+ server. The none keyword disables accounting services for the specified line or interface.

When AAA accounting is activated, the network access server monitors either RADIUS accounting attributes or TACACS+ AV pairs pertinent to the connection, depending on the security method you have implemented. The network access server reports these attributes as accounting records, which are then stored in an accounting log on the security server. For a list of supported RADIUS accounting attributes, refer to the appendix RADIUS Attributes in the *Cisco IOS Security Configuration Guide*. For a list of supported TACACS+ accounting AV pairs, refer to the appendix TACACS+ Attribute-Value Pairs in the *Cisco IOS Security Configuration Guide*.

Note This command cannot be used with TACACS or extended TACACS.

This example defines a default commands accounting menthod list, where accounting services are provided by a TACACS+ security server, set for privilege level 15 commands with a stop-only restriction:

Device (config) # aaa accounting commands 15 default stop-only group TACACS+

This example defines a default auth-proxy accounting method list, where accounting services are provided by a TACACS+ security server with a stop-only restriction. The aaa accounting commands activates authentication proxy accounting.

```
Device(config)# aaa new model
Device(config)# aaa authentication login default group TACACS+
Device(config)# aaa authorization auth-proxy default group TACACS+
Device(config)# aaa accounting auth-proxy default start-stop group TACACS+
```

To enable authentication, authorization, and accounting (AAA) accounting and to create method lists defining specific accounting methods on a per-line or per-interface basis for IEEE 802.1x sessions, use the aaa accounting dot1xcommand in global configuration mode. To disable IEEE 802.1x accounting, use the no form of this command.

aaa accounting dot1x {name | default } start-stop {broadcast group {name | radius | tacacs+} [group {name | radius | tacacs+} ... ] | group {name | radius | tacacs+} [group {*name* | **radius** | **tacacs**+}...]} **no aaa accounting dot1x** {*name* | **default** }

| Syntax Description | name        | Name of a server group. This is optional whe keywords.                                                   | n you enter it after the <b>broadcast group</b> and <b>group</b>                                                                                           |
|--------------------|-------------|----------------------------------------------------------------------------------------------------|----------------------------------------------------------------------------------------------------|
|                    | default     | Specifies the accounting methods that follow                                                             | <i>w</i> as the default list for accounting services.                                                                                                    |
|                    | start-stop  | end of a process. The start accounting record                                                            | ing of a process and a stop accounting notice at the<br>d is sent in the background. The requested user<br>the start accounting notice was received by the |
|                    | broadcast   |                                                                                                    | ltiple AAA servers and sends accounting records<br>server is unavailable, the switch uses the list of                                                      |
|                    | group       | Specifies the server group to be used for acc names:                                                     | counting services. These are valid server group                                                                                                    |
|                    |             | • <i>name</i> — Name of a server group.                                                                  |                                                                                                    |
|                    |             | • radius — Lists of all RADIUS hosts.                                                                    |                                                                                                    |
|                    |             | • <b>tacacs</b> + — Lists of all TACACS+ host                                                            | S.                                                                                                    |
|                    |             | The <b>group</b> keyword is optional when you enter<br>You can enter more than optional <b>group</b> key | er it after the <b>broadcast group</b> and <b>group</b> keywords.<br>word.                                                                                 |
|                    | radius      | (Optional) Enables RADIUS accounting.                                                                    |                                                                                                    |
|                    | tacacs+     | (Optional) Enables TACACS+ accounting.                                                                   |                                                                                                    |
| Command Default    | AAA accou   | nting is disabled.                                                                                       |                                                                                                    |
| Command Modes      | Global conf | iguration                                                                                                |                                                                                                    |
| Command History    | Release     |                                                                                                    | Modification                                                                                                    |
|                    | Cisco IOS   | XE Everest 16.6.1                                                                                        | This command was introduced.                                                                                                    |
|                    |             |                                                                                                    |                                                                                                    |

# aaa accounting dot1x

#### Usage Guidelines

This command requires access to a RADIUS server.

We recommend that you enter the **dot1x reauthentication** interface configuration command before configuring IEEE 802.1x RADIUS accounting on an interface.

This example shows how to configure IEEE 802.1x accounting:

Device(config)# aaa new-model Device(config)# aaa accounting dot1x default start-stop group radius 

# aaa accounting identity

To enable authentication, authorization, and accounting (AAA) for IEEE 802.1x, MAC authentication bypass (MAB), and web authentication sessions, use the **aaa accounting identity** command in global configuration mode. To disable IEEE 802.1x accounting, use the **no** form of this command.

aaa accounting identity {name | default } start-stop { broadcast group {name | radius | tacacs+}
[group {name | radius | tacacs+} ... ] | group {name | radius | tacacs+} [group
{name | radius | tacacs+}... ] }
no aaa accounting identity {name | default }

| Syntax Description | name                                            | Name of a server group. This is optional when y keywords.                                                                                                    | you enter it after the <b>broadcast group</b> and <b>group</b>         |  |  |  |
|--------------------|-------------------------------------------------|----------------------------------------------------------------------------------------------------|------------------------------------------------------------------------|--|--|--|
|                    | default                                         | Uses the accounting methods that follow as the default list for accounting services.                                                                                                    |                                                                        |  |  |  |
|                    | start-stop                                      | Sends a start accounting notice at the beginning of a process and a stop accounting notice at the end of a process. The start accounting record is sent in the background. The requested-user process begins regardless of whether or not the start accounting notice was received by the accounting server. |                                                                        |  |  |  |
|                    | broadcast                                       | <b>broadcast</b> Enables accounting records to be sent to multiple AAA servers and send accounting records to the first server in each group. If the first server is unavailable, the switch uses the list of backur servers to identify the first server.                                                   |                                                                        |  |  |  |
|                    | group                                           | <b>group</b> Specifies the server group to be used for accounting services. These are valid server group names:                                                                                                    |                                                                        |  |  |  |
|                    |                                                 | • <i>name</i> — Name of a server group.                                                                                                    |                                                                        |  |  |  |
|                    |                                                 | • radius — Lists of all RADIUS hosts.                                                                                                    |                                                                        |  |  |  |
|                    |                                                 | • <b>tacacs</b> + — Lists of all TACACS+ hosts.                                                                                                    |                                                                        |  |  |  |
|                    |                                                 | The <b>group</b> keyword is optional when you enter i<br>You can enter more than optional <b>group</b> keyw                                                                                                    | it after the <b>broadcast group</b> and <b>group</b> keywords.<br>ord. |  |  |  |
|                    | radius (Optional) Enables RADIUS authorization. |                                                                                                    |                                                                        |  |  |  |
|                    | tacacs+                                         | (Optional) Enables TACACS+ accounting.                                                                                                    |                                                                        |  |  |  |
| Command Default    | AAA accou                                       | nting is disabled.                                                                                                    |                                                                        |  |  |  |
| Command Modes      | Global conf                                     | Global configuration                                                                                                    |                                                                        |  |  |  |
| Command History    | Release                                         |                                                                                                    | Modification                                                           |  |  |  |
|                    | Cisco IOS                                       | XE Everest 16.6.1                                                                                                    | This command was introduced.                                           |  |  |  |
| Usage Guidelines   |                                                 | AA accounting identity, you need to enable pol-<br>ion display new-style command in privileged F                                                                                                    |                                                                        |  |  |  |

This example shows how to configure IEEE 802.1x accounting identity:

#### Device# authentication display new-style

Please note that while you can revert to legacy style configuration at any time unless you have explicitly entered new-style configuration, the following caveats should be carefully read and understood.

- (1) If you save the config in this mode, it will be written to NVRAM in NEW-style config, and if you subsequently reload the router without reverting to legacy config and saving that, you will no longer be able to revert.
- (2) In this and legacy mode, Webauth is not IPv6-capable. It will only become IPv6-capable once you have entered newstyle config manually, or have reloaded with config saved in 'authentication display new' mode.

Device# configure terminal Device(config)# aaa accounting identity default start-stop group radius

## aaa authentication dot1x

To specify the authentication, authorization, and accounting (AAA) method to use on ports complying with the IEEE 802.1x authentication, use the **aaa authentication dot1x** command in global configuration mode on a standalone switch. To disable authentication, use the **no** form of this command.

aaa authentication dot1x {default} method1
no aaa authentication dot1x {default} method1

Syntax Description default The default method when a user logs in. Use the listed authentication method that follows this argument. method1 Specifies the server authentication. Enter the **group radius** keywords to use the list of all RADIUS servers for authentication. Note Though other keywords are visible in the command-line help strings, only the default and group radius keywords are supported. No authentication is performed. **Command Default** Global configuration **Command Modes Command History** Release Modification Cisco IOS XE Everest 16.6.1 This command was introduced. **Usage Guidelines** The **method** argument identifies the method that the authentication algorithm tries in the specified sequence to validate the password provided by the client. The only method that is IEEE 802.1x-compliant is the group radius method, in which the client data is validated against a RADIUS authentication server. If you specify group radius, you must configure the RADIUS server by entering the radius-server host global configuration command. Use the **show running-config** privileged EXEC command to display the configured lists of authentication methods. This example shows how to enable AAA and how to create an IEEE 802.1x-compliant authentication list. This authentication first tries to contact a RADIUS server. If this action returns an error, the user is not allowed access to the network. Device (config) # aaa new-model Device (config) # aaa authentication dot1x default group radius

### aaa new-model

To enable the authentication, authorization, and accounting (AAA) access control model, issue the **aaa new-model** command in global configuration mode. To disable the AAA access control model, use the **no** form of this command.

aaa new-model no aaa new-model

Syntax Description This command has no arguments or keywords.

**Command Default** AAA is not enabled.

**Command Modes** Global configuration (config)

| Command History | Release                     | Modification                 |
|-----------------|-----------------------------|------------------------------|
|                 | Cisco IOS XE Everest 16.6.1 | This command was introduced. |

**Usage Guidelines** 

This command enables the AAA access control system.

If the **login local** command is configured for a virtual terminal line (VTY), and the **aaa new-model** command is removed, you must reload the switch to get the default configuration or the **login** command. If the switch is not reloaded, the switch defaults to the **login local** command under the VTY.

Note We do not recommend removing the aaa new-model command.

The following example shows this restriction:

```
Device(config)# aaa new-model
Device(config)# line vty 0 15
Device(config-line)# login local
Device(config)# no aaa new-model
Device(config)# no aaa new-model
Device(config)# exit
Device# show running-config | b line vty
line vty 0 4
login local !<=== Login local instead of "login"
line vty 5 15
login local
!</pre>
```

#### **Examples**

The following example initializes AAA:

Device(config) # aaa new-model
Device(config) #

#### **Related Commands**

| Command                           | Description                                                                                |
|-----------------------------------|--------------------------------------------------------------------------------------------|
| aaa accounting                    | Enables AAA accounting of requested services for billing or security purposes.             |
| aaa authentication arap           | Enables an AAA authentication method for ARAP using TACACS+.                               |
| aaa authentication enable default | Enables AAA authentication to determine if a user can access the privileged command level. |
| aaa authentication login          | Sets AAA authentication at login.                                                          |
| aaa authentication ppp            | Specifies one or more AAA authentication method for use on serial interfaces running PPP.  |
| aaa authorization                 | Sets parameters that restrict user access to a network.                                    |

### access-session template monitor

To set the access session template to monitor ports, use the **access-session template monitor** command in global configuration mode. To return to the default setting, use the **no** form of this command.

#### access-session template monitor

#### no access-session template monitor

**Syntax Description** This command has no arguments or keywords.

**Command Default** This command is not configured.

**Command Modes** Global configuration (config)

| Command History | Release                        | Modification                 |
|-----------------|--------------------------------|------------------------------|
|                 | Cisco IOS XE Everest<br>16.6.1 | This command was introduced. |

# **Usage Guidelines** The **access-session template monitor** command enables session monitoring to create sessions on all ports where authentication configurations are not present, and MAC addresses are known. These sessions have open access ports for traffic, multi-auth host mode to control the number of hosts on a port, and port-control set to auto for sessions to undergo authentication and authorization. The **access-session template monitor** command is enabled by default if the **device classifier** or **autoconf** command is enabled. Session monitoring can be disabled on a per port basis.

This command is available on devices that has Identity-Based Networking Services (IBNS). The equivalent command for **access-session template monitor** command in IBNS **new-style** mode is **access-session monitor**. To switch from IBNS legacy mode to new style mode, use the **authentication convert-to new-style** command.

#### **Examples**

The following example shows how to set the access session template to monitor ports:

Device(config) # access-session template monitor

| Related Commands | Command                             | Description                                                                                |
|------------------|-------------------------------------|--------------------------------------------------------------------------------------------|
|                  | device classifier                   | Creates a monitor session for all the MAC addresses learned in the system.                 |
|                  | authentication convert-to new-style | Converts all the relevant authentication commands to their CPL control policy-equivalents. |

# authentication host-mode

To set the authorization manager mode on a port, use the **authentication host-mode** command in interface configuration mode. To return to the default setting, use the **no** form of this command.

 $authentication\ host-mode\ \{multi-auth\ |\ multi-domain\ |\ multi-host\ |\ single-host\}\ no\ authentication\ host-mode$ 

| Syntax Description | multi-auth                                                                                                    | Enables multiple-authorization mode (multi-auth mode) on the port.                                                       |  |
|--------------------|----------------------------------------------------------------------------------------------------|----------------------------------------------------------------------------------------------------|--|
|                    | multi-domain                                                                                                    | Enables multiple-domain mode on the port.                                                                                |  |
|                    | multi-host                                                                                                    | Enables multiple-host mode on the port.                                                                                  |  |
|                    | single-host                                                                                                    | Enables single-host mode on the port.                                                                                    |  |
| Command Default    | Single host mode is enabled.                                                                                                    |                                                                                                    |  |
| Command Modes      | Interface configuration                                                                                                    |                                                                                                    |  |
| Command History    | Release                                                                                                    | Modification                                                                                                    |  |
|                    | Cisco IOS XE Everest 16.6.1                                                                                                    | This command was introduced.                                                                                             |  |
| Usage Guidelines   | Single-host mode should be configured if only one data host is connected. Do not connect a voice device to authenticate on a single-host port. Voice device authorization fails if no voice VLAN is configured on the port. |                                                                                                    |  |
|                    |                                                                                                    | gured if data host is connected through an IP phone to the port.<br>gured if the voice device needs to be authenticated. |  |
|                    | Multi-auth mode should be configured to allow devices behind a hub to obtain secured port access thro individual authentication. Only one voice device can be authenticated in this mode if a voice VLAN is configured.     |                                                                                                    |  |
|                    | Multi-host mode also offers port access for multiple hosts behind a hub, but multi-host mode gives unrestricted port access to the devices after the first user gets authenticated.                                         |                                                                                                    |  |
|                    | This example shows how to enable                                                                                                    | multi-auth mode on a port:                                                                                               |  |
|                    | Device(config-if)# authentication host-mode multi-auth                                                                                                    |                                                                                                    |  |
|                    | This example shows how to enable multi-domain mode on a port:                                                                                                    |                                                                                                    |  |
|                    | Device(config-if)# authentication host-mode multi-domain                                                                                                    |                                                                                                    |  |
|                    | This example shows how to enable                                                                                                    | multi-host mode on a port:                                                                                               |  |
|                    |                                                                                                    |                                                                                                    |  |

Device(config-if) # authentication host-mode multi-host

This example shows how to enable single-host mode on a port:

Device(config-if) # authentication host-mode single-host

You can verify your settings by entering the **show authentication sessions interface** *interface details* privileged EXEC command.

# authentication mac-move permit

To enable MAC move on a device, use the **authentication mac-move permit** command in global configuration mode. To disable MAC move, use the **no** form of this command.

authentication mac-move permit no authentication mac-move permit

Syntax Description This command has no arguments or keywords.

**Command Default** MAC move is disabled.

**Command Modes** Global configuration

| <b>Command History</b> | Release                                                                                                    | Modification                 |  |
|------------------------|----------------------------------------------------------------------------------------------------|------------------------------|--|
|                        | Cisco IOS XE Everest 16.6.1                                                                                                    | This command was introduced. |  |
| Usage Guidelines       | <b>Guidelines</b> The command enables authenticated hosts to move between ports on a device. For exam between an authenticated host and port, and that host moves to another port, the authendeleted from the first port, and the host is reauthenticated on the new port. |                              |  |

If MAC move is disabled, and an authenticated host moves to another port, it is not reauthenticated, and a violation error occurs.

This example shows how to enable MAC move on a device:

Device(config) # authentication mac-move permit

# authentication priority

To add an authentication method to the port-priority list, use the **authentication priority** command in interface configuration mode. To return to the default, use the **no** form of this command.

| Syntax Description | dot1x                                                                                                    | (Optional) Adds 802.1x to the order of authentication methods.                          |  |  |
|--------------------|----------------------------------------------------------------------------------------------------|-----------------------------------------------------------------------------------------|--|--|
|                    | mab                                                                                                    | (Optional) Adds MAC authentication bypass (MAB) to the order of authentication methods. |  |  |
|                    | webauth                                                                                                    | Adds web authentication to the order of authentication methods.                         |  |  |
| Command Default    | The default priority is 802.1x authentication                                                                                                    | on, followed by MAC authentication bypass and web authentication.                       |  |  |
| Command Modes      | Interface configuration                                                                                                    |                                                                                         |  |  |
| Command History    | Release                                                                                                    | Modification                                                                            |  |  |
|                    | Cisco IOS XE Everest 16.6.1                                                                                                    | This command was introduced.                                                            |  |  |
| Usage Guidelines   | Ordering sets the order of methods that the switch attempts when trying to authenticate a new device is connected to a port.                                                                                                    |                                                                                         |  |  |
|                    | When configuring multiple fallback methods on a port, set web authentication (webauth) last.                                                                                                    |                                                                                         |  |  |
|                    | Assigning priorities to different authentication methods allows a higher-priority method to interrupt an in-progress authentication method with a lower priority.                                                                                                    |                                                                                         |  |  |
|                    |                                                                                                    |                                                                                         |  |  |
| Note               | If a client is already authenticated, it might be reauthenticated if an interruption from a higher-priority method occurs.                                                                                                    |                                                                                         |  |  |
|                    | The default priority of an authentication method is equivalent to its position in execution-list order: 802.1x authentication, MAC authentication bypass (MAB), and web authentication. Use the <b>dot1x</b> , <b>mab</b> , and <b>webauth</b> keywords to change this default order. |                                                                                         |  |  |
|                    | This example shows how to set 802.1x as the first authentication method and web authentication as the second authentication method:                                                                                                    |                                                                                         |  |  |
|                    | <pre>Device(config-if)# authentication priority dotx webauth</pre>                                                                                                    |                                                                                         |  |  |
|                    | This example shows how to set MAB as the first authentication method and web authentication as the second authentication method:                                                                                                    |                                                                                         |  |  |

#### Device(config-if) # authentication priority mab webauth

#### **Related Commands**

I

| Command                                               | Description                                                                                                    |
|-------------------------------------------------------|----------------------------------------------------------------------------------------------------|
| authentication control-direction                      | Configures the port mode as unidirectional or bidirectional.                                                                                                    |
| authentication event fail                             | Specifies how the Auth Manager handles<br>authentication failures as a result of unrecognized user<br>credentials.                                              |
| authentication event no-response action               | Specifies how the Auth Manager handles<br>authentication failures as a result of a nonresponsive<br>host.                                                       |
| authentication event server alive action reinitialize | Reinitializes an authorized Auth Manager session<br>when a previously unreachable authentication,<br>authorization, and accounting server becomes<br>available. |
| authentication event server dead action authorize     | Authorizes Auth Manager sessions when the authentication, authorization, and accounting server becomes unreachable.                                             |
| authentication fallback                               | Enables a web authentication fallback method.                                                                                                    |
| authentication host-mode                              | Allows hosts to gain access to a controlled port.                                                                                                    |
| authentication open                                   | Enables open access on a port.                                                                                                    |
| authentication order                                  | Specifies the order in which the Auth Manager attempts to authenticate a client on a port.                                                                      |
| authentication periodic                               | Enables automatic reauthentication on a port.                                                                                                    |
| authentication port-control                           | Configures the authorization state of a controlled port.                                                                                                    |
| authentication timer inactivity                       | Configures the time after which an inactive Auth Manager session is terminated.                                                                                 |
| authentication timer reauthenticate                   | Specifies the period of time between which the Auth<br>Manager attempts to reauthenticate authorized ports.                                                     |
| authentication timer restart                          | Specifies the period of time after which the Auth<br>Manager attempts to authenticate an unauthorized<br>port.                                                  |
| authentication violation                              | Specifies the action to be taken when a security violation occurs on a port.                                                                                    |
| mab                                                   | Enables MAC authentication bypass on a port.                                                                                                    |

| Command                                | Description                                                                                      |
|----------------------------------------|--------------------------------------------------------------------------------------------------|
| show authentication registrations      | Displays information about the authentication methods that are registered with the Auth Manager. |
| show authentication sessions           | Displays information about current Auth Manager sessions.                                        |
| show authentication sessions interface | Displays information about the Auth Manager for a given interface.                               |

# authentication violation

To configure the violation modes that occur when a new device connects to a port or when a new device connects to a port after the maximum number of devices are connected to that port, use the **authentication** violation command in interface configuration mode.

authentication violation { protect | replace | restrict | shutdown } no authentication violation { protect | replace | restrict | shutdown }

| Syntax Description | protect                                                                                                    | Drops unexpected incoming MAC addresses. No syslog errors are generated.    |  |
|--------------------|----------------------------------------------------------------------------------------------------|-----------------------------------------------------------------------------|--|
|                    | replace                                                                                                    | Removes the current session and initiates authentication with the new host. |  |
|                    | restrict                                                                                                    | Generates a syslog error when a violation error occurs.                     |  |
|                    | shutdownError-disables the port or the virtual port on which an u<br>MAC address occurs.                                                                                  |                                                                             |  |
| Command Default    | Authentication violation shutdow                                                                                                    | n mode is enabled.                                                          |  |
| Command Modes      | Interface configuration                                                                                                    |                                                                             |  |
| Command History    | ory Release Modification                                                                                                    |                                                                             |  |
|                    | Cisco IOS XE Everest 16.6.1                                                                                                    | This command was introduced.                                                |  |
| Usage Guidelines   | Use the <b>authentication violation</b> command to specify the action to be taken when a security violation occur on a port.                                              |                                                                             |  |
|                    | This example shows how to configure an IEEE 802.1x-enabled port as error-disabled and down when a new device connects it:                                                 |                                                                             |  |
|                    | Device(config-if)# <b>authentic</b>                                                                                                    | ation violation shutdown                                                    |  |
|                    | This example shows how to configure an 802.1x-enabled port to generate a system error message and to change the port to restricted mode when a new device connects to it: |                                                                             |  |
|                    | Device(config-if)# authentication violation restrict                                                                                                    |                                                                             |  |
|                    | This example shows how to configure an 802.1x-enabled port to ignore a new device when it connects to the port:                                                           |                                                                             |  |
|                    | Device(config-if)# authentic                                                                                                    | ation violation protect                                                     |  |
|                    |                                                                                                    |                                                                             |  |

This example shows how to configure an 802.1x-enabled port to remove the current session and initiate authentication with a new device when it connects to the port:

Device(config-if) # authentication violation replace

You can verify your settings by entering the show authentication privileged EXEC command.

### cisp enable

To enable Client Information Signaling Protocol (CISP) on a switch so that it acts as an authenticator to a supplicant switch and a supplicant to an authenticator switch, use the **cisp** enable global configuration command.

cisp enable no cisp enable

Syntax Description This command has no arguments or keywords.

**Command Default** No default behavior or values.

Command Modes Global configuration

| Release                     | Modification                                                               |  |
|-----------------------------|----------------------------------------------------------------------------|--|
| Cisco IOS XE Everest 16.6.1 | This command was introduced.                                               |  |
|                             | This command was reintroduced.<br>This command was not supported<br>in and |  |

#### **Usage Guidelines**

**Command History** 

The link between the authenticator and supplicant switch is a trunk. When you enable VTP on both switches, the VTP domain name must be the same, and the VTP mode must be server.

To avoid the MD5 checksum mismatch error when you configure VTP mode, verify that:

- VLANs are not configured on two different switches, which can be caused by two VTP servers in the same domain.
- Both switches have different configuration revision numbers.

This example shows how to enable CISP:

Device(config) # cisp enable

#### Related Commands

| Command                               | Description                                          |
|---------------------------------------|------------------------------------------------------|
| dot1x credentialsprofile              | Configures a profile on a supplicant switch.         |
| dot1x supplicant force-multicast      | Forces 802.1X supplicant to send multicast packets.  |
| dot1x supplicant controlled transient | Configures controlled access by 802.1X supplicant.   |
| show cisp                             | Displays CISP information for a specified interface. |

## clear errdisable interface vlan

To reenable a VLAN that was error-disabled, use the **clear errdisable interface** command in privileged EXEC mode.

clear errdisable interface interface-id vlan [vlan-list]

| Syntax Description | interface-id                                       | Specifies an interface.                                                                                                    |
|--------------------|----------------------------------------------------|----------------------------------------------------------------------------------------------------|
|                    | vlan list                                          | (Optional) Specifies a list of VLANs to be reenabled.<br>If a VLAN list is not specified, then all VLANs are<br>reenabled.   |
| Command Default    | No default behavior or values.                     |                                                                                                    |
| Command Modes      | Privileged EXEC                                    |                                                                                                    |
| Command History    | Release                                            | Modification                                                                                                    |
|                    | Cisco IOS XE Everest 16.6.1                        | This command was introduced.                                                                                                 |
| Usage Guidelines   |                                                    | <b>lown</b> and <b>no shutdown</b> interface configuration commands, or you g the <b>clear errdisable</b> interface command. |
|                    | This example shows how to reenable all V $4/0/2$ : | LANs that were error-disabled on Gigabit Ethernet port                                                                       |
|                    | Device# clear errdisable interface                 | gigabitethernet4/0/2 vlan                                                                                                    |

### Related Commands

| Command                             | Description                                                                |
|-------------------------------------|----------------------------------------------------------------------------|
| errdisable detect cause             | Enables error-disabled detection for a specific cause or all causes.       |
| errdisable recovery                 | Configures the recovery mechanism variables.                               |
| show errdisable detect              | Displays error-disabled detection status.                                  |
| show errdisable recovery            | Displays error-disabled recovery timer information.                        |
| show interfaces status err-disabled | Displays interface status of a list of interfaces in error-disabled state. |

### clear mac address-table

transmit}

To delete from the MAC address table a specific dynamic address, all dynamic addresses on a particular interface, all dynamic addresses on stack members, or all dynamic addresses on a particular VLAN, use the **clear mac address-table** command in privileged EXEC mode. This command also clears the MAC address notification global counters.

clear mac address-table {dynamic [address mac-addr | interface interface-id | vlan vlan-id]
| move update | notification}

| Syntax Description | dynamic                                                                                 | Deletes all dynamic MAC addresses.                                                                                                    |  |
|--------------------|-----------------------------------------------------------------------------------------|----------------------------------------------------------------------------------------------------|--|
|                    | address mac-addr                                                                        | (Optional) Deletes the specified dynamic MAC address.                                                                                                    |  |
|                    | interface interface-id                                                                  | (Optional) Deletes all dynamic MAC addresses on the specified physical port or port channel.                                                                                                    |  |
|                    | vlan vlan-id                                                                            | <ul> <li>(Optional) Deletes all dynamic MAC addresses for the specified VLAN. The range is 1 to 4094.</li> <li>Clears the MAC address table move-update counters.</li> <li>Clears the notifications in the history table and reset the counters.</li> </ul> |  |
|                    | move update                                                                             |                                                                                                    |  |
|                    | notification                                                                            |                                                                                                    |  |
| Command Default    | No default behavior or values.                                                          |                                                                                                    |  |
| Command Modes      | Privileged EXEC                                                                         |                                                                                                    |  |
| Command History    | Release                                                                                 | Modification                                                                                                    |  |
|                    | Cisco IOS XE Everest 16.6.1                                                             | This command was introduced.                                                                                                    |  |
| Usage Guidelines   | You can verify that the information was deleted b command.                              | y entering the <b>show mac address-table</b> privileged EXEC                                                                                                    |  |
|                    | This example shows how to remove a specific MAC address from the dynamic address table: |                                                                                                    |  |
|                    | Device# <b>clear mac address-table dynamic a</b>                                        | ddress 0008.0070.0007                                                                                                    |  |
| Related Commands   | Command                                                                                 | Description                                                                                                    |  |
|                    | mac address-table notification                                                          | Enables the MAC address notification feature.                                                                                                    |  |
|                    | mac address-table move update {receive                                                  | Configures MAC address-table move update on the                                                                                                    |  |

switch.

I

| Command                             | Description                                                                                                    |
|-------------------------------------|----------------------------------------------------------------------------------------------------|
| show mac address-table              | Displays the MAC address table static and dynamic entries.                                                                                           |
| show mac address-table move update  | Displays the MAC address-table move update information on the switch.                                                                                |
| show mac address-table notification | Displays the MAC address notification settings for<br>all interfaces or on the specified interface when the<br><b>interface</b> keyword is appended. |
| snmp trap mac-notification change   | Enables the SNMP MAC address notification trap on a specific interface.                                                                              |

L

### confidentiality-offset

To enable MACsec Key Agreement protocol (MKA) to set the confidentiality offset for MACsec operations, use the **confidentiality-offset** command in MKA-policy configuration mode. To disable confidentiality offset, use the **no** form of this command.

#### confidentiality-offset no confidentiality-offset

**Syntax Description** This command has no arguments or keywords.

**Command Default** Confidentiality offset is disabled.

**Command Modes** MKA-policy configuration (config-mka-policy)

| Command History | Release                     | Modification                 |  |
|-----------------|-----------------------------|------------------------------|--|
|                 | Cisco IOS XE Everest 16.6.1 | This command was introduced. |  |

**Examples** 

The following example shows how to enable the confidentiality offset:

```
Device> enable
Device# configure terminal
Device(config)# mka policy 2
Device(config-mka-policy)# confidentiality-offset
```

| Related Commands | Command                   | Description                                                    |
|------------------|---------------------------|----------------------------------------------------------------|
|                  | mka policy                | Configures an MKA policy.                                      |
|                  | delay-protection          | Configures MKA to use delay protection in sending MKPDU.       |
|                  | include-icv-indicator     | Includes ICV indicator in MKPDU.                               |
|                  | key-server                | Configures MKA key-server options.                             |
|                  | macsec-cipher-suite       | Configures cipher suite for deriving SAK.                      |
|                  | sak-rekey                 | Configures the SAK rekey interval.                             |
|                  | send-secure-announcements | Configures MKA to send secure announcements in sending MKPDUs. |
|                  | ssci-based-on-sci         | Computes SSCI based on the SCI.                                |
|                  | use-updated-eth-header    | Uses the updated Ethernet header for ICV calculation.          |

#### Security

### cts manual

To manually enable an interface for Cisco TrustSec Security, use the **cts manual** command in interface configuration mode.

|                    | cts manual                                                                                                    |                                                    |  |
|--------------------|----------------------------------------------------------------------------------------------------|----------------------------------------------------|--|
| Syntax Description | This command has no arguments or keywords.                                                                                                    |                                                    |  |
| Command Default    | Disabled                                                                                                    |                                                    |  |
| Command Modes      | -<br>Interface configuration (config-if)                                                                                                    |                                                    |  |
| Command History    | Release Modification                                                                                                    |                                                    |  |
|                    | Cisco IOS XE Denali 16.3.1                                                                                                    | This command was modified with additional options. |  |
|                    | Cisco IOS XE 3.7E                                                                                                    | This command was introduced.                       |  |
| Usage Guidelines   | Use the <b>cts manual</b> command to enter the TrustSec manual interface configuration in which policies and the Security Association Protocol (SAP) are configured on the link. |                                                    |  |

When **cts manual** command is configured, 802.1X authentication is not performed on the link. Use the **policy** subcommand to define and apply policies on the link. By default no policy is applied. To configure MACsec link-to-link encryption, the SAP negotiation parameters must be defined. By default SAP is not enabled. The same SAP PMK should be configured on both sides of the link (that is, a shared secret)

#### **Examples**

The following example shows how to enter the Cisco TrustSec manual mode:

```
Switch# configure terminal
Switch(config)# interface gigabitethernet 0
Switch(config-if)# cts manual
Switch(config-if-cts-manual))#
```

The following example shows how to remove the Cisco TrustSec manual configuration from an interface:

```
Switch# configure terminal
Switch(config)# interface gigabitethernet 0
Switch(config-if)# no cts manual
```

| Related Commands | Command                    | Description                                                                                                    |
|------------------|----------------------------|----------------------------------------------------------------------------------------------------|
|                  | propagate sgt (cts manual) | Enables SGT propagation at Layer 2 on Cisco TrustSec Security interfaces.                                                              |
|                  | sap mode-list (cts manual) | Manually specifies the PMK and the SAP authentication and encryption modes to negotiate MACsec link encryption between two interfaces. |
|                  | show cts interface         | Displays Cisco TrustSec interface configuration statistics.                                                                            |

L

## cts role-based enforcement

To enable Cisco TrustSec role-based (security group) access control enforcement, use the **cts role-based enforcement** command in global configuration mode. To disable the configuration, use the **no** form of this command.

cts role-based enforcement [logging-interval *interval* | vlan-list all | *vlan-ID* [,] [-]] no cts role-based enforcement [logging-interval *interval* | vlan-list all | *vlan-ID* [,] [-]]

| Syntax Descri | ption | <b>logging-interval</b> <i>interval</i> (Optional) Configures a logging interval for a security group access co (SGACL). Valid values for the <i>interval</i> argument are from 5 to 86400 The default is 300 seconds |                                                                                                    |  |  |
|---------------|-------|----------------------------------------------------------------------------------------------------|----------------------------------------------------------------------------------------------------|--|--|
|               |       | vlan-list                                                                                                    | (Optional) Configures VLANs on which role-based ACLs are enforced.                                   |  |  |
|               |       | all                                                                                                    | (Optional) Specifies all VLANs.                                                                      |  |  |
|               |       | <i>vlan-ID</i> (Optional) VLAN ID. Valid values are from 1 to 4094.                                                                                                    |                                                                                                    |  |  |
|               |       | , (Optional) Specifies another VLAN separated by a comma.                                                                                                    |                                                                                                    |  |  |
|               |       | -                                                                                                    | (Optional) Specifies a range of VLANs separated by a hyphen.                                         |  |  |
| Command Defa  | ault  | Role-based access control                                                                                                    | is not enforced.                                                                                     |  |  |
| Command Mo    | des   | Global configuration (conf                                                                                                    | ĩg)                                                                                                  |  |  |
| Command Hist  | tory  | Release                                                                                                    | Modification                                                                                         |  |  |
|               |       | Cisco IOS XE Denali 16.3                                                                                                    | .1 This command was introduced.                                                                      |  |  |
| Usage Guideli | nes   |                                                                                                    |                                                                                                    |  |  |
| Note          |       | RBACL and SGACL are used interchangeably.                                                                                                    |                                                                                                    |  |  |
|               |       | Use the <b>cts role-based enf</b><br>TrustSec-enabled interface                                                                                                    | <b>Forcement</b> command to globally enable or disable SGACL enforcement for Cisco is in the system. |  |  |
|               |       |                                                                                                    | which log for a given flow is printed is 300 seconds. Use the <b>logging-interval</b>                |  |  |

keyword to change the default interval. Logging is only triggered when the Cisco ACE Application Control Engine has the **logging** keyword.

SGACL enforcement is not enabled by default on VLANs. Use the **cts role-based enforcement vlan-list** command to enable or disable SGACL enforcement for Layer 2 switched packets and for Layer 3 switched packets on an switched virtual interface (SVI).

The vlan-ID argument can be a single VLAN ID, a list of VLAN IDs, or VLAN ID ranges.

When a VLAN in which a SGACL is enforced has an active SVI, the SGACL is enforced for both Layer 2 and Layer 3 switched packets within that VLAN. Without an SVI, the SGACL is enforced only for Layer 2 switched packets, because no Layer 3 switching is possible within a VLAN without an SVI.

The following example shows configure an SGACL logging interval:

Switch(config)# cts role-based enforcement logging-interval 90
Switch(config)# logging rate-limit

```
May 27 10:19:21.509: %RBM-6-SGACLHIT:
ingress_interface='GigabitEthernet1/0/2' sgacl_name='sgacl2' action='Deny'
protocol='icmp' src-ip='16.16.1.3' src-port='8' dest-ip='17.17.1.2' dest-port='0'
sgt='101' dgt='202' logging_interval_hits='5'
```

| Related Commands | Command                         | Description                                    |  |
|------------------|---------------------------------|------------------------------------------------|--|
|                  | logging rate-limit              | Limits the rate of messages logged per second. |  |
|                  | show cts role-based permissions | Displays the SGACL permission list.            |  |

## cts role-based I2-vrf

To select a virtual routing and forwarding (VRF) instance for Layer 2 VLANs, use the **cts role-based l2-vrf** command in global configuration mode. To remove the configuration, use the **no** form of this command.

cts role-based 12-vrf *vrf-name* vlan-list all *vlan-ID* [,] [-] no cts role-based 12-vrf *vrf-name* vlan-list all *vlan-ID* [,] [-]

| Syntax Description | vrf-name Na                                                                                                    | me of the VRF instance.                                 |        |  |  |
|--------------------|----------------------------------------------------------------------------------------------------|---------------------------------------------------------|--------|--|--|
|                    | vlan-list Specifies the list of VLANs to be assigned to a VRF instance.                                                                                                    |                                                         |        |  |  |
|                    | all Spe                                                                                                    | ecifies all VLANs.                                      |        |  |  |
|                    | vlan-ID VL                                                                                                    | AN ID. Valid values are from 1 to 4094.                 |        |  |  |
|                    | , (Oj                                                                                                    | ptional) Specifies another VLAN separated by a comma    | <br>I. |  |  |
|                    | - (Oj                                                                                                    | ptional) Specifies a range of VLANs separated by a hyph | nen.   |  |  |
| Command Default    | VRF instances                                                                                                    | are not selected.                                       |        |  |  |
| Command Modes      | Global configur                                                                                                    | ration (config)                                         |        |  |  |
| Command History    | Release                                                                                                    | Modification                                            |        |  |  |
|                    | Cisco IOS XE                                                                                                    | Denali 16.3.1 This command was introduced.              |        |  |  |
| Usage Guidelines   | The <i>vlan-list</i> argument can be a single VLAN ID, a list of comma-separated VLAN IDs, or hyphen-separated VLAN ID ranges.                                                                                                    |                                                         |        |  |  |
|                    | The <b>all</b> keyword is equivalent to the full range of VLANs supported by the network device. The <b>all</b> keyword is not preserved in the nonvolatile generation (NVGEN) process.                                                                                                    |                                                         |        |  |  |
|                    | If the <b>cts role-based 12-vrf</b> command is issued more than once for the same VRF, each successive command entered adds the VLAN IDs to the specified VRF.                                                                                                    |                                                         |        |  |  |
|                    | The VRF assignments configured by the <b>cts role-based l2-vrf</b> command are active as long as a VLAN remains a Layer 2 VLAN. The IP–SGT bindings learned while a VRF assignment is active are also added to the Forwarding Information Base (FIB) table associated with the VRF and the IP protocol version. If an Switched Virtual Interface (SVI) becomes active for a VLAN, the VRF-to-VLAN assignment becomes inactive and all bindings learned on the VLAN are moved to the FIB table associated with the VRF of the SVI. |                                                         |        |  |  |
|                    | Use the <b>interface vlan</b> command to configure an SVI interface, and the <b>vrf forwarding</b> command to associate a VRF instance to the interface.                                                                                                    |                                                         |        |  |  |
|                    | The VRF-to-VLAN assignment is retained even when the assignment becomes inactive. It is reactivated when the SVI is removed or when the SVI IP address is changed. When reactivated, the IP–SGT bindings are moved back from the FIB table associated with the VRF of the SVI to the FIB table associated with the VRF assigned by the <b>cts role-based l2-vrf</b> command.                                                                                                    |                                                         |        |  |  |
|                    | The following example shows how to select a list of VLANS to be assigned to a VRF instance:                                                                                                    |                                                         |        |  |  |

#### Switch(config) # cts role-based 12-vrf vrf1 vlan-list 20

The following example shows how to configure an SVI interface and associate a VRF instance:

```
Switch(config)# interface vlan 101
Switch(config-if)# vrf forwarding vrf1
```

#### **Related Commands**

| Command                         | Description                                                                       |
|---------------------------------|-----------------------------------------------------------------------------------|
| interface vlan                  | Configures a VLAN interface.                                                      |
| vrf forwarding                  | Associates a VRF instance or a virtual network with an interface or subinterface. |
| show cts role-based permissions | Displays the SGACL permission list.                                               |

### cts role-based monitor

To enable role-based (security-group) access list monitoring, use the **cts role-based monitor** command in global configuration mode. To remove role-based access list monitoring, use the **no** form of this command.

cts role-based monitor all | permissions | default | from *sgt* | unknown to *sgt* | unknown [ipv4] no cts role-based monitor all | permissions | default | from *sgt* | unknown to *sgt* | unknown [ipv4]

| Syntax Description | all                                                                                                    | <b>all</b> Monitors permissions for all source tags to all destination tags. |                                             |             | tags.                                                                         |
|--------------------|----------------------------------------------------------------------------------------------------|------------------------------------------------------------------------------|---------------------------------------------|-------------|-------------------------------------------------------------------------------|
|                    | permissionsMonitors permissions from a source tags to a destination tags.defaultMonitors the default permission list. |                                                                              |                                             | tags.       |                                                                               |
|                    |                                                                                                    |                                                                              |                                             |             |                                                                               |
|                    | from                                                                                                    | Specifies the source                                                         | ce group tag for filtered traffic.          |             |                                                                               |
|                    | sgt                                                                                                    | Security Group Ta                                                            | ng (SGT). Valid values are from 2 to 65519. |             |                                                                               |
|                    | <b>unknown</b> Specifies an unknown source or destination group tag (DST).                                            |                                                                              | ST).                                        |             |                                                                               |
|                    | ipv4                                                                                                    | (Optional) Specifi                                                           |                                             |             |                                                                               |
| Command Default    | Role-based ac                                                                                                    | cess control monitor                                                         | ing is not enabled.                         |             |                                                                               |
| Command Modes      | Global config                                                                                                    | uration (config)                                                             |                                             |             |                                                                               |
| Command History    | Release                                                                                                    | Mod                                                                          | lification                                  |             |                                                                               |
|                    | Cisco IOS XE                                                                                                    | EDenali 16.3.1 This                                                          | command was introduced.                     |             |                                                                               |
| Usage Guidelines   | all command                                                                                                    |                                                                              | tput of the show cts role-ba                |             | mode. If the <b>cts role-based monitor</b><br>ssions command displays monitor |
|                    | The following examples shows how to configure SGACL monitor from a source tag to a destination tag:                   |                                                                              |                                             |             |                                                                               |
|                    | Switch(confi                                                                                                    | g)# <b>cts role-base</b>                                                     | ed monitor permissions f                    | rom 10 to   | 11                                                                            |
| Related Commands   | Command                                                                                                    |                                                                              | Description                                 |             |                                                                               |
| neialeu commanus   |                                                                                                    |                                                                              | Description                                 |             |                                                                               |
|                    | show cts role                                                                                                    | -based permissions                                                           | Displays the SGACL permi                    | ssion list. |                                                                               |

# cts role-based permissions

To enable permissions from a source group to a destination group, use the **cts role-based permissions** command in global configuration mode. To remove the permissions, use the **no** form of this command.

cts role-based permissions default ipv4 | from sgt | unknown to sgt | unknown ipv4 rbacl-name
[rbacl-name....]
no cts role-based permissions default [ipv4] | from sgt | unknown to sgt | unknown
[ipv4]

| Syntax Description                                                                                        | default                                                                                                    | Specifies the default permissions list. Every cell (an SGT pair) for which, security group access control list (SGACL) permission is not configured statically or dynamically falls under the default category. |                                                                                              |                                   |  |  |
|----------------------------------------------------------------------------------------------------|----------------------------------------------------------------------------------------------------|----------------------------------------------------------------------------------------------------|----------------------------------------------------------------------------------------------|-----------------------------------|--|--|
| -                                                                                                    | ipv4                                                                                                    | Specifies the IPv4 p                                                                                                    | rotocol.                                                                                     |                                   |  |  |
| -                                                                                                    | from                                                                                                    | rom Specifies the source group tag of the filtered traffic.                                                                                                    |                                                                                              |                                   |  |  |
| -                                                                                                    | sgtSecurity Group Tag (SGT). Valid values are from 2 to 65519.unknownSpecifies an unknown source or destination group tag. |                                                                                                    |                                                                                              |                                   |  |  |
| -                                                                                                    |                                                                                                    |                                                                                                    |                                                                                              |                                   |  |  |
| <i>rbacl-name</i> Role-based access control list (RBACL) or SGACL name. Up to 16 SG in the configuration. |                                                                                                    |                                                                                                    |                                                                                              | Up to 16 SGACLs can be specified  |  |  |
| Command Default                                                                                           | Permissions                                                                                                    | from a source group to                                                                                                    | o a destination group is not enabled.                                                        |                                   |  |  |
| Command Modes                                                                                             | Global config                                                                                                    | guration (config)                                                                                                    |                                                                                              |                                   |  |  |
| Command History                                                                                           | Release                                                                                                    | Mod                                                                                                    | ification                                                                                    |                                   |  |  |
|                                                                                                    | Cisco IOS X                                                                                                    | E Denali 16.3.1 This                                                                                                    | command was introduced.                                                                      |                                   |  |  |
| s                                                                                                    | source group                                                                                                    | -                                                                                                    | ns command to define, replace, or dele<br>on group tag (DGT) pair. This policy is<br>or SGT. | e                                 |  |  |
|                                                                                                    |                                                                                                    | -                                                                                                    | <b>efault</b> command defines, replaces, or o dynamic policy for the same DGT.               | deletes the list of SGACLs of the |  |  |
| 1                                                                                                    | The following example shows how to enable permissions for a destination group:                                             |                                                                                                    |                                                                                              |                                   |  |  |
| s                                                                                                    | Switch(conf                                                                                                    | ig)# cts role-base                                                                                                    | ed permissions from 6 to 6 mon_2                                                             |                                   |  |  |
| Related Commands                                                                                          | Command                                                                                                    |                                                                                                    | Description                                                                                  |                                   |  |  |
| _                                                                                                    | show cts rol                                                                                                    | e-based permissions                                                                                                    | Displays the SGACL permission list.                                                          |                                   |  |  |

L

### delay-protection

To configure MKA to use delay protection in sending MACsec Key Agreement Protocol Data Units (MKPDUs), use the **delay-protection** command in MKA-policy configuration mode. To disable delay protection, use the **no** form of this command.

delay-protection no delay-protection

Syntax Description This command has no arguments or keywords.

**Command Default** Delay protection for sending MKPDUs is disabled.

**Command Modes** MKA-policy configuration (config-mka-policy)

| Command History | Release                     | Modification                 |  |
|-----------------|-----------------------------|------------------------------|--|
|                 | Cisco IOS XE Everest 16.6.1 | This command was introduced. |  |

**Examples** 

The following example shows how to configure MKA to use delay protection in sending MKPDUs:

```
Device> enable
Device# configure terminal
Device(config)# mka policy 2
Device(config-mka-policy)# delay-protection
```

| Related Commands | Command                   | Description                                                    |
|------------------|---------------------------|----------------------------------------------------------------|
|                  | mka policy                | Configures an MKA policy.                                      |
|                  | confidentiality-offset    | Sets the confidentiality offset for MACsec operations.         |
|                  | include-icv-indicator     | Includes ICV indicator in MKPDU.                               |
|                  | key-server                | Configures MKA key-server options.                             |
|                  | macsec-cipher-suite       | Configures cipher suite for deriving SAK.                      |
|                  | sak-rekey                 | Configures the SAK rekey interval.                             |
|                  | send-secure-announcements | Configures MKA to send secure announcements in sending MKPDUs. |
|                  | ssci-based-on-sci         | Computes SSCI based on the SCI.                                |
|                  | use-updated-eth-header    | Uses the updated Ethernet header for ICV calculation.          |

#### Security

### deny (MAC access-list configuration)

To prevent non-IP traffic from being forwarded if the conditions are matched, use the **deny** MAC access-list configuration command on the switch stack or on a standalone switch. To remove a deny condition from the named MAC access list, use the **no** form of this command.

deny {any | host src-MAC-addr | src-MAC-addr mask} {any | host dst-MAC-addr | dst-MAC-addr mask} [type mask | aarp | amber | appletalk | dec-spanning | decnet-iv | diagnostic | dsm | etype-6000 | etype-8042 | lat | lavc-sca | lsap lsap mask | mop-console | mop-dump | msdos | mumps | netbios | vines-echo | vines-ip | xns-idp] [cos cos] no deny {any | host src-MAC-addr | src-MAC-addr mask} {any | host dst-MAC-addr | dst-MAC-addr mask} [type mask | aarp | amber | appletalk | dec-spanning | decnet-iv | diagnostic | dsm | etype-6000 | etype-8042 | lat | lavc-sca | lsap lsap mask | mop-console | mop-dump | msdos | mumps | netbios | vines-echo | vines-ip | xns-idp] [cos cos]

| Syntax Description | any                                                        | Denies any source or destination MAC address.                                                                                                    |
|--------------------|------------------------------------------------------------|----------------------------------------------------------------------------------------------------|
|                    | <b>host</b> <i>src-MAC-addr</i>   <i>src-MAC-addr</i> mask | Defines a host MAC address and optional subnet<br>mask. If the source address for a packet matches the<br>defined address, non-IP traffic from that address is<br>denied.           |
|                    | <b>host</b> dst-MAC-addr   dst-MAC-addr mask               | Defines a destination MAC address and optional<br>subnet mask. If the destination address for a packet<br>matches the defined address, non-IP traffic to that<br>address is denied. |
|                    | type mask                                                  | (Optional) Specifies the EtherType number of a packet<br>with Ethernet II or SNAP encapsulation to identify<br>the protocol of the packet.                                          |
|                    |                                                            | The type is 0 to 65535, specified in hexadecimal.                                                                                                    |
|                    |                                                            | The mask is a mask of don't care bits applied to the EtherType before testing for a match.                                                                                          |
|                    | aarp                                                       | (Optional) Specifies EtherType AppleTalk Address<br>Resolution Protocol that maps a data-link address to<br>a network address.                                                      |
|                    | amber                                                      | (Optional) Specifies EtherType DEC-Amber.                                                                                                    |
|                    | appletalk                                                  | (Optional) Specifies EtherType AppleTalk/EtherTalk.                                                                                                    |
|                    | dec-spanning                                               | (Optional) Specifies EtherType Digital Equipment<br>Corporation (DEC) spanning tree.                                                                                                |
|                    | decnet-iv                                                  | (Optional) Specifies EtherType DECnet Phase IV protocol.                                                                                                    |
|                    | diagnostic                                                 | (Optional) Specifies EtherType DEC-Diagnostic.                                                                                                    |

| Command History | Release Cisco IOS XE Everest 16.6.1    | Modification           This command was introduced.                                                                                                    |
|-----------------|----------------------------------------|----------------------------------------------------------------------------------------------------|
| Command Modes   | Mac-access list configuration          |                                                                                                    |
| Command Default | This command has no defaults. However, | the default action for a MAC-named ACL is to deny.                                                                                                    |
|                 | COS COS                                | (Optional) Specifies a class of service (CoS) number<br>from 0 to 7 to set priority. Filtering on CoS can be<br>performed only in hardware. A warning message<br>reminds the user if the <b>cos</b> option is configured. |
|                 | xns-idp                                | (Optional) Specifies EtherType Xerox Network<br>Systems (XNS) protocol suite (0 to 65535), an<br>arbitrary EtherType in decimal, hexadecimal, or octal                                                                    |
|                 | vines-ip                               | (Optional) Specifies EtherType VINES IP.                                                                                                    |
|                 | vines-echo                             | (Optional) Specifies EtherType Virtual Integrated<br>Network Service (VINES) Echo from Banyan<br>Systems.                                                                                                    |
|                 | netbios                                | (Optional) Specifies EtherType DEC- Network Basic<br>Input/Output System (NetBIOS).                                                                                                    |
|                 | mumps                                  | (Optional) Specifies EtherType DEC-MUMPS.                                                                                                    |
|                 | msdos                                  | (Optional) Specifies EtherType DEC-MSDOS.                                                                                                    |
|                 | mop-dump                               | (Optional) Specifies EtherType DEC-MOP Dump.                                                                                                    |
|                 | mop-console                            | (Optional) Specifies EtherType DEC-MOP Remote Console.                                                                                                    |
|                 |                                        | <i>mask</i> is a mask of don't care bits applied to the LSAF number before testing for a match.                                                                                                    |
|                 | lsap lsap-number mask                  | (Optional) Specifies the LSAP number (0 to 65535) of a packet with 802.2 encapsulation to identify the protocol of the packet.                                                                                            |
|                 | lavc-sca                               | (Optional) Specifies EtherType DEC-LAVC-SCA.                                                                                                    |
|                 | lat                                    | (Optional) Specifies EtherType DEC-LAT.                                                                                                    |
|                 | etype-8042                             | (Optional) Specifies EtherType 0x8042.                                                                                                    |
|                 | etype-6000                             | (Optional) Specifies EtherType 0x6000.                                                                                                    |
|                 | dsm                                    | (Optional) Specifies EtherType DEC-DSM.                                                                                                    |

#### Usage Guidelines

You enter MAC-access list configuration mode by using the **mac access-list extended** global configuration command.

If you use the **host** keyword, you cannot enter an address mask; if you do not use the **host** keyword, you must enter an address mask.

When an access control entry (ACE) is added to an access control list, an implied **deny-any-any** condition exists at the end of the list. That is, if there are no matches, the packets are denied. However, before the first ACE is added, the list permits all packets.

To filter IPX traffic, you use the *type mask* or **lsap** *lsap mask* keywords, depending on the type of IPX encapsulation being used. Filter criteria for IPX encapsulation types as specified in Novell terminology and Cisco IOS terminology are listed in the table.

#### Table 2: IPX Filtering Criteria

| IPX Encapsulation Type |                | Filter Criterion |
|------------------------|----------------|------------------|
| Cisco IOS Name         | Novel Name     |                  |
| arpa                   | Ethernet II    | EtherType 0x8137 |
| snap                   | Ethernet-snap  | EtherType 0x8137 |
| sap                    | Ethernet 802.2 | LSAP 0xE0E0      |
| novell-ether           | Ethernet 802.3 | LSAP 0xFFFF      |

This example shows how to define the named MAC extended access list to deny NETBIOS traffic from any source to MAC address 00c0.00a0.03fa. Traffic matching this list is denied.

Device(config-ext-macl) # deny any host 00c0.00a0.03fa netbios.

This example shows how to remove the deny condition from the named MAC extended access list:

Device(config-ext-macl)# no deny any 00c0.00a0.03fa 0000.0000.0000 netbios.

This example denies all packets with EtherType 0x4321:

Device(config-ext-macl) # deny any any 0x4321 0

You can verify your settings by entering the show access-lists privileged EXEC command.

| Related Commands | Command                  | Description                                                       |
|------------------|--------------------------|-------------------------------------------------------------------|
|                  | mac access-list extended | Creates an access list based on MAC addresses for non-IP traffic. |
|                  | permit                   | Permits from the MAC access-list configuration.                   |
|                  |                          | Permits non-IP traffic to be forwarded if conditions are matched. |

| Command           | Description                                           |
|-------------------|-------------------------------------------------------|
| show access-lists | Displays access control lists configured on a switch. |

# device-role (IPv6 snooping)

To specify the role of the device attached to the port, use the **device-role** command in IPv6 snooping configuration mode.

|                    | device-role { node   switch }                                                                                                    |                                                      |
|--------------------|----------------------------------------------------------------------------------------------------|------------------------------------------------------|
| Syntax Description | <b>node</b> Sets the role of the attached device to node.                                                                                                    |                                                      |
|                    | <b>switch</b> Sets the role of the attached device to switch.                                                                                                    |                                                      |
| Command Default    | The device role is node.                                                                                                    |                                                      |
| Command Modes      | IPv6 snooping configuration                                                                                                    |                                                      |
| Command History    | Release                                                                                                    | Modification                                         |
|                    | Cisco IOS XE Everest 16.6.1                                                                                                    | This command was introduced.                         |
| Usage Guidelines   | The <b>device-role</b> command specifies the role of the device a node.                                                                                                    | attached to the port. By default, the device role is |
|                    | The <b>switch</b> keyword indicates that the remote device is a switch and that the local switch is now operating in multiswitch mode; binding entries learned from the port will be marked with trunk_port preference level. If the port is configured as a trust-port, binding entries will be marked with trunk_trusted_port preference level. |                                                      |
|                    | This example shows how to define an IPv6 snooping polic<br>IPv6 snooping configuration mode, and configure the devi                                                                                                    |                                                      |
|                    | Device(config)# <b>ipv6 snooping policy policy1</b><br>Device(config-ipv6-snooping)# <b>device-role node</b>                                                                                                    |                                                      |

# device-role (IPv6 nd inspection)

To specify the role of the device attached to the port, use the **device-role** command in neighbor discovery (ND) inspection policy configuration mode.

device-role { host | switch }

| Syntax Description | host                                                                                                    | Sets the role of the attached device to host.                |
|--------------------|----------------------------------------------------------------------------------------------------|--------------------------------------------------------------|
|                    | switch                                                                                                    | Sets the role of the attached device to switch.              |
| Command Default    | The device role is host.                                                                                                    |                                                              |
| Command Modes      | ND inspection policy configuration                                                                                                    |                                                              |
| Command History    | Release                                                                                                    | Modification                                                 |
|                    | Cisco IOS XE Everest 16.6.1                                                                                                    | This command was introduced.                                 |
| Usage Guidelines   | The <b>device-role</b> command specifies the role of the device attached to the port. By default, the device role is host, and therefore all the inbound router advertisement and redirect messages are blocked.                                                                                                    |                                                              |
|                    | The <b>switch</b> keyword indicates that the remote device is a switch and that the local switch is now operating in multiswitch mode; binding entries learned from the port will be marked with trunk_port preference level. If the port is configured as a trust-port, binding entries will be marked with trunk_trusted_port preference level. |                                                              |
|                    | The following example defines a Neighbor Discovery Protocol (NDP) policy name as policy1, places the device in ND inspection policy configuration mode, and configures the device as the host:                                                                                                    |                                                              |
|                    | Device(config)# <b>ipv6 nd</b><br>Device(config-nd-inspecti                                                                                                    | <pre>inspection policy policy1 .on) # device-role host</pre> |

#### device-tracking policy

To configure a Switch Integrated Security Features (SISF)-based IP device tracking policy, use the **device-tracking** command in global configuration mode. To delete a device tracking policy, use the **no** form of this command.

device -tracking policy policy-name no device-tracking policy policy-name

| Syntax Description | policy-name     | User-defined name of the device track (such as Engineering) or an integer (su | ting policy. The policy name can be a symbolic string uch as 0).                                                                              |
|--------------------|-----------------|-------------------------------------------------------------------------------|----------------------------------------------------------------------------------------------------|
| Command Default    | A device tracki | ng policy is not configured.                                                  |                                                                                                    |
| Command Modes      | Global configu  | ration                                                                        |                                                                                                    |
| Command History    | Release         |                                                                               | Modification                                                                                                    |
|                    |                 |                                                                               | This command was introduced.                                                                                                    |
| Usage Guidelines   | device-trackin  | g policy command is enabled, the config                                       | to create a device tracking policy. When the guration mode changes to device-tracking configuration be following first-hop security commands: |
|                    | • (Optional)    | device-role{node] switch}—Specifi                                             | es the role of the device attached to the port Default is                                                                                     |

- (Optional) device-role {node] | switch}—Specifies the role of the device attached to the port. Default is node.
- (Optional) limit address-count value—Limits the number of addresses allowed per target.
- (Optional) no-Negates a command or sets it to defaults.
- (Optional) **destination-glean** {**recovery** | **log-only**}[**dhcp**]}—Enables binding table recovery by data traffic source address gleaning.
- (Optional) data-glean {recovery | log-only} [dhcp | ndp]}—Enables binding table recovery using source or data address gleaning.
- (Optional) security-level {glean|guard|inspect}—Specifies the level of security enforced by the feature. Default is guard.

**glean**—Gleans addresses from messages and populates the binding table without any verification. **guard**—Gleans addresses and inspects messages. In addition, it rejects RA and DHCP server messages. This is the default option.

**inspect**—Gleans addresses, validates messages for consistency and conformance, and enforces address ownership.

- $\bullet$  (Optional) tracking {disable | enable}—Specifies a tracking option.
- (Optional) **trusted-port**—Sets up a trusted port. It disables the guard on applicable targets. Bindings learned through a trusted port have preference over bindings learned through any other port. A trusted port is given preference in case of a collision while making an entry in the table.

This example shows how to configure an a device-tracking policy:

Device(config)# device-tracking policy policy1
Device(config-device-tracking)# trusted-port

## dot1x critical (global configuration)

To configure the IEEE 802.1X critical authentication parameters, use the **dot1x critical** command in global configuration mode.

#### dot1x critical eapol

| Syntax Description | eapol Specifies that the switch send an EAPOL-Success message when the switch successfully authenticates the critical port. |                              |  |
|--------------------|----------------------------------------------------------------------------------------------------|------------------------------|--|
| Command Default    | eapol is disabled                                                                                                    |                              |  |
| Command Modes      | Global configuration                                                                                                    |                              |  |
| Command History    | Release                                                                                                    | Modification                 |  |
|                    | Cisco IOS XE Everest 16.6.1                                                                                                 | This command was introduced. |  |

This example shows how to specify that the switch sends an EAPOL-Success message when the switch successfully authenticates the critical port:

Device (config) # dot1x critical eapol

L

#### dot1x pae

To set the Port Access Entity (PAE) type, use the **dot1x pae** command in interface configuration mode. To disable the PAE type that was set, use the **no** form of this command.

dot1x pae {supplicant | authenticator} no dot1x pae {supplicant | authenticator}

| Syntax Description | supplicant              | The interface acts only as a supplicant an authenticator. | and will not respond to messages that are meant for                        |
|--------------------|-------------------------|-----------------------------------------------------------|----------------------------------------------------------------------------|
|                    | authenticator           | The interface acts only as an authentic a supplicant.     | cator and will not respond to any messages meant for                       |
| Command Default    | PAE type is not         | set.                                                      |                                                                            |
| Command Modes      | Interface configuration |                                                           |                                                                            |
| Command History    | Release                 |                                                           | Modification                                                               |
|                    | Cisco IOS XE            | Everest 16.6.1                                            | This command was introduced.                                               |
|                    |                         |                                                           | This command was reintroduced.<br>This command was not supported<br>in and |

Usage Guidelines Us

**nes** Use the **no dot1x pae** interface configuration command to disable IEEE 802.1x authentication on the port.

When you configure IEEE 802.1x authentication on a port, such as by entering the **dot1x port-control** interface configuration command, the switch automatically configures the port as an IEEE 802.1x authenticator. After the **no dot1x pae** interface configuration command is entered, the Authenticator PAE operation is disabled.

The following example shows that the interface has been set to act as a supplicant:

Device(config)# interface g1/0/3
Device(config-if)# dot1x pae supplicant

#### dot1x supplicant controlled transient

To control access to an 802.1x supplicant port during authentication, use the **dot1x supplicant controlled transient** command in global configuration mode. To open the supplicant port during authentication, use the **no** form of this command

#### dot1x supplicant controlled transient no dot1x supplicant controlled transient

**Syntax Description** This command has no arguments or keywords.

**Command Default** Access is allowed to 802.1x supplicant ports during authentication.

Command Modes Global configuration

| Command History | Release                     | Modification                                                               |
|-----------------|-----------------------------|----------------------------------------------------------------------------|
|                 | Cisco IOS XE Everest 16.6.1 | This command was introduced.                                               |
|                 |                             | This command was reintroduced.<br>This command was not supported<br>in and |

**Usage Guidelines** 

In the default state, when you connect a supplicant switch to an authenticator switch that has BPCU guard enabled, the authenticator port could be error-disabled if it receives a Spanning Tree Protocol (STP) bridge protocol data unit (BPDU) packets before the supplicant switch has authenticated. Beginning with Cisco IOS Release 15.0(1)SE, you can control traffic exiting the supplicant port during the authentication period. Entering the **dot1x supplicant controlled transient** global configuration command temporarily blocks the supplicant port during authentication to ensure that the authenticator port does not shut down before authentication completes. If authentication fails, the supplicant port opens. Entering the **no dot1x supplicant controlled transient** global configuration command opens the supplicant port during the authentication period. This is the default behavior.

We strongly recommend using the **dot1x supplicant controlled transient** command on a supplicant switch when BPDU guard is enabled on the authenticator switch port with the **spanning-tree bpduguard enable** interface configuration command.

This example shows how to control access to 802.1x supplicant ports on a switch during authentication:

Device(config) # dot1x supplicant controlled transient

#### dot1x supplicant force-multicast

To force a supplicant switch to send only multicast Extensible Authentication Protocol over LAN (EAPOL) packets whenever it receives multicast or unicast EAPOL packets, use the **dot1x supplicant force-multicast** command in global configuration mode. To return to the default setting, use the **no** form of this command.

dot1x supplicant force-multicast no dot1x supplicant force-multicast

**Syntax Description** This command has no arguments or keywords.

**Command Default** The supplicant switch sends unicast EAPOL packets when it receives unicast EAPOL packets. Similarly, it sends multicast EAPOL packets when it receives multicast EAPOL packets.

**Command Modes** Global configuration

 Command History
 Release
 Modification

 Cisco IOS XE Everest 16.6.1
 This command was introduced.

 This command was reintroduced.
 This command was not supported in and

#### **Usage Guidelines** Enable this command on the supplicant switch for Network Edge Access Topology (NEAT) to work in all host modes.

This example shows how force a supplicant switch to send multicast EAPOL packets to the authenticator switch:

Device(config)# dot1x supplicant force-multicast

# Related CommandsCommandDescriptioncisp enablecisp enableEnable Client Information Signalling Protocol (CISP)<br/>on a switch so that it acts as an authenticator to a<br/>supplicant switch.dot1x credentialsConfigure the 802.1x supplicant credentials on the<br/>port.dot1x pae supplicantConfigure an interface to act only as a supplicant.

#### dot1x test eapol-capable

To monitor IEEE 802.1x activity on all the switch ports and to display information about the devices that are connected to the ports that support IEEE 802.1x, use the **dot1x test eapol-capable** command in privileged EXEC mode on the switch stack or on a standalone switch.

response to an IEEE 802.1x readiness query.

dot1x test eapol-capable [interface interface-id]

| Syntax Description | interface interface-id                                           | (Optional) Port to be queried.                                                                                          |  |
|--------------------|------------------------------------------------------------------|----------------------------------------------------------------------------------------------------|--|
| Command Default    | There is no default setting.                                     |                                                                                                    |  |
| Command Modes      | Privileged EXEC                                                  |                                                                                                    |  |
| Command History    | Release                                                          | Modification                                                                                                    |  |
|                    | Cisco IOS XE Everest 16.6.1                                      | This command was introduced.                                                                                            |  |
| Usage Guidelines   | Use this command to test the IEEE 802.<br>on a switch.           | Ix capability of the devices connected to all ports or to specific ports                                                |  |
|                    | There is not a no form of this command.                          |                                                                                                    |  |
|                    | -                                                                | EEE 802.1x readiness check on a switch to query a port. It he queried port verifying that the device connected to it is |  |
|                    | Device# dot1x test eapol-capable interface gigabitethernet1/0/13 |                                                                                                    |  |
|                    | DOT1X_PORT_EAPOL_CAPABLE:DOT1X: MA<br>capable                    | AC 00-01-02-4b-fl-a3 on gigabitethernet1/0/13 is EAPOL                                                                  |  |
| Related Commands   | Command                                                          | Description                                                                                                    |  |
|                    | dot1x test timeout timeout                                       | Configures the timeout used to wait for EAPOL                                                                           |  |

#### dot1x test timeout

To configure the timeout used to wait for EAPOL response from a port being queried for IEEE 802.1x readiness, use the **dot1x test timeout** command in global configuration mode on the switch stack or on a standalone switch.

dot1x test timeout timeout

| Syntax Description | timeout                                                                                                    | Time in seconds to wait for an EAPOL response. The range is from 1 to 65535 seconds.                          |  |
|--------------------|----------------------------------------------------------------------------------------------------|----------------------------------------------------------------------------------------------------|--|
| Command Default    | The default setting is 10 seconds.<br>Global configuration                                                                                            |                                                                                                    |  |
| Command Modes      |                                                                                                    |                                                                                                    |  |
| Command History    | Release                                                                                                    | Modification                                                                                                  |  |
|                    | Cisco IOS XE Everest 16.6.1                                                                                                    | This command was introduced.                                                                                  |  |
| Usage Guidelines   | Use this command to configure the timeout used to w<br>There is not a no form of this command.<br>This example shows how to configure the switch to y | ·                                                                                                    |  |
|                    | Device# dot1x test timeout 27<br>You can verify the timeout configuration status by entering the show <b>run</b> privileged EXEC command.             |                                                                                                    |  |
| Related Commands   | Command                                                                                                    | Description                                                                                                   |  |
|                    | dot1x test eapol-capable [interface interface-id]                                                                                                    | Checks for IEEE 802.1x readiness on devices<br>connected to all or to specified IEEE 802.1x-capable<br>ports. |  |

### dot1x timeout

To configure the value for retry timeouts, use the **dot1x timeout** command in global configuration or interface configuration mode. To return to the default value for retry timeouts, use the **no** form of this command.

|                    | <b>dot1x timeout</b> { <b>auth-period</b> <i>seconds seconds sec</i> | held-period secondsquiet-period secondsratelimit-periodstart-period secondssupp-timeout secondstx-period                                                                                                |  |
|--------------------|----------------------------------------------------------------------------------------------------|----------------------------------------------------------------------------------------------------|--|
| Syntax Description | auth-period seconds                                                                                                    | Configures the time, in seconds for which a supplicant will stay in<br>the HELD state (that is, the length of time it will wait before trying<br>to send the credentials again after a failed attempt). |  |
|                    |                                                                                                    | The range is from 1 to 65535. The default is 30.                                                                                                    |  |
|                    | held-period seconds                                                                                                    | Configures the time, in seconds for which a supplicant will stay in<br>the HELD state (that is, the length of time it will wait before trying<br>to send the credentials again after a failed attempt). |  |
|                    |                                                                                                    | The range is from 1 to 65535. The default is 60                                                                                                    |  |
|                    | quiet-period seconds                                                                                                    | Configures the time, in seconds, that the authenticator (server) remains quiet (in the HELD state) following a failed authentication exchange before trying to reauthenticate the client.               |  |
|                    |                                                                                                    | The range is from 1 to 65535. The default is 60                                                                                                    |  |
|                    | ratelimit-period seconds                                                                                                    | Throttles the EAP-START packets that are sent from misbehaving client PCs (for example, PCs that send EAP-START packets that result in the wasting of switch processing power).                         |  |
|                    |                                                                                                    | • The authenticator ignores EAPOL-Start packets from clients that have successfully authenticated for the rate-limit period duration.                                                                   |  |
|                    |                                                                                                    | • The range is from 1 to 65535. By default, rate limiting is disabled.                                                                                                    |  |
|                    | server-timeout seconds                                                                                                    | Configures the interval, in seconds, between two successive EAPOL-Start frames when they are being retransmitted.                                                                                       |  |
|                    |                                                                                                    | • The range is from 1 to 65535. The default is 30.                                                                                                    |  |
|                    |                                                                                                    | If the server does not send a response to an 802.1X packet within<br>the specified period, the packet is sent again.                                                                                    |  |
|                    | start-period seconds                                                                                                    | Configures the interval, in seconds, between two successive EAPOL-Start frames when they are being retransmitted.                                                                                       |  |
|                    |                                                                                                    | The range is from 1 to 65535. The default is 30.                                                                                                    |  |
|                    |                                                                                                    | In Cisco IOS Release 15.2(5)E, this command is only available in the supplicant mode. If the command is applied in any other mode, the command misses from the configuration.                           |  |

I

|                  | supp-timeout seconds                                                                                                    | Sets the authenticator-to-supplicant retransmission time for all EAP messages other than EAP Request ID.                                                                        |  |
|------------------|----------------------------------------------------------------------------------------------------|----------------------------------------------------------------------------------------------------|--|
|                  |                                                                                                    | The range is from 1 to 65535. The default is 30.                                                                                                    |  |
|                  | <b>tx-period</b> seconds                                                                                                    | Configures the number of seconds between retransmission of EAP request ID packets (assuming that no response is received) to the client.                                        |  |
|                  |                                                                                                    | • The range is from 1 to 65535. The default is 30.                                                                                                    |  |
|                  |                                                                                                    | • If an 802.1X packet is sent to the supplicant and the supplicant does not send a response after the retry period, the packet will be sent again.                              |  |
| Command Default  | Periodic reauthentication and pe                                                                                                    | riodic rate-limiting are done.                                                                                                    |  |
| Command Modes    | Interface configuration                                                                                                    |                                                                                                    |  |
| Command History  | Release                                                                                                    | Modification                                                                                                    |  |
|                  | Cisco IOS XE Everest 16.6.1                                                                                                    | This command was introduced.                                                                                                    |  |
| Usage Guidelines | You should change the default value of this command only to adjust for unusual circumstances such as unreliable links or specific behavioral problems with certain clients and authentication servers.                                                                                                    |                                                                                                    |  |
|                  | The <b>dot1x timeout reauth-period</b> interface configuration command affects the behavior of the switch only if you have enabled periodic re-authentication by using the <b>dot1x reauthentication</b> interface configuration command.                                                                          |                                                                                                    |  |
|                  | During the quiet period, the switch does not accept or initiate any authentication requests. If you want to provide a faster response time to the user, enter a number smaller than the default.                                                                                                    |                                                                                                    |  |
|                  | When the <b>ratelimit-period</b> is set to 0 (the default), the switch does not ignore EAPOL packets from clients that have been successfully authenticated and forwards them to the RADIUS server.                                                                                                    |                                                                                                    |  |
|                  | The following example shows that various 802.1X retransmission and timeout periods have been set:                                                                                                    |                                                                                                    |  |
|                  | Device(config)# configure t<br>Device(config)# interface g<br>Device(config-if)# dot1x po<br>Device(config-if)# dot1x ti<br>Device(config-if)# dot1x ti<br>Device(config-if)# dot1x ti<br>Device(config-if)# dot1x ti<br>Device(config-if)# dot1x ti<br>Device(config-if)# dot1x ti<br>Device(config-if)# dot1x ti | 1/0/3<br>rt-control auto<br>meout auth-period 2000<br>meout held-period 2400<br>meout quiet-period 600<br>meout start-period 90<br>meout supp-timeout 300<br>meout tx-period 60 |  |

This command was introduced.

#### epm access-control open

To configure an open directive for ports that do not have an access control list (ACL) configured, use the **epm access-control open** command in global configuration mode. To disable the open directive, use the **no** form of this command.

epm access-control open no epm access-control open

**Command Default** The default directive applies.

**Command Modes** Global configuration

**Command History** 

Release Modification

Cisco IOS XE Everest 16.6.1

Usage Guidelines Use this command to configure an open directive that allows hosts without an authorization policy to access ports configured with a static ACL. If you do not configure this command, the port applies the policies of the configured ACL to the traffic. If no static ACL is configured on a port, both the default and open directives allow access to the port.

You can verify your settings by entering the show running-config privileged EXEC command.

This example shows how to configure an open directive.

Device(config) # epm access-control open

| <b>Related Commands</b> | Command             | Description                                                      |
|-------------------------|---------------------|------------------------------------------------------------------|
|                         | show running-config | Displays the contents of the current running configuration file. |

L

#### include-icv-indicator

To include the integrity check value (ICV) indicator in MKPDU, use the **include-icv-indicator** command in MKA-policy configuration mode. To disable the ICV indicator, use the **no** form of this command.

include-icv-indicator no include-icv-indicator

Syntax Description This command has no arguments or keywords.

**Command Default** ICV indicator is included.

**Command Modes** MKA-policy configuration (config-mka-policy)

| Command History | Release                     | Modification                 |  |
|-----------------|-----------------------------|------------------------------|--|
|                 | Cisco IOS XE Everest 16.6.1 | This command was introduced. |  |

**Examples** 

The following example shows how to include the ICV indicator in MKPDU:

```
Device> enable
Device# configure terminal
Device(config)# mka policy 2
Device(config-mka-policy)# include-icv-indicator
```

| Related Commands | Command                   | Description                                                    |
|------------------|---------------------------|----------------------------------------------------------------|
|                  | mka policy                | Configures an MKA policy.                                      |
|                  | confidentiality-offset    | Sets the confidentiality offset for MACsec operations.         |
|                  | delay-protection          | Configures MKA to use delay protection in sending MKPDU.       |
|                  | key-server                | Configures MKA key-server options.                             |
|                  | macsec-cipher-suite       | Configures cipher suite for deriving SAK.                      |
|                  | sak-rekey                 | Configures the SAK rekey interval.                             |
|                  | send-secure-announcements | Configures MKA to send secure announcements in sending MKPDUs. |
|                  | ssci-based-on-sci         | Computes SSCI based on the SCI.                                |
|                  | use-updated-eth-header    | Uses the updated Ethernet header for ICV calculation.          |

#### ip access-list role-based

To create a role-based (security group) access control list (RBACL) and enter role-based ACL configuration mode, use the ip access-list role-based command in global configuration mode. To remove the configuration, use the **no** form of this command.

ip access-list role-based access-list-name no ip access-list role-based access-list-name

| Syntax Description | access-list-name Name of the security group access control list (SGACL) |                     |
|--------------------|-------------------------------------------------------------------------|---------------------|
| Command Default    | Role-based ACLs                                                         | are not configured. |
| Command Modes      | Global configuration (config)                                           |                     |
| Command History    | Release                                                                 | Modification        |

Cisco IOS XE Denali 16.3.1 This command was introduced.

For SGACL logging, you must configure the permit ip log command. Also, this command must be configured **Usage Guidelines** in Cisco IIdentity Services Engine (ISE) to enable logging for dynamic SGACLs.

> The following example shows how to define an SGACL that can be applied to IPv4 traffic and enter role-based access list configuration mode:

Switch(config)# ip access-list role-based rbacl1 Switch(config-rb-acl) # permit ip log

| Related Commands | Command             | Description                                        |
|------------------|---------------------|----------------------------------------------------|
|                  | permit ip log       | Permits logging that matches the configured entry. |
|                  | show ip access-list | Displays contents of all current IP access lists.  |

#### ip admission

To enable web authentication, use the **ip admission** command in interface configuration mode. You can also use this command in fallback-profile configuration mode. To disable web authentication, use the **no** form of this command.

ip admission *rule* no ip admission *rule* 

 Syntax Description
 rule
 IP admission rule name.

 Command Default
 Web authentication is disabled.

**Command Modes** Interface configuration

Fallback-profile configuration

| Command History | Release                     | Modification                 |
|-----------------|-----------------------------|------------------------------|
|                 | Cisco IOS XE Everest 16.6.1 | This command was introduced. |

Usage Guidelines The ip admission command applies a web authentication rule to a switch port.

This example shows how to apply a web authentication rule to a switchport:

```
Device# configure terminal
Device(config)# interface gigabitethernet1/0/1
Device(config-if)# ip admission rule1
```

This example shows how to apply a web authentication rule to a fallback profile for use on an IEEE 802.1x enabled switch port.

```
Device# configure terminal
Device(config)# fallback profile profile1
Device(config-fallback-profile)# ip admission rule1
```

#### ip admission name

To enable web authentication, use the **ip admission name** command in global configuration mode. To disable web authentication, use the **no** form of this command.

ip admission name name {consent | proxy http} [absolute timer minutes | inactivity-time
minutes | list {acl | acl-name} | service-policy type tag service-policy-name]
no ip admission name name {consent | proxy http} [absolute timer minutes | inactivity-time
minutes | list {acl | acl-name} | service-policy type tag service-policy-name]

| Syntax Description | name                            | Name of network admission control rule.                                                                                                    |  |
|--------------------|---------------------------------|----------------------------------------------------------------------------------------------------|--|
|                    |                                 |                                                                                                    |  |
|                    | consent                         | Associates an authentication proxy consent web page<br>with the IP admission rule specified using the                                                                                                    |  |
|                    |                                 | admission-name argument.                                                                                                    |  |
|                    | proxy http                      | Configures web authentication custom page.                                                                                                    |  |
|                    | absolute-timer minutes          | (Optional) Elapsed time, in minutes, before the external server times out.                                                                                                    |  |
|                    | inactivity-time minutes         | (Optional) Elapsed time, in minutes, before the external file server is deemed unreachable.                                                                                                    |  |
|                    | list                            | (Optional) Associates the named rule with an access control list (ACL).                                                                                                    |  |
|                    | acl                             | Applies a standard, extended list to a named admission<br>control rule. The value ranges from 1 through 199, or<br>from 1300 through 2699 for expanded range.                                                                                   |  |
|                    | acl-name                        | Applies a named access list to a named admission<br>control rule.<br>(Optional) A control plane service policy is to be<br>configured.                                                                                                    |  |
|                    | service-policy type tag         |                                                                                                    |  |
|                    | service-policy-name             | Control plane tag service policy that is configured<br>using the <b>policy-map type control tag</b> <i>policyname</i><br>command, keyword, and argument. This policy map<br>is used to apply the actions on the host when a tag is<br>received. |  |
| Command Default    | Web authentication is disabled. |                                                                                                    |  |
| Command Modes      | Global configuration            |                                                                                                    |  |
| Command History    | Release                         | Modification                                                                                                    |  |
|                    | Cisco IOS XE Everest 16.6.1     | This command was introduced.                                                                                                    |  |
|                    |                                 |                                                                                                    |  |

I

| Usage Guidelines | The <b>ip admission name</b> command globally enables web authentication on a switch.                                                                                                    |  |  |
|------------------|----------------------------------------------------------------------------------------------------|--|--|
|                  | After you enable web authentication on a switch, use the <b>ip access-group in</b> and <b>ip admission web-rule</b> interface configuration commands to enable web authentication on a specific interface.                                                                                                    |  |  |
| Examples         | This example shows how to configure only web authentication on a switch port:                                                                                                    |  |  |
|                  | Device# configure terminal<br>Device(config) ip admission name http-rule proxy http<br>Device(config)# interface gigabitethernet1/0/1<br>Device(config-if)# ip access-group 101 in<br>Device(config-if)# ip admission rule<br>Device(config-if)# end                                                                                                    |  |  |
|                  | This example shows how to configure IEEE 802.1x authentication with web authentication as a fallback mechanism on a switch port:                                                                                                    |  |  |
|                  | Device# configure terminal<br>Device(config)# ip admission name rule2 proxy http<br>Device(config)# fallback profile profile1<br>Device(config)# ip access group 101 in<br>Device(config)# ip admission name rule2<br>Device(config)# interface gigabitethernet1/0/1<br>Device(config-if)# dot1x port-control auto<br>Device(config-if)# dot1x fallback profile1<br>Device(config-if)# end |  |  |

| Related Commands | Command                                                 | Description                                                                                                    |
|------------------|---------------------------------------------------------|----------------------------------------------------------------------------------------------------|
|                  | dot1x fallback                                          | Configures a port to use web<br>authentication as a fallback method<br>for clients that do not support<br>IEEE 802.1x authentication. |
|                  | fallback profile                                        | Creates a web authentication fallback profile.                                                                                        |
|                  | ip admission                                            | Enables web authentication on a port.                                                                                                 |
|                  | show authentication sessions interface interface detail | Displays information about the web authentication session status.                                                                     |
|                  | show ip admission                                       | Displays information about NAC cached entries or the NAC configuration.                                                               |

# ip dhcp snooping database

To configure the Dynamic Host Configuration Protocol (DHCP)-snooping database, use the **ip dhcp snooping database** command in global configuration mode. To disable the DHCP-snooping database, use the **no** form of this command.

no ip dhcp snooping database [ timeout | write-delay ]

| Syntax Description | flash:url                                     | Specifies the database URL for storing entries using flash.                                                                                                    |
|--------------------|-----------------------------------------------|----------------------------------------------------------------------------------------------------|
|                    | ftp:url                                       | Specifies the database URL for storing entries using FTP.                                                                                                    |
|                    | http:url                                      | Specifies the database URL for storing entries using HTTP.                                                                                                    |
|                    | https:url                                     | Specifies the database URL for storing entries using secure HTTP (https).                                                                                                    |
|                    | rcp:url                                       | Specifies the database URL for storing entries using remote copy (rcp).                                                                                                    |
|                    | scp:url                                       | Specifies the database URL for<br>storing entries using Secure Copy<br>(SCP).                                                                                                    |
|                    | tftp:url                                      | Specifies the database URL for storing entries using TFTP.                                                                                                    |
|                    | timeout seconds                               | Specifies the timeout interval; valid values are from 0 to 86400 seconds.                                                                                                    |
|                    | write-delay seconds                           | Specifies the amount of time before<br>writing the DHCP-snooping entries<br>to an external server after a change<br>is seen in the local DHCP-snooping<br>database; valid values are from 15<br>to 86400 seconds. |
| Command Default    | The DHCP-snooping database is not configured. |                                                                                                    |
| Command Modes      | Global configuration                          |                                                                                                    |
| Command History    | Release                                       | Modification                                                                                                    |
|                    | Cisco IOS XE Everest 16.6.1                   | This command was introduced.                                                                                                    |

**Usage Guidelines** You must enable DHCP snooping on the interface before entering this command. Use the **ip dhcp snooping** command to enable DHCP snooping.

This example shows how to specify the database URL using TFTP:

Device(config)# ip dhcp snooping database tftp://10.90.90/snooping-rp2

This example shows how to specify the amount of time before writing DHCP snooping entries to an external server:

Device(config) # ip dhcp snooping database write-delay 15

#### ip dhcp snooping information option format remote-id

To configure the option-82 remote-ID suboption, use the **ip dhcp snooping information option format remote-id** command in global configuration mode on the switch to configure the option-82 remote-ID suboption. To configure the default remote-ID suboption, use the **no** form of this command.

ip dhcp snooping information option format remote-id {hostname | string string} no ip dhcp snooping information option format remote-id {hostname | string string}

| Syntax Description | hostname       | Specify the switch hostname as the rem                                              | lote ID.                                                                                      |       |
|--------------------|----------------|-------------------------------------------------------------------------------------|-----------------------------------------------------------------------------------------------|-------|
|                    | string string  | Specify a remote ID, using from 1 to 62                                             | ASCII characters (no spaces).                                                                 |       |
| Command Default    | The switch MA  | C address is the remote ID.                                                         |                                                                                               |       |
| Command Modes      | Global configu | ration                                                                              |                                                                                               |       |
| Command History    | Release        |                                                                                     | Modification                                                                                  |       |
|                    | Cisco IOS XE   | Everest 16.6.1                                                                      | This command was introduce                                                                    | d.    |
| Usage Guidelines   | -              | ally enable DHCP snooping by using the <b>i</b> oping configuration to take effect. | <b>p dhcp snooping</b> global configuration comma                                             | nd fo |
|                    | command allow  |                                                                                     | te-ID suboption is the switch MAC address. T<br>name or a string of up to 63 ASCII characters |       |
|                    |                |                                                                                     |                                                                                               |       |
|                    |                |                                                                                     |                                                                                               |       |

This example shows how to configure the option- 82 remote-ID suboption:

Device(config) # ip dhcp snooping information option format remote-id hostname

# ip dhcp snooping verify no-relay-agent-address

|                    | message matches the client hardware address on a                                                 | ing that the relay agent address (giaddr) in a DHCP client<br>a untrusted port, use the <b>ip dhcp snooping verify</b><br>guration mode. To enable verification, use the <b>no</b> form of           |
|--------------------|--------------------------------------------------------------------------------------------------|----------------------------------------------------------------------------------------------------|
|                    | ip dhcp snooping verify no-relay-agent-address<br>no ip dhcp snooping verify no-relay-agent-addr | ess                                                                                                    |
| Syntax Description | This command has no arguments or keywords.                                                       |                                                                                                    |
| Command Default    | The DHCP snooping feature verifies that the relay<br>on an untrusted port is 0.                  | -agent IP address (giaddr) field in DHCP client message                                                                                                    |
| Command Modes      | Global configuration                                                                             |                                                                                                    |
| Command History    | Release                                                                                          | Modification                                                                                                    |
|                    | Cisco IOS XE Everest 16.6.1                                                                      | This command was introduced.                                                                                                    |
| Usage Guidelines   | message on an untrusted port is 0; the message is dre                                            | at the relay-agent IP address (giaddr) field in DHCP client<br>opped if the giaddr field is not 0. Use the <b>ip dhcp snooping</b><br>le the verification. Use the <b>no ip dhcp snooping verify</b> |
|                    | This example shows how to enable verification of                                                 | the giaddr in a DHCP client message:                                                                                                    |
|                    | Device(config)# no ip dhcp snooping verify                                                       | no-relay-agent-address                                                                                                    |

## ip http access-class

To specify the access list that should be used to restrict access to the HTTP server, use the **ip http access-class** command in global configuration mode. To remove a previously configured access list association, use the **no** form of this command.

| Note               |                                                                                                    | p http                                                                                                    | <b>class</b> <i>access-list-number</i> command is currently supported, but is going to be <b>access-class ipv4</b> { <i>access-list-number</i>   <i>access-list-name</i> } and <b>ip http</b> <i>-name</i> instead. |  |
|--------------------|----------------------------------------------------------------------------------------------------|----------------------------------------------------------------------------------------------------|----------------------------------------------------------------------------------------------------|--|
|                    | ipv6 access-list-nan                                                                                                    | ne}<br>class {                                                                                                    | eess-list-number   <b>ipv4</b> { access-list-number   access-list-name }  <br>access-list-number   <b>ipv4</b> { access-list-number   access-list-name }                                                            |  |
| Syntax Description | ipv4                                                                                                    | Specific                                                                                                    | es the IPv4 access list to restrict access to the secure HTTP server.                                                                                                    |  |
|                    | ipv6                                                                                                    | Specific                                                                                                    | es the IPv6 access list to restrict access to the secure HTTP server.                                                                                                    |  |
|                    | access-list-number                                                                                                    | <i>cess-list-number</i> Standard IP access list number in the range 0 to 99, as configured by the <b>access-list</b> global configuration command. |                                                                                                    |  |
|                    | access-list-name                                                                                                    | Name o                                                                                                    | of a standard IPv4 access list, as configured by the <b>ip access-list</b> command.                                                                                                    |  |
| Command Default    | No access list is appl                                                                                                    | ied to the                                                                                                    | e HTTP server.                                                                                                    |  |
| Command Modes      | Global configuration (config)                                                                                                    |                                                                                                    |                                                                                                    |  |
| Command History    | Release                                                                                                    |                                                                                                    | Modification                                                                                                    |  |
|                    | Cisco IOS XE Dena                                                                                                    | li 16.3.1                                                                                                    | This command was modified. The <b>ipv4</b> and <b>ipv6</b> keyword were added.                                                                                                    |  |
|                    | Cisco IOS XE Relea                                                                                                    | se 3.3SE                                                                                                    | This command was introduced.                                                                                                    |  |
| Usage Guidelines   | If this command is configured, the specified access list is assigned to the HTTP server. Before the HTTP server accepts a connection, it checks the access list. If the check fails, the HTTP server does not accept th request for a connection. |                                                                                                    |                                                                                                    |  |
| Examples           | The following examp                                                                                                    | ole shows                                                                                                    | s how to define an access list as 20 and assign it to the HTTP server:                                                                                                    |  |
|                    | Device(config)# i                                                                                                    | o access                                                                                                    | s-list standard 20                                                                                                    |  |
|                    | Device(config-std                                                                                                    | -nacl)#                                                                                                    | permit 209.165.202.130 0.0.0.255                                                                                                    |  |
|                    | Device(config-std                                                                                                    | -nacl)#                                                                                                    | permit 209.165.201.1 0.0.255.255                                                                                                    |  |

Device(config-std-nacl) # permit 209.165.200.225 0.255.255.255
Device(config-std-nacl) # exit
Device(config) # ip http access-class 20

The following example shows how to define an IPv4 named access list as and assign it to the HTTP server.

```
Device(config)# ip access-list standard Internet_filter
Device(config-std-nacl)# permit 1.2.3.4
Device(config-std-nacl)# exit
Device(config)# ip http access-class ipv4 Internet_filter
```

**Related Commands** 

| Command        | Description                                                                  |
|----------------|------------------------------------------------------------------------------|
| ip access-list | Assigns an ID to an access list and enters access list configuration mode.   |
| ip http server | Enables the HTTP 1.1 server, including the Cisco web browser user interface. |

## ip radius source-interface

To force RADIUS to use the IP address of a specified interface for all outgoing RADIUS packets, use the **ip radius source-interface** command in global configuration mode. To prevent RADIUS from using the IP address of a specified interface for all outgoing RADIUS packets, use the no form of this command.

**ip radius source-interface** *interface-name* [**vrf** *vrf-name*] **no ip radius source-interface** 

|                    |                                                                                                    | 1          |                                |                                                                                            |     |
|--------------------|----------------------------------------------------------------------------------------------------|------------|--------------------------------|--------------------------------------------------------------------------------------------|-----|
| Syntax Description | <i>interface-name</i> Name of the interface that RADIUS uses for all of its outgoing packets.                                                                                                    |            |                                |                                                                                            |     |
|                    | vrf-name(Optional) Per virtual route forwarding (VRF) configuration.                                                                                                    |            |                                |                                                                                            |     |
| Command Default    | No default behavior or values.                                                                                                    |            |                                |                                                                                            |     |
| Command Modes      | - Global configuration (config)                                                                                                    |            |                                |                                                                                            |     |
| Command History    | Release                                                                                                    |            | Modification                   |                                                                                            |     |
|                    | Cisco IOS XE E<br>16.6.1                                                                                                    | verest     | This command was introduced.   |                                                                                            |     |
| Usage Guidelines   | Use this command to set the IP address of an interface to be used as the source address for all outgoing RADIUS packets. The IP address is used as long as the interface is in the <i>up</i> state. The RADIUS server can use one IP address entry for every network access client instead of maintaining a list of IP addresses. Radius uses the IP address of the interface that it is associated to, regardless of whether the interface is in the <i>up</i> or <i>down</i> state. |            |                                |                                                                                            |     |
|                    | -                                                                                                    |            | 1 1                            | I in cases where the router has many interfaction in the same IP address.                  | ces |
|                    | The specified interface should have a valid IP address and should be in the <i>up</i> state for a valid configuration. If the specified interface does not have a valid IP address or is in the <i>down</i> state, RADIUS selects a local IP that corresponds to the best possible route to the AAA server. To avoid this, add a valid IP address to the interface or bring the interface to the <i>up</i> state.                                                                     |            |                                |                                                                                            |     |
|                    | •                                                                                                    | •          |                                | s command per VRF, which allows multiple<br>ne user have no correlation with the routes of |     |
| Examples           | The following ex all outgoing RAI                                                                                                    | -          |                                | use the IP address of interface s2 for                                                     |     |
|                    | ip radius sour                                                                                                    | ce-interfa | ce s2                          |                                                                                            |     |
|                    | The following ex<br>for VRF definition                                                                                                    |            | s how to configure RADIUS to u | se the IP address of interface Ethernet0                                                   |     |

ip radius source-interface Ethernet0 vrf vrf1

## ip source binding

To add a static IP source binding entry, use the **ip source binding** command. Use the **no** form of this command to delete a static IP source binding entry

**ip source binding** mac-address **vlan** vlan-id ip-address **interface** interface-id **no ip source binding** mac-address **vlan** vlan-id ip-address **interface** interface-id

| Syntax Description | mac-address                                                                                                    | Binding MAC address.                                                                        |
|--------------------|----------------------------------------------------------------------------------------------------|---------------------------------------------------------------------------------------------|
|                    | vlan vlan-id                                                                                                    | Specifies the Layer 2 VLAN<br>identification; valid values are from<br>1 to 4094.           |
|                    | ip-address                                                                                                    | Binding IP address.                                                                         |
|                    | interface interface-id                                                                                                    | ID of the physical interface.                                                               |
| Command Default    | No IP source bindings are configured.                                                                                                    |                                                                                             |
| Command Modes      | Global configuration.                                                                                                    |                                                                                             |
| Command History    | Release                                                                                                    | Modification                                                                                |
|                    | Cisco IOS XE Everest 16.6.1                                                                                                    | This command was introduced.                                                                |
| Usage Guidelines   | You can use this command to add a static IP source binding                                                                                                    | entry only.                                                                                 |
|                    | The <b>no</b> format deletes the corresponding IP source binding parameter in order for the deletion to be successful. Note tha address and a VLAN number. If the command contains the existing binding entry is updated with the new parameters in | tt each static IP binding entry is keyed by a MAC existing MAC address and VLAN number, the |
|                    | This example shows how to add a static IP source binding e                                                                                                    | ntry:                                                                                       |
|                    | Device# configure terminal<br>Deviceconfig) ip source binding 0100.0230.0002 vlan                                                                                                    | 11 10.0.0.4 interface gigabitethernet1/0/1                                                  |

#### ip verify source

To enable IP source guard on an interface, use the **ip verify source** command in interface configuration mode. To disable IP source guard, use the **no** form of this command.

ip verify source [mac-check][tracking]
no ip verify source

|                  | mac-check                                                                                                    | (Optional) Enables IP source guard with MAC address verification.                   |  |
|------------------|----------------------------------------------------------------------------------------------------|-------------------------------------------------------------------------------------|--|
|                  | tracking                                                                                                    | (Optional) Enables IP port security to learn static IP address learning on a port.  |  |
| Command Default  | IP source guard is disabled.                                                                                                 |                                                                                     |  |
| Command Modes    | Interface configuration                                                                                                    |                                                                                     |  |
| Command History  | Release                                                                                                    | Modification                                                                        |  |
|                  | Cisco IOS XE Everest 16.6.1                                                                                                  | This command was introduced.                                                        |  |
| Usage Guidelines | To enable IP source guard with source IP address filtering, use the <b>ip verify source</b> interface configuration command. |                                                                                     |  |
|                  | To enable IP source guard with source IP <b>source mac-check</b> interface configuration                                     | address filtering and MAC address verification, use the <b>ip verify</b> n command. |  |
| Examples         | This example shows how to enable IP source guard with source IP address filtering on an interfac                             |                                                                                     |  |
|                  | Device(config)# interface gigabitethernet1/0/1<br>Device(config-if)# ip verify source                                        |                                                                                     |  |
|                  | This example shows how to enable IP sou                                                                                      | arce guard with MAC address verification:                                           |  |
|                  | Device(config)# <b>interface gigabitet</b><br>Device(config-if)# <b>ip verify source</b>                                     |                                                                                     |  |
|                  | You can verify your settings by entering t                                                                                   | he show ip verify source privileged EXEC command.                                   |  |

#### ipv6 access-list

To define an IPv6 access list and to place the device in IPv6 access list configuration mode, use the **ipv6** access-list command in global configuration mode. To remove the access list, use the **no** form of this command.

ipv6 access-list access-list-name | match-local-traffic | log-update threshold threshold-in-msgs | role-based list-name noipv6 access-list access-list-name | client permit-control-packets | log-update threshold | role-based list-name

| Syntax Description | ipv6 access-list-name                     | Creates a named IPv6 ACL (up to 64 characters in length) and enters<br>IPv6 ACL configuration mode.<br><i>access-list-name</i> - Name of the IPv6 access list. Names cannot contain<br>a space or quotation mark, or begin with a numeric. |
|--------------------|-------------------------------------------|----------------------------------------------------------------------------------------------------|
|                    | match-local-traffic                       | Enables matching for locally-generated traffic.                                                                                                    |
|                    | log-update threshold<br>threshold-in-msgs | Determines how syslog messages are generated after the initial packet match.<br><i>threshold-in-msgs</i> - Number of packets generated.                                                                                                    |
|                    | role-based list-name                      | Creates a role-based IPv6 ACL.                                                                                                    |

No IPv6 access list is defined. **Command Default** 

#### **Command Modes**

Global configuration

| Command History | Release | Modification                                                         |
|-----------------|---------|----------------------------------------------------------------------|
|                 |         | This command was reintroduced. This command was not supported in and |

**Usage Guidelines** 

IPv6 ACLs are defined by using the **ipv6 access-list** command in global configuration mode and their permit and deny conditions are set by using the **deny** and **permit** commands in IPv6 access list configuration mode. Configuring the **ipv6 access-list** command places the device in IPv6 access list configuration mode--the device prompt changes to Device(config-ipv6-acl)#. From IPv6 access list configuration mode, permit and deny conditions can be set for the defined IPv6 ACL.

Note

IPv6 ACLs are defined by a unique name (IPv6 does not support numbered ACLs). An IPv4 ACL and an IPv6 ACL cannot share the same name.

IPv6 is automatically configured as the protocol type in **permit any any and deny any any** statements that are translated from global configuration mode to IPv6 access list configuration mode.

Every IPv6 ACL has implicit permit icmp any any nd-na, permit icmp any any nd-ns, and deny ipv6 any any statements as its last match conditions. (The former two match conditions allow for ICMPv6 neighbor

discovery.) An IPv6 ACL must contain at least one entry for the implicit **deny ipv6 any any** statement to take effect. The IPv6 neighbor discovery process makes use of the IPv6 network layer service; therefore, by default, IPv6 ACLs implicitly allow IPv6 neighbor discovery packets to be sent and received on an interface. In IPv4, the Address Resolution Protocol (ARP), which is equivalent to the IPv6 neighbor discovery process, makes use of a separate data link layer protocol; therefore, by default, IPv4 ACLs implicitly allow ARP packets to be sent and received on an interface.

Use the **ipv6 traffic-filter** interface configuration command with the *access-list-name* argument to apply an IPv6 ACL to an IPv6 interface. Use the **ipv6 access-class** line configuration command with the *access-list-name* argument to apply an IPv6 ACL to incoming and outgoing IPv6 virtual terminal connections to and from the device.

An IPv6 ACL applied to an interface with the **ipv6 traffic-filter** command filters traffic that is forwarded, not originated, by the device.

Examples

The example configures the IPv6 ACL list named list1 and places the device in IPv6 access list configuration mode.

Device(config)# ipv6 access-list list1
Device(config-ipv6-acl)#

The following example configures the IPv6 ACL named list2 and applies the ACL to outbound traffic on Ethernet interface 0. Specifically, the first ACL entry keeps all packets from the network FEC0:0:0:2::/64 (packets that have the site-local prefix FEC0:0:0:2 as the first 64 bits of their source IPv6 address) from exiting out of Ethernet interface 0. The second entry in the ACL permits all other traffic to exit out of Ethernet interface 0. The second entry is necessary because an implicit deny all condition is at the end of each IPv6 ACL.

```
Device(config)# ipv6 access-list list2 deny FEC0:0:0:2::/64 any
Device(config)# ipv6 access-list list2 permit any any
Device(config)# interface ethernet 0
Device(config-if)# ipv6 traffic-filter list2 out
```

# ipv6 snooping policy

| Note               | e 1 e 4                                                                                                    | rior to ) now have corresponding SISF-based device-tracking onfiguration to both IPv4 and IPv6 address families. For more command.                                            |  |  |
|--------------------|----------------------------------------------------------------------------------------------------|----------------------------------------------------------------------------------------------------|--|--|
|                    |                                                                                                    | d enter IPv6 snooping configuration mode, use the <b>ipv6 snooping</b> mode. To delete an IPv6 snooping policy, use the <b>no</b> form of this                                |  |  |
|                    | <b>ipv6 snooping policy</b> snooping-policy<br><b>no ipv6 snooping policy</b> snooping-polic                                | у                                                                                                    |  |  |
| Syntax Description |                                                                                                    | f the snooping policy. The policy name can be a symbolic string<br>) or an integer (such as 0).                                                                               |  |  |
| Command Default    | An IPv6 snooping policy is not configure                                                                                    | d.                                                                                                    |  |  |
| Command Modes      | Global configuration                                                                                                    |                                                                                                    |  |  |
| Command History    | Release                                                                                                    | Modification                                                                                                    |  |  |
|                    | Cisco IOS XE Everest 16.6.1                                                                                                 | This command was introduced.                                                                                                    |  |  |
| Usage Guidelines   |                                                                                                    | to create an IPv6 snooping policy. When the <b>ipv6 snooping policy</b> ode changes to IPv6 snooping configuration mode. In this mode, ving IPv6 first-hop security commands: |  |  |
|                    | • The <b>device-role</b> command specifies the role of the device attached to the port.                                     |                                                                                                    |  |  |
|                    | • The <b>limit address-count</b> <i>maximum</i> command limits the number of IPv6 addresses allowed to be used on the port. |                                                                                                    |  |  |
|                    | • The <b>protocol</b> command specifies the<br>Protocol (DHCP) or Neighbor Disco                                            | at addresses should be gleaned with Dynamic Host Configuration overy Protocol (NDP).                                                                                          |  |  |
|                    | • The security-level command specifi                                                                                        | es the level of security enforced.                                                                                                    |  |  |
|                    | • The tracking command overrides th                                                                                         | e default tracking policy on a port.                                                                                                    |  |  |
|                    | • The <b>trusted-port</b> command configu is performed when messages are rec                                                | res a port to become a trusted port; that is, limited or no verification eived.                                                                                               |  |  |
|                    | This example shows how to configure an                                                                                      | IPv6 snooping policy:                                                                                                    |  |  |
|                    | Device(config)# <b>ipv6 snooping poli</b><br>Device(config-ipv6-snooping)#                                                  | cy policyl                                                                                                    |  |  |

#### key chain macsec

To configure a MACsec key chain name on a device interface to fetch a Pre Shared Key (PSK), use the **key chain macsec** command in global configuration mode. To disable it, use the **no** form of this command.

| Syntax Description | name          | Name of a key chain to be used to get keys.         | -                           |
|--------------------|---------------|-----------------------------------------------------|-----------------------------|
|                    | description   | Provides description of the MACsec key chain.       |                             |
|                    | key           | Configure a MACsec key.                             |                             |
|                    | exit          | Exits from the MACsec key-chain configuration mode. |                             |
|                    | no            | Negates the command or sets the default values.     |                             |
| Command Default    | key chain ma  | csec is disabled.                                   |                             |
| Command Modes      | Global config | guration                                            |                             |
| Command History    | Release       |                                                     | Modification                |
|                    | Cisco IOS X   | E Denali 16.3.1                                     | This command was introduced |

This example shows how to configure MACsec key chain to fetch a 128-bit Pre Shared Key (PSK):

```
Switch#configure terminal
Switch(config)#key chain kcl macsec
Switch(config-keychain-macsec)#key 1000
Switch(config-keychain-macsec)#cryptographic-algorithm aes-128-cmac
Switch(config-keychain-macsec-key)# key-string fb63e0269e2768c49bab8ee9a5c2258f
Switch(config-keychain-macsec-key)#end
Switch#
```

This example shows how to configure MACsec key chain to fetch a 256-bit Pre Shared Key (PSK):

```
Switch#configure terminal
Switch(config)#key chain kcl macsec
Switch(config-keychain-macsec)#key 2000
Switch(config-keychain-macsec)#cryptographic-algorithm aes-256-cmac
Switch(config-keychain-macsec-key)#key-string
c865632acb269022447c417504albf5dblc296449b52627ba01f2ba2574c2878
Switch(config-keychain-macsec-key)#end
Switch#
```

#### key-server

To configure MKA key-server options, use the **key-server** command in MKA-policy configuration mode. To disable MKA key-server options, use the **no** form of this command.

key-server priority value no key-server priority

**Syntax Description** priority value Specifies the priority value of the MKA key-server.

**Command Default** MKA key-server is disabled.

**Command Modes** MKA-policy configuration (config-mka-policy)

| Command History | Release                     | Modification                 |
|-----------------|-----------------------------|------------------------------|
|                 | Cisco IOS XE Everest 16.6.1 | This command was introduced. |

**Examples** 

The following example shows how to configure the MKA key-server:

Device> enable Device# configure terminal Device(config)# mka policy 2 Device(config-mka-policy)# key-server priority 33

| Related Commands | Command                   | Description                                                    |
|------------------|---------------------------|----------------------------------------------------------------|
|                  | mka policy                | Configures an MKA policy.                                      |
|                  | confidentiality-offset    | Sets the confidentiality offset for MACsec operations.         |
|                  | delay-protection          | Configures MKA to use delay protection in sending MKPDU.       |
|                  | include-icv-indicator     | Includes ICV indicator in MKPDU.                               |
|                  | macsec-cipher-suite       | Configures cipher suite for deriving SAK)                      |
|                  | sak-rekey                 | Configures the SAK rekey interval.                             |
|                  | send-secure-announcements | Configures MKA to send secure announcements in sending MKPDUs. |
|                  | ssci-based-on-sci         | Computes SSCI based on the SCI.                                |
|                  | use-updated-eth-header    | Uses the updated Ethernet header for ICV calculation.          |

## limit address-count

To limit the number of IPv6 addresses allowed to be used on the port, use the **limit address-count** command in Neighbor Discovery Protocol (NDP) inspection policy configuration mode or IPv6 snooping configuration mode. To return to the default, use the **no** form of this command.

limit address-count maximum no limit address-count

| Syntax Description | <i>maximum</i> The number of addresses allowed on the port. The range is from 1 to 10000.                                                                                                    |                              |  |
|--------------------|----------------------------------------------------------------------------------------------------|------------------------------|--|
| Command Default    | The default is no limit.                                                                                                    |                              |  |
| Command Modes      | ND inspection policy configuration                                                                                                    |                              |  |
|                    | IPv6 snooping configuration                                                                                                    |                              |  |
| Command History    | Release                                                                                                    | Modification                 |  |
|                    | Cisco IOS XE Everest 16.6.1                                                                                                    | This command was introduced. |  |
| Usage Guidelines   | The <b>limit address-count</b> command limits the number of IPv6 addresses allowed to be used on the port on which the policy is applied. Limiting the number of IPv6 addresses on a port helps limit the binding table size. The range is from 1 to 10000.<br>This example shows how to define an NDP policy name as policy 1, place the switch in NDP inspection policy configuration mode, and limit the number of IPv6 addresses allowed on the port to 25: |                              |  |
|                    | Device(config)# <b>ipv6 nd inspection policy policy1</b><br>Device(config-nd-inspection)# <b>limit address-count 25</b>                                                                                                    |                              |  |
|                    | This example shows how to define an IPv6 snooping policy name as policy1, place the switch in IPv6 snooping policy configuration mode, and limit the number of IPv6 addresses allowed on the port to 25:                                                                                                    |                              |  |
|                    | Device(config)# <b>ipv6 snooping policy pol</b><br>Device(config-ipv6-snooping)# <b>limit addr</b>                                                                                                    | -                            |  |

#### mab request format attribute 32

To enable VLAN ID-based MAC authentication on a switch, use the **mab request format attribute 32 vlan access-vlan** command in global configuration mode. To return to the default setting, use the **no** form of this command.

mab request format attribute 32 vlan access-vlan no mab request format attribute 32 vlan access-vlan

- **Syntax Description** This command has no arguments or keywords.
- **Command Default** VLAN-ID based MAC authentication is disabled.

Command Modes Global configuration

 Command History
 Release
 Modification

 Cisco IOS XE Everest 16.6.1
 This command was introduced.

Usage Guidelines Use this command to allow a RADIUS server to authenticate a new user based on the host MAC address and VLAN.

Use this feature on networks with the Microsoft IAS RADIUS server. The Cisco ACS ignores this command.

This example shows how to enable VLAN-ID based MAC authentication on a switch:

Device(config) # mab request format attribute 32 vlan access-vlan

#### Related Commands (

| Command                     | Description                                                                                                    |
|-----------------------------|----------------------------------------------------------------------------------------------------|
| authentication event        | Sets the action for specific authentication events.                                                                          |
| authentication fallback     | Configures a port to use web authentication as a fallback method for clients that do not support IEEE 802.1x authentication. |
| authentication host-mode    | Sets the authorization manager mode on a port.                                                                               |
| authentication open         | Enables or disables open access on a port.                                                                                   |
| authentication order        | Sets the order of authentication methods used on a port.                                                                     |
| authentication periodic     | Enables or disables reauthentication on a port.                                                                              |
| authentication port-control | Enables manual control of the port authorization state.                                                                      |
| authentication priority     | Adds an authentication method to the port-priority list.                                                                     |

| Command                  | Description                                                                                                    |
|--------------------------|----------------------------------------------------------------------------------------------------|
| authentication timer     | Configures the timeout and reauthentication parameters for an 802.1x-enabled port.                                                                                                    |
| authentication violation | Configures the violation modes that occur when a new device connects to a port or when a new device connects to a port with the maximum number of devices already connected to that port. |
| mab                      | Enables MAC-based authentication on a port.                                                                                                    |
| mab eap                  | Configures a port to use the Extensible Authentication Protocol (EAP).                                                                                                    |
| show authentication      | Displays information about authentication manager events on the switch.                                                                                                    |

#### macsec-cipher-suite

To configure cipher suite for deriving Security Association Key (SAK), use the **macsec-cipher-suite** command in MKA-policy configuration mode. To disable cipher suite for SAK, use the **no** form of this command.

macsec-cipher-suite gcm-aes-128 | gcm-aes-256 no macsec-cipher-suite gcm-aes-128 | gcm-aes-256

Syntax Descriptiongcm-aes-128Configures cipher suite for deriving SAK with 128-bit encryption.gcm-aes-256Configures cipher suite for deriving SAK with 256-bit encryption.

**Command Default** GCM-AES-128 encryption is enabled.

**Command Modes** MKA-policy configuration (config-mka-policy)

| Command History | Release                     | Modification                 |
|-----------------|-----------------------------|------------------------------|
|                 | Cisco IOS XE Everest 16.6.1 | This command was introduced. |

**Usage Guidelines** If the device supports both GCM-AES-128 and GCM-AES-256 ciphers, it is highly recommended to define and use a user-defined MKA policy to include both or only 256 bits cipher, based on your requirements.

**Examples** The following example shows how to configure MACsec cipher suite for deriving SAK with 256-bit encryption:

Device> enable Device# configure terminal Device(config)# mka policy 2 Device(config-mka-policy)# macsec-cipher-suite gcm-aes-256

| Related Commands    | Command                   | Description                                                    |
|---------------------|---------------------------|----------------------------------------------------------------|
|                     | mka policy                | Configures an MKA policy.                                      |
|                     | confidentiality-offset    | Sets the confidentiality offset for MACsec operations.         |
| delay-protection Co |                           | Configures MKA to use delay protection in sending MKPDU.       |
|                     | include-icv-indicator     | Includes ICV indicator in MKPDU.                               |
|                     | key-server                | Configures MKA key-server options.                             |
| sak-rekey Config    |                           | Configures the SAK rekey interval.                             |
|                     | send-secure-announcements | Configures MKA to send secure announcements in sending MKPDUs. |
|                     | ssci-based-on-sci         | Computes SSCI based on the SCI.                                |

I

| Command                | Description                                           |
|------------------------|-------------------------------------------------------|
| use-updated-eth-header | Uses the updated Ethernet header for ICV calculation. |

### macsec network-link

To enable MKA MACsec configuration on the uplink interfaces, use the **macsec network-link** command on the interface. To disable it, use the **no** form of this command.

#### macsec network-link

Switch(config-if) # end

Switch#

| Syntax Description | <b>macsec network-link</b> Enables MKA MACsec configuration on device interfaces using EAP-TLS authentication protocol. |                                 |  |
|--------------------|----------------------------------------------------------------------------------------------------|---------------------------------|--|
| Command Default    | macsec network-link is dis                                                                                              | sabled.                         |  |
| Command Modes      | Interface configuration                                                                                                 |                                 |  |
| Command History    | Release                                                                                                    | Modification                    |  |
|                    | Cisco IOS XE Denali 16.3                                                                                                | 3.1 This command was introduced |  |
|                    | This example shows how to configure MACsec MKA on an interface using the EAP-TLS authentication protocol:               |                                 |  |
|                    | Switch#configure termin                                                                                                 |                                 |  |
|                    | Switch(config)# int G1,<br>Switch(config-if)# macs                                                                      |                                 |  |

### match (access-map configuration)

To set the VLAN map to match packets against one or more access lists, use the **match** command in access-map configuration mode on the switch stack or on a standalone switch. To remove the match parameters, use the **no** form of this command.

**match ip address** namenumber [namenumber] [namenumber]... | **ipv6 address** namenumber [namenumber] [namenumber]... | **mac address** name [name] [name]... **no match ip address** namenumber [namenumber] [namenumber]... | **ipv6 address** namenumber [namenumber] [namenumber]... | **mac address** name [name] [name]...

| ip address                                                                                                    | Sets the access map to match pa                                                                                                    | ackets against an IP address access list.                                                                                                    |  |
|----------------------------------------------------------------------------------------------------|----------------------------------------------------------------------------------------------------|----------------------------------------------------------------------------------------------------|--|
| ipv6 address                                                                                                    | Sets the access map to match packets against an IPv6 address access list.                                                                                                    |                                                                                                    |  |
| mac address                                                                                                    | Sets the access map to match pa                                                                                                    | ackets against a MAC address access list.                                                                                                    |  |
| name                                                                                                    | Name of the access list to mate                                                                                                    | h packets against.                                                                                                    |  |
| number                                                                                                    | Number of the access list to match packets against. This option is not valid for MAC access lists.                                                                                                    |                                                                                                    |  |
| The default action                                                                                                    | on is to have no match parameter                                                                                                    | s applied to a VLAN map.                                                                                                    |  |
| Access-map cor                                                                                                    | nfiguration                                                                                                    |                                                                                                    |  |
| Release                                                                                                    |                                                                                                    | Modification                                                                                                    |  |
| Cisco IOS XE Everest 16.6.1 This command w                                                                                                    |                                                                                                    | This command was introduced.                                                                                                    |  |
| You enter access-map configuration mode by using the <b>vlan access-map</b> global configuration command.                                                                                                    |                                                                                                    |                                                                                                    |  |
| You must enter one access list name or number; others are optional. You can match packets against one or more access lists. Matching any of the lists counts as a match of the entry.                                                    |                                                                                                    |                                                                                                    |  |
|                                                                                                    |                                                                                                    | a command to define the match conditions for a VLAN map<br>set the action that occurs when the packet matches the                                                                                                    |  |
| Packets are matched only against access lists of the same protocol type; IP packets are matched against IP access lists, IPv6 packets are matched against IPv6 access lists, and all other packets are matched against MAC access lists. |                                                                                                    |                                                                                                    |  |
| IP, IPv6, and MAC addresses can be specified for the same map entry.                                                                                                    |                                                                                                    |                                                                                                    |  |
| This example shows how to define and apply a VLAN access map vmap4 to VLANs 5 and 6 that will cause the interface to drop an IP packet if the packet matches the conditions defined in access list al2:                                  |                                                                                                    |                                                                                                    |  |
| Device(config)# <b>vlan access-map vmap4</b><br>Device(config-access-map)# <b>match ip address al2</b><br>Device(config-access-map)# <b>action drop</b>                                                                                  |                                                                                                    |                                                                                                    |  |
|                                                                                                    | ipv6 address<br>mac address<br>name<br>number<br>The default acti<br>Access-map con<br>Release<br>Cisco IOS XE<br>You enter acces<br>You must enter<br>more access list<br>In access-map c<br>applied to a VL<br>conditions.<br>Packets are mat<br>access lists, IPv<br>MAC access lis<br>IP, IPv6, and M<br>This example sh<br>will cause the ir<br>list al2:<br>Device (config<br>Device (config | ipv6 address       Sets the access map to match parameter         mac       address         Sets the access map to match parameter         name       Name of the access list to match lists.         The default action is to have no match parameter         Access-map configuration         Release         Cisco IOS XE Everest 16.6.1         You enter access-map configuration mode by usi         You must enter one access list name or number; or more access lists. Matching any of the lists count         In access-map configuration mode, use the match applied to a VLAN. Use the action command to conditions.         Packets are matched only against access lists of t access lists, IPv6 packets are matched against IPv MAC access lists.         IP, IPv6, and MAC addresses can be specified for         This example shows how to define and apply a V will cause the interface to drop an IP packet if the list al2:         Device (config)# vlan access-map vmap4         Device (config-access-map)# match ip addres |  |

```
Device(config-access-map)# exit
Device(config)# vlan filter vmap4 vlan-list 5-6
```

You can verify your settings by entering the **show vlan access-map** privileged EXEC command.

# mka pre-shared-key

To configure MKA MACsec on a device interface using a Pre Shared Key (PSK), use the **mka pre-shared-key key-chain** *key-chain name* command in global configuration mode. To disable it, use the **no** form of this command.

mka pre-shared-key key-chain key-chain-name

Switch(config-if)# end

Switch#

| Syntax Description | mka pre-shared-key key-chain Enables MACsec MKA configuration on device interfaces using a PSK |                              |
|--------------------|------------------------------------------------------------------------------------------------|------------------------------|
| Command Default    | mka pre-shared-key is disabled.                                                                |                              |
| Command Modes      | Interface configuration                                                                        |                              |
| Command History    | Release                                                                                        | Modification                 |
|                    | Cisco IOS XE Denali 16.3.1                                                                     | This command was introduced. |
|                    | This example shows how to configure MKA MACsec on an interface using a PSK:                    |                              |
|                    | Switch#<br>Switch(config)# int G1/0/20<br>Switch(config-if)# mka pre-shared-key key-ch         | anin kol                     |

## authentication logging verbose

To filter detailed information from authentication system messages, use the **authentication logging verbose** command in global configuration mode on the switch stack or on a standalone switch.

authentication logging verbose no authentication logging verbose

Syntax Description This command has no arguments or keywords.

**Command Default** Detailed logging of system messages is not enabled.

Command Modes Global configuration (config)

 Command History
 Release
 Modification

 Cisco IOS XE Everest 16.6.1
 This command was introduced.

**Usage Guidelines** This command filters details, such as anticipated success, from authentication system messages. Failure messages are not filtered.

To filter verbose authentication system messages:

Device(config)# authentication logging verbose

You can verify your settings by entering the show running-config privileged EXEC command.

| Related Commands | Command                        | Description                                                           |
|------------------|--------------------------------|-----------------------------------------------------------------------|
|                  | authentication logging verbose | Filters details from authentication system messages.                  |
|                  | dot1x logging verbose          | Filters details from 802.1x system messages.                          |
|                  | 00 0                           | Filters details from MAC authentication bypass (MAB) system messages. |

L

# dot1x logging verbose

To filter detailed information from 802.1x system messages, use the **dot1x logging verbose** command in global configuration mode on the switch stack or on a standalone switch.

dot1x logging verbose no dot1x logging verbose

Syntax Description This command has no arguments or keywords.

**Command Default** Detailed logging of system messages is not enabled.

Command ModesGlobal configuration (config)

| Command History | Release                     | Modification                 |
|-----------------|-----------------------------|------------------------------|
|                 | Cisco IOS XE Everest 16.6.1 | This command was introduced. |

**Usage Guidelines** This command filters details, such as anticipated success, from 802.1x system messages. Failure messages are not filtered.

To filter verbose 802.1x system messages:

Device(config) # dot1x logging verbose

You can verify your settings by entering the show running-config privileged EXEC command.

| Related Commands | Command                        | Description                                                           |
|------------------|--------------------------------|-----------------------------------------------------------------------|
|                  | authentication logging verbose | Filters details from authentication system messages.                  |
|                  | dot1x logging verbose          | Filters details from 802.1x system messages.                          |
|                  | mab logging verbose            | Filters details from MAC authentication bypass (MAB) system messages. |

# mab logging verbose

To filter detailed information from MAC authentication bypass (MAB) system messages, use the **mab logging verbose** command in global configuration mode on the switch stack or on a standalone switch.

mab logging verbose no mab logging verbose

Syntax Description This command has no arguments or keywords.

**Command Default** Detailed logging of system messages is not enabled.

Command Modes Global configuration (config)

| Command History  | Release                                              | Modification                                        |  |
|------------------|------------------------------------------------------|-----------------------------------------------------|--|
|                  | Cisco IOS XE Everest 16.6.1                          | This command was introduced.                        |  |
| Usage Guidelines | This command filters details, such as anticipated su | access, from MAC authentication bypass (MAB) system |  |

To filter verbose MAB system messages:

messages. Failure messages are not filtered.

Device(config)# mab logging verbose

You can verify your settings by entering the show running-config privileged EXEC command.

| Related Commands | Command                        | Description                                                           |
|------------------|--------------------------------|-----------------------------------------------------------------------|
|                  | authentication logging verbose | Filters details from authentication system messages.                  |
|                  | dot1x logging verbose          | Filters details from 802.1x system messages.                          |
|                  | mab logging verbose            | Filters details from MAC authentication bypass (MAB) system messages. |

L

## permit (MAC access-list configuration)

To allow non-IP traffic to be forwarded if the conditions are matched, use the **permit** MAC access-list configuration command on the switch stack or on a standalone switch. To remove a permit condition from the extended MAC access list, use the **no** form of this command.

{permit {any | hostsrc-MAC-addr | src-MAC-addr mask} {any | hostdst-MAC-addr | dst-MAC-addr mask} [type mask | aarp | amber | appletalk | dec-spanning | decnet-iv | diagnostic | dsm | etype-6000 | etype-8042 | lat | lavc-sca | lsaplsap mask | mop-console | mop-dump | msdos | mumps | netbios | vines-echo | vines-ip | xns-idp] [coscos] nopermit {any | host src-MAC-addr | src-MAC-addr mask} {any | host dst-MAC-addr | dst-MAC-addr mask} [type mask | aarp | amber | appletalk | dec-spanning | decnet-iv | diagnostic | dsm | etype-6000 | etype-8042 | lat | lavc-sca | lsap lsap mask | mop-console | mop-dump | msdos | mumps | netbios | vines-echo | vines-ip | xns-idp] [coscos]

| any                                   | Denies any source or destination MAC address.                                                                                                    |
|---------------------------------------|----------------------------------------------------------------------------------------------------|
| host src-MAC-addr   src-MAC-addr mask | Specifies a host MAC address and optional subnet<br>mask. If the source address for a packet matches the<br>defined address, non-IP traffic from that address is<br>denied.  |
| host dst-MAC-addr   dst-MAC-addr mask | Specifies a destination MAC address and optional subnet mask. If the destination address for a packet matches the defined address, non-IP traffic to that address is denied. |
| type mask                             | (Optional) Specifies the EtherType number of a packet<br>with Ethernet II or SNAP encapsulation to identify<br>the protocol of the packet.                                   |
|                                       | • <i>type</i> is 0 to 65535, specified in hexadecimal.                                                                                                    |
|                                       | • <i>mask</i> is a mask of don't care bits applied to the EtherType before testing for a match.                                                                              |
| aarp                                  | (Optional) Specifies EtherType AppleTalk Address<br>Resolution Protocol that maps a data-link address to<br>a network address.                                               |
| amber                                 | (Optional) Specifies EtherType DEC-Amber.                                                                                                    |
| appletalk                             | (Optional) Specifies EtherType AppleTalk/EtherTalk.                                                                                                    |
| dec-spanning                          | (Optional) Specifies EtherType Digital Equipment<br>Corporation (DEC) spanning tree.                                                                                         |
| decnet-iv                             | (Optional) Specifies EtherType DECnet Phase IV protocol.                                                                                                    |
| diagnostic                            | (Optional) Specifies EtherType DEC-Diagnostic.                                                                                                    |
|                                       | host src-MAC-addr   src-MAC-addr mask<br>host dst-MAC-addr   dst-MAC-addr mask<br>type mask<br>aarp<br>amber<br>appletalk<br>dec-spanning<br>decnet-iv                       |

I

|                 | dsm                                    | (Optional) Specifies EtherType DEC-DSM.                                                                                                    |
|-----------------|----------------------------------------|----------------------------------------------------------------------------------------------------|
|                 | etype-6000                             | (Optional) Specifies EtherType 0x6000.                                                                                                    |
|                 | etype-8042                             | (Optional) Specifies EtherType 0x8042.                                                                                                    |
|                 | lat                                    | (Optional) Specifies EtherType DEC-LAT.                                                                                                    |
|                 | lavc-sca                               | (Optional) Specifies EtherType DEC-LAVC-SCA.                                                                                                    |
|                 | lsap lsap-number mask                  | (Optional) Specifies the LSAP number (0 to 65535) of a packet with 802.2 encapsulation to identify the protocol of the packet.                                                                                     |
|                 |                                        | The <i>mask</i> is a mask of don't care bits applied to the LSAP number before testing for a match.                                                                                                    |
|                 | mop-console                            | (Optional) Specifies EtherType DEC-MOP Remote Console.                                                                                                    |
|                 | mop-dump                               | (Optional) Specifies EtherType DEC-MOP Dump.                                                                                                    |
|                 | msdos                                  | (Optional) Specifies EtherType DEC-MSDOS.                                                                                                    |
|                 | mumps                                  | (Optional) Specifies EtherType DEC-MUMPS.                                                                                                    |
|                 | netbios                                | (Optional) Specifies EtherType DEC- Network Basic<br>Input/Output System (NetBIOS).                                                                                                    |
|                 | vines-echo                             | (Optional) Specifies EtherType Virtual Integrated<br>Network Service (VINES) Echo from Banyan<br>Systems.                                                                                                    |
|                 | vines-ip                               | (Optional) Specifies EtherType VINES IP.                                                                                                    |
|                 | xns-idp                                | (Optional) Specifies EtherType Xerox Network<br>Systems (XNS) protocol suite.                                                                                                    |
|                 | COS COS                                | (Optional) Specifies an arbitrary class of service (CoS) number from 0 to 7 to set priority. Filtering on CoS can be performed only in hardware. A warning message appears if the <b>cos</b> option is configured. |
| Command Default | This command has no defaults. However, | the default action for a MAC-named ACL is to deny.                                                                                                    |
| Command Modes   | Mac-access list configuration          |                                                                                                    |
| Command History | Release                                | Modification                                                                                                    |
|                 | Cisco IOS XE Everest 16.6.1            | This command was introduced.                                                                                                    |

Usage Guidelines

Though visible in the command-line help strings, **appletalk** is not supported as a matching condition.

You enter MAC access-list configuration mode by using the **mac access-list extended** global configuration command.

If you use the **host** keyword, you cannot enter an address mask; if you do not use the **any** or **host** keywords, you must enter an address mask.

After an access control entry (ACE) is added to an access control list, an implied **deny-any-any** condition exists at the end of the list. That is, if there are no matches, the packets are denied. However, before the first ACE is added, the list permits all packets.

To filter IPX traffic, you use the *type mask* or **lsap** *lsap mask* keywords, depending on the type of IPX encapsulation being used. Filter criteria for IPX encapsulation types as specified in Novell terminology and Cisco IOS terminology are listed in the following table.

| Tubic | 0. 11 / | 1 11101 | ing on | nona |  |
|-------|---------|---------|--------|------|--|
|       |         |         |        |      |  |
|       |         |         |        |      |  |

Table 3: IPX Filtering Criteria

| IPX Encapsulation Type |                | Filter Criterion |
|------------------------|----------------|------------------|
| Cisco IOS Name         | Novell Name    |                  |
| arpa                   | Ethernet II    | EtherType 0x8137 |
| snap                   | Ethernet-snap  | EtherType 0x8137 |
| sap                    | Ethernet 802.2 | LSAP 0xE0E0      |
| novell-ether           | Ethernet 802.3 | LSAP 0xFFFF      |

This example shows how to define the MAC-named extended access list to allow NetBIOS traffic from any source to MAC address 00c0.00a0.03fa. Traffic matching this list is allowed.

Device(config-ext-macl) # permit any host 00c0.00a0.03fa netbios

This example shows how to remove the permit condition from the MAC-named extended access list:

Device(config-ext-macl) # no permit any 00c0.00a0.03fa 0000.0000.0000 netbios

This example permits all packets with EtherType 0x4321:

Device(config-ext-macl) # permit any any 0x4321 0

You can verify your settings by entering the show access-lists privileged EXEC command.

| Related Commands | Command                  | Description                                                                                                    |
|------------------|--------------------------|----------------------------------------------------------------------------------------------------|
|                  | deny                     | Denies from the MAC access-list configuration.<br>Denies non-IP traffic to be forwarded if conditions<br>are matched. |
|                  | mac access-list extended | Creates an access list based on MAC addresses for non-IP traffic.                                                     |

| Command           | Description                                           |  |
|-------------------|-------------------------------------------------------|--|
| show access-lists | Displays access control lists configured on a switch. |  |

#### propagate sgt (cts manual)

To enable Security Group Tag (SGT) propagation at Layer 2 on Cisco TrustSec Security (CTS) interfaces, use the **propagate sgt** command in interface configuration mode. To disable SGT propagation, use the **no** form of this command.

#### propagate sgt

**Syntax Description** This command has no arguments or keywords.

**Command Default** SGT processing propagation is enabled.

**Command Modes** CTS manual interface configuration mode (config-if-cts-manual)

| Command History | Release                    | Modification                 |  |
|-----------------|----------------------------|------------------------------|--|
|                 | Cisco IOS XE Denali 16.3.1 | This command was introduced. |  |

Usage Guidelines SGT processing propagation allows a CTS-capable interface to accept and transmit a CTS Meta Data (CMD) based L2 SGT tag. The **no propagate sgt** command can be used to disable SGT propagation on an interface in situations where a peer device is not capable of receiving an SGT, and as a result, the SGT tag cannot be put in the L2 header.

**Examples** The following example shows how to disable SGT propagation on a manually-configured TrustSec-capable interface:

```
Switch# configure terminal
Switch(config)# interface gigabitethernet 0
Switch(config-if)# cts manual
Switch(config-if-cts-manual)# no propagate sgt
```

The following example shows that SGT propagation is disabled on Gigabit Ethernet interface 0:

```
Switch#show cts interface brief
Global Dot1x feature is Disabled
Interface GigabitEthernet0:
    CTS is enabled, mode:
                             MANUAL
    IFC state:
                             OPEN
    Authentication Status:
                             NOT APPLICABLE
        Peer identity:
                             "unknown"
        Peer's advertised capabilities: ""
    Authorization Status: NOT APPLICABLE
    SAP Status:
                             NOT APPLICABLE
    Propagate SGT:
                             Disabled
    Cache Info:
        Cache applied to link : NONE
```

| Related Commands | Command    | Description                   |  |
|------------------|------------|-------------------------------|--|
|                  | cts manual | Enables an interface for CTS. |  |

I

| Command            | Description                                                  |
|--------------------|--------------------------------------------------------------|
| show cts interface | Displays Cisco TrustSec states and statistics per interface. |

# protocol (IPv6 snooping)

To specify that addresses should be gleaned with Dynamic Host Configuration Protocol (DHCP) or Neighbor Discovery Protocol (NDP), or to associate the protocol with an IPv6 prefix list, use the **protocol** command. To disable address gleaning with DHCP or NDP, use the **no** form of the command.

| Syntax Description | <b>dhcp</b> Specifies that addresses should be gleaned in Dynamic Host Configuration Protocol (DHCP) packets.                            |                                                                                      |  |  |
|--------------------|----------------------------------------------------------------------------------------------------|--------------------------------------------------------------------------------------|--|--|
|                    | <b>ndp</b> Specifies that addresses should be gleaned in Neighbor Discovery Protocol (NDP) packets.                                      |                                                                                      |  |  |
| Command Default    | Snooping and recovery are attempted using both DHCP and NDP.                                                                             |                                                                                      |  |  |
| Command Modes      | - IPv6 snooping configuration mode                                                                                                    |                                                                                      |  |  |
| Command History    | Release                                                                                                    | Modification                                                                         |  |  |
|                    | Cisco IOS XE Everest 16.6.1                                                                                                    | This command was introduced.                                                         |  |  |
| Usage Guidelines   | If an address does not match the prefix list associated and recovery of the binding table entry will not be a                            | with DHCP or NDP, then control packets will be dropped attempted with that protocol. |  |  |
|                    | • Using the <b>no protocol</b> { <b>dhcp</b>   <b>ndp</b> } command indicates that a protocol will not be used for snooping or gleaning. |                                                                                      |  |  |
|                    | • If the <b>no protocol dhcp</b> command is used, DHCP can still be used for binding table recovery.                                     |                                                                                      |  |  |
|                    | • Data glean can recover with DHCP and NDP, though destination guard will only recovery through DHCP.                                    |                                                                                      |  |  |
|                    | This example shows how to define an IPv6 snoopin<br>IPv6 snooping policy configuration mode, and configuration                           |                                                                                      |  |  |

Device(config)# ipv6 snooping policy policy1
Device(config-ipv6-snooping)# protocol dhcp

### radius server

**Note** Starting from Cisco IOS 15.2(5)E release, the **radius server** command replaces the **radius-server host** command, being used in releases prior to Cisco IOS Release 15.2(5)E. The old command has been deprecated.

Use the **radius server** configuration sub-mode command on the switch stack or on a standalone switch to configure the RADIUS server parameters, including the RADIUS accounting and authentication. Use the **no** form of this command to return to the default settings.

|                    | radius server name<br>address {ipv4   ipv6} ip{<br>key string<br>automate tester name  <br>no radius server name | address   hostname} auth-port udp-port acct-port udp-port retransmit value   timeout seconds                                                                                                    |
|--------------------|----------------------------------------------------------------------------------------------------|----------------------------------------------------------------------------------------------------|
| Syntax Description | <b>address {ipv4   ipv6}</b><br><i>ip{address   hostname}</i>                                                    | Specify the IP address of the RADIUS server.                                                                                                    |
|                    | auth-port udp-port                                                                                               | (Optional) Specify the UDP port for the RADIUS authentication server. The range is from 0 to 65536.                                                                                                    |
|                    | acct-port udp-port                                                                                               | (Optional) Specify the UDP port for the RADIUS accounting server. The range is from 0 to 65536.                                                                                                    |
|                    | key string                                                                                                    | (Optional) Specify the authentication and encryption key for all RADIUS communication between the switch and the RADIUS daemon.                                                                                                    |
|                    |                                                                                                    | <b>Note</b> The key is a text string that must match the encryption key used on the RADIUS server. Always configure the key as the last item in this command. Leading spaces are ignored, but spaces within and at the end of the key are used. If there are spaces in your key, do not enclose the key in quotation marks unless the quotation marks are part of the key. |
|                    | automate tester name                                                                                             | (Optional) Enable automatic server testing of the RADIUS server status, and specify the username to be used.                                                                                                    |
|                    | retransmit value                                                                                                 | (Optional) Specifies the number of times a RADIUS request is resent when<br>the server is not responding or responding slowly. The range is 1 to 100. This<br>setting overrides the radius-server retransmit global configuration command<br>setting.                                                                                                    |
|                    | timeout seconds                                                                                                  | (Optional) Specifies the time interval that the Switch waits for the RADIUS server to reply before sending a request again. The range is 1 to 1000. This setting overrides the radius-server timeout global configuration command setting.                                                                                                    |
|                    | no radius server name                                                                                            | Returns to the default settings                                                                                                    |

| Command Default  | • The UDP port for the RADIUS accounting server is 1646.                                                                                                    |                                                                                                    |  |  |  |
|------------------|----------------------------------------------------------------------------------------------------|----------------------------------------------------------------------------------------------------|--|--|--|
|                  | • The UDP port for the RADIUS authentication server is 1645.                                                                                                    |                                                                                                    |  |  |  |
|                  | • Automatic server testing is disa                                                                                                    | • Automatic server testing is disabled.                                                             |  |  |  |
|                  | • The timeout is 60 minutes (1 h                                                                                                    | our).                                                                                               |  |  |  |
|                  | • When the automatic testing is a                                                                                                    | enabled, testing occurs on the accounting and authentication UDP ports.                             |  |  |  |
|                  | • The authentication and encryption key (string) is not configured.                                                                                                    |                                                                                                    |  |  |  |
| Command Modes    | Radius server sub-mode configurati                                                                                                    | on                                                                                                  |  |  |  |
| Command History  | Release                                                                                                    | Modification                                                                                        |  |  |  |
|                  | Cisco IOS XE Everest 16.6.1                                                                                                    | This command was introduced to replace the <b>radius-server host</b> command.                       |  |  |  |
| Usage Guidelines | • We recommend that you config<br>for the RADIUS authentication                                                                                                    | gure the UDP port for the RADIUS accounting server and the UDP port a server to non-default values. |  |  |  |
|                  | • You can configure the authentication and encryption key by using the <b>key</b> <i>string</i> sub-mode configuration command. Always configure the key as the last item in this command. |                                                                                                    |  |  |  |
|                  | • Use the <b>automate-tester</b> <i>name</i> keywords to enable automatic server testing of the RADIUS server status and to specify the username to be used.                               |                                                                                                    |  |  |  |
|                  | This example shows how to configure 1645 as the UDP port for the authentication server and 1646 as the UDP port for the accounting server, and configure a key string:                     |                                                                                                    |  |  |  |
|                  | Device(config)# <b>radius server ISE</b><br>Device(config-radius-server)# <b>address ipv4 10.1.1 auth-port 1645 acct-port 1646</b><br>Device(config-radius-server)# <b>key cisco123</b>    |                                                                                                    |  |  |  |

# sak-rekey

To configure the Security Association Key (SAK) rekey time interval for a defined MKA policy, use the **sak-rekey** command in MKA-policy configuration mode. To stop the SAK rekey timer, use the **no** form of this command.

sak-rekey interval *time-interval* | on-live-peer-loss no sak-rekey interval | on-live-peer-loss

| Syntax Description | interval                     | SAK rekey interval in seconds.         |                  |
|--------------------|------------------------------|----------------------------------------|------------------|
|                    | <i>time-interval</i> T       | The range is from 30 to 65535, and the | ne default is 0. |
|                    | on-live-peer-loss            | Peer loss from the live membership.    |                  |
| Command Default    | The SAK rekey time           | er is disabled. The default is 0.      |                  |
| Command Modes      | MKA-policy config            | uration (config-mka-policy)            |                  |
| Command History    | Release                      | Modification                           |                  |
|                    | Cisco IOS XE Fuji<br>16.8.1a | This command was introduced.           |                  |

#### **Examples**

The following example shows how to configure the SAK rekey interval:

Device> enable Device# configure terminal Device(config)# mka policy 2 Device(config-mka-policy)# sak-rekey interval 300

| Related | Commands |
|---------|----------|
|---------|----------|

| ommands | Command                   | Description                                                    |
|---------|---------------------------|----------------------------------------------------------------|
|         | mka policy                | Configures an MKA policy.                                      |
|         | confidentiality-offset    | Sets the confidentiality offset for MACsec operations.         |
|         | delay-protection          | Configures MKA to use delay protection in sending MKPDU.       |
|         | include-icv-indicator     | Includes ICV indicator in MKPDU.                               |
|         | key-server                | Configures MKA key-server options.                             |
|         | macsec-cipher-suite       | Configures cipher suite for deriving SAK.                      |
|         | send-secure-announcements | Configures MKA to send secure announcements in sending MKPDUs. |
|         | ssci-based-on-sci         | Computes SSCI based on the SCI.                                |
|         | use-updated-eth-header    | Uses the updated Ethernet header for ICV calculation.          |

L

### sap mode-list (cts manual)

To select the Security Association Protocol (SAP) authentication and encryption modes (prioritized from highest to lowest) used to negotiate link encryption between two interfaces, use the **sap mode-list** command in Cisco TrustSec dot1x interface configuration mode. To remove a mode-list and revert to the default, use the **no** form of this command.

Use the **sap mode-list** command to manually specify the PMK and the Security Association Protocol (SAP) authentication and encryption modes to negotiate MACsec link encryption between two interfaces. Use the **no** form of the command to disable the configuration.

sap pmk mode-list gcm-encrypt | gmac | no-encap | null [gcm-encrypt | gmac | no-encap | null] no sap pmk mode-list gcm-encrypt | gmac | no-encap | null [gcm-encrypt | gmac | no-encap | null]

| Syntax Description | pmk hex_value                                                                                                    |                                                                              | Specifies the Hex-data PMK<br>(without leading 0x; enter even<br>number of hex characters, or else<br>the last character is prefixed with<br>0.). |  |
|--------------------|----------------------------------------------------------------------------------------------------|------------------------------------------------------------------------------|----------------------------------------------------------------------------------------------------|--|
|                    | mode-list                                                                                                    | Specifies the list of advertised modes (prioritized from highest to lowest). |                                                                                                    |  |
|                    | gcm-encrypt                                                                                                    | Specifies GMAC authentication,<br>GCM encryption.                            |                                                                                                    |  |
|                    | gmac                                                                                                    | Specifies GMAC authentication only, no encryption.                           |                                                                                                    |  |
|                    | no-encap                                                                                                    | Specifies no encapsulation.                                                  |                                                                                                    |  |
|                    | null                                                                                                    | Specifies encapsulation present, no authentication, no encryption.           |                                                                                                    |  |
| Command Default    | The default encryption is <b>sap pmk mode-list gcm-encrypt null</b> . When the peer interface does not support 802.1AE MACsec or 802.REV layer-2 link encryption, the default encryption is <b>null</b> . |                                                                              |                                                                                                    |  |
| Command Modes      | CTS manual interface configu                                                                                                    | uration (config-if-cts-manual)                                               |                                                                                                    |  |
| Command History    | Release                                                                                                    | Modification                                                                 |                                                                                                    |  |
|                    | Cisco IOS XE Denali 16.3.1                                                                                                    | This command was introduced.                                                 |                                                                                                    |  |
| Usage Guidelines   | Use the <b>sap pmk mode-list</b> command to specify the authentication and encryption method.                                                                                                    |                                                                              |                                                                                                    |  |
|                    | draft version of the 802.11i II                                                                                                    |                                                                              | derivation and exchange protocol based on a blish and maintain the 802.1AE link-to-link                                                           |  |

SAP and PMK can be manually configured between two interfaces with the **sap pmk mode-list** command. When using 802.1X authentication, both sides (supplicant and authenticator) receive the PMK and the MAC address of the peer's port from the Cisco Secure Access Control Server.

If a device is running Cisco TrustSec-aware software but the hardware is not Cisco TrustSec-capable, disallow encapsulation with the **sap mode-list no-encap** command.

**Examples** 

The following example shows how to configure SAP on a Gigabit Ethernet interface:

```
Switch# configure terminal
Switch(config)# interface gigabitethernet 2/1
Switch(config-if)# cts manual
Switch(config-if-cts-manual)# sap pmk FFFEE mode-list gcm-encrypt
```

| Related Commands Command Descripti |                            | Description                                                               |
|------------------------------------|----------------------------|---------------------------------------------------------------------------|
|                                    | cts manual                 | Enables an interface for Cisco TrustSec.                                  |
|                                    | propagate sgt (cts manual) | Enables SGT propagation at Layer 2 on Cisco TrustSec Security interfaces. |
|                                    | show cts interface         | Displays Cisco TrustSec interface configuration statistics.               |

# security level (IPv6 snooping)

To specify the level of security enforced, use the **security-level** command in IPv6 snooping policy configuration mode.

security level {glean | guard | inspect}

| Syntax Description | glean                           | Extracts addresses from the messages and installs them into the binding table without performing any verification.                                                          |  |
|--------------------|---------------------------------|----------------------------------------------------------------------------------------------------|--|
|                    | guard                           | Performs both glean and inspect. Additionally, RA and DHCP server<br>messages are rejected unless they are received on a trusted port or another<br>policy authorizes them. |  |
|                    | inspect                         | Validates messages for consistency and conformance; in particular, address<br>ownership is enforced. Invalid messages are dropped.                                          |  |
| Command Default    | The default security level is g | uard.                                                                                                    |  |
| Command Modes      | IPv6 snooping configuration     |                                                                                                    |  |
| Command History    | Release                         | Modification                                                                                                    |  |
|                    | Cisco IOS XE Everest 16.6.1     | This command was introduced.                                                                                                    |  |
|                    | This example shows how to d     | efine an IPv6 snooping policy name as policy1, place the device in                                                                                                    |  |

IPv6 snooping configuration mode, and configure the security level as inspect:

Device(config)# ipv6 snooping policy policy1
Device(config-ipv6-snooping)# security-level inspect

### server-private (RADIUS)

To configure the IP address of the private RADIUS server for the group server, use the **server-private** command in RADIUS server-group configuration mode. To remove the associated private server from the authentication, authorization, and accounting (AAA) group server, use the **no** form of this command.

server-private *ip-address* [auth-port *port-number* | acct-port *port-number*] [non-standard] [timeout seconds] [retransmit retries] [key string]

**no server-private** *ip-address* [auth-port *port-number* | acct-port *port-number*] [non-standard] [timeout seconds] [retransmit retries] [key string]

| Syntax Description | • 11                                                    | ID a library of the main star DA DILIG annual hast                                                                                                    |  |  |
|--------------------|---------------------------------------------------------|----------------------------------------------------------------------------------------------------|--|--|
| Syntax Description | ip-address                                              | IP address of the private RADIUS server host.                                                                                                    |  |  |
|                    | auth-port port-number                                   | (Optional) User Datagram Protocol (UDP) destination port for authentication requests. The default value is 1645.                                                                                                    |  |  |
|                    | acct-port port-number                                   | Optional) UDP destination port for accounting requests. The default value is 1646.                                                                                                    |  |  |
|                    | non-standard                                            | (Optional) RADIUS server is using vendor-proprietary RADIUS attributes.                                                                                                    |  |  |
|                    | timeout seconds                                         | (Optional) Time interval (in seconds) that the device waits for the RADIUS server<br>to reply before retransmitting. This setting overrides the global value of the<br><b>radius-server timeout</b> command. If no timeout value is specified, the global value<br>is used.       |  |  |
|                    | retransmit retries                                      | (Optional) Number of times a RADIUS request is resent to a server, if that server is not responding or responding slowly. This setting overrides the global setting of the <b>radius-server retransmit</b> command.                                                               |  |  |
|                    | key string                                              | (Optional) Authentication and encryption key used between the device and the RADIUS daemon running on the RADIUS server. This key overrides the global setting of the <b>radius-server key</b> command. If no key string is specified, the global value is used.                  |  |  |
|                    |                                                         | The <i>string</i> can be <b>0</b> (specifies that an unencrypted key follows), <b>6</b> (specifies that an advanced encryption scheme [AES] encrypted key follows), <b>7</b> (specifies that a hidden key follows), or a line specifying the unencrypted (clear-text) server key. |  |  |
| Command Default    | If server-private paramet<br>not specified, default val | ers are not specified, global configurations will be used; if global configurations are ues will be used.                                                                                                    |  |  |
| Command Modes      | RADIUS server-group co                                  | onfiguration (config-sg-radius)                                                                                                    |  |  |
| Command History    | Release                                                 | Modification                                                                                                    |  |  |
|                    | Cisco IOS XE Everest 16                                 | 6.6.1 This command was introduced.                                                                                                    |  |  |
| Usage Guidelines   | -                                                       | command to associate a particular private server with a defined server group. To ping of private addresses between virtual route forwarding (VRF) instances, private                                                                                                    |  |  |

servers (servers with private addresses) can be defined within the server group and remain hidden from other groups, while the servers in the global pool (default "radius" server group) can still be referred to by IP addresses and port numbers. Thus, the list of servers in server groups includes references to the hosts in the global configuration and the definitions of private servers.

Note

- If the radius-server directed-request command is configured, then a private RADIUS server cannot be used as the group server by configuring the server-private (RADIUS) command.
  - Creating or updating AAA server statistics record for private RADIUS servers are not supported. If private RADIUS servers are used, then error messages and tracebacks will be encountered, but these error messages or tracebacks do not have any impact on the AAA RADIUS functionality. To avoid these error messages and tracebacks, configure public RADIUS server instead of private RADIUS server.

Use the **password encryption aes** command to configure type 6 AES encrypted keys.

**Examples** 

The following example shows how to define the sg\_water RADIUS group server and associate private servers with it:

```
Device> enable
Device# configure terminal
Device(config)# aaa new-model
Device(config)# aaa group server radius sg_water
Device(config-sg-radius)# server-private 10.1.1.1 timeout 5 retransmit 3 key xyz
Device(config-sg-radius)# server-private 10.2.2.2 timeout 5 retransmit 3 key xyz
Device(config-sg-radius)# end
```

| Related Commands | Command                        | Description                                                                          |
|------------------|--------------------------------|--------------------------------------------------------------------------------------|
|                  | aaa group server               | Groups different server hosts into distinct lists and distinct methods.              |
|                  | aaa new-model                  | Enables the AAA access control model.                                                |
|                  | password encryption aes        | Enables a type 6 encrypted preshared key.                                            |
|                  | radius-server host             | Specifies a RADIUS server host.                                                      |
|                  | radius-server directed-request | Allows users to log in to a Cisco NAS and select a RADIUS server for authentication. |

#### Security

# server-private (TACACS+)

To configure the IPv4 or IPv6 address of the private TACACS+ server for the group server, use the **server-private** command in server-group configuration mode. To remove the associated private server from the authentication, authorization, and accounting (AAA) group server, use the **no** form of this command.

**server-private** *ipv4-address* | *ipv6-address* | **fqdn** [ **nat** ] [ **single-connection** ] [ **port** *port-number* ] [ **timeout** *seconds* ] **key** [ **0** | **7** ] *string* **no server-private** 

| Syntax Description | ip4-address                                                                                                    | IPv4 address of the private TACACS+ server host.                                                                                                    |  |  |
|--------------------|----------------------------------------------------------------------------------------------------|----------------------------------------------------------------------------------------------------|--|--|
|                    | ip6-address                                                                                                    | IPv6 address of the private TACACS+ server host.                                                                                                    |  |  |
|                    | fqdn                                                                                                    | Fully qualified domain name (fqdn) of the private TACACS+ server host for address resolution from the Domain Name Server (DNS)                                                                                                    |  |  |
|                    | nat                                                                                                    | (Optional) Specifies the port Network Address Translation (NAT) address of the remote device. This address is sent to the TACACS+ server.                                                                                                    |  |  |
|                    | single-connection                                                                                                    | (Optional) Maintains a single TCP connection between the router and the TACACS+ server.                                                                                                    |  |  |
|                    | timeout seconds                                                                                                    | (Optional) Specifies a timeout value for the server response. This value overrides the global timeout value set with the <b>tacacs-server timeout</b> command for this server only.                                                                                                    |  |  |
|                    | port port-number                                                                                                    | (Optional) Specifies a server port number. This option overrides the default, which is port 49.                                                                                                    |  |  |
|                    | key [0 7] string                                                                                                    | (Optional) Specifies an authentication and encryption key. This key must match the key used by the TACACS+ daemon. Specifying this key overrides the key set by the global tacacs-server key command for this server only.                                                                                                    |  |  |
|                    |                                                                                                    | If no number or 0 is entered, the <i>string</i> that is entered is considered to be plain text. If 7 is entered, the <i>string</i> that is entered is considered to be encrypted text.                                                                                                    |  |  |
| Command Default    | If server-private parameters are not specified, global configurations will be used; if global configuration not specified, default values will be used. |                                                                                                    |  |  |
| Command Modes      | –<br>TACACS+ server-g                                                                                                    | group configuration (config-sg-tacacs+)                                                                                                    |  |  |
| Command History    | Release                                                                                                    | Modification                                                                                                    |  |  |
|                    | Cisco IOS XE Ever                                                                                                    | rest 16.6.1 This command was introduced.                                                                                                    |  |  |
| Usage Guidelines   | prevent possible ov<br>(servers with private                                                                                                    | vate command to associate a particular private server with a defined server group. To erlapping of private addresses between virtual route forwardings (VRFs), private servers e addresses) can be defined within the server group and remain hidden from other groups, the global pool (default "TACACS+" server group) can still be referred to by IP addresses |  |  |

and port numbers. Thus, the list of servers in server groups includes references to the hosts in the global configuration and the definitions of private servers.

The following example shows how to define the tacaes1 TACACS+ group server and associate private servers with it:

```
Device> enable
Device# configure terminal
Device(config)# aaa group server tacacs+ tacacs1
Device(config-sg-tacacs+)# server-private 10.1.1.1 port 19 key cisco
Device(config-sg-tacacs+)# exit
Device(config)#ip vrf cisco
Device(config-vrf)# rd 100:1
Device(config-vrf)# exit
Device(config)# interface Loopback0
Device(config-if)#ip address 10.0.0.2 255.0.0.0
Device(config-if)#ip vrf forwarding cisco
```

| Related Commands | Command                          | Description                                                                    |
|------------------|----------------------------------|--------------------------------------------------------------------------------|
|                  | aaa group server                 | Groups different server hosts into distinct lists and distinct methods.        |
|                  | aaa new-model                    | Enables the AAA access control model.                                          |
|                  | ip tacacs source-interface       | Uses the IP address of a specified interface for all outgoing TACACS+ packets. |
|                  | ip vrf forwarding (server-group) | Configures the VRF reference of an AAA TACACS+ server group.                   |

```
Security
```

#### show aaa clients

To show AAA client statistics, use the show aaa clients command.

 show aaa clients [detailed]

 Syntax Description

 detailed (Optional) Shows detailed AAA client statistics.

 Command Modes

 User EXEC

 Command History

 Release
 Modification

 Cisco IOS XE Everest 16.6.1
 This command was introduced.

 This is an example of output from the show aaa clients command:

 Device# show aaa clients

Dropped request packets: 0

L

### show aaa command handler

To show AAA command handler statistics, use the show aaa command handler command.

 show aaa command handler

 Syntax Description
 This command has no arguments or keywords.

 Command Modes
 User EXEC

 Command History
 Release
 Modification

 Cisco IOS XE Everest 16.6.1
 This command was introduced.

 This is an example of output from the show aaa command handler command:
 Device# show aaa command handler

```
AAA Command Handler Statistics:
    account-logon: 0, account-logoff: 0
    account-query: 0, pod: 0
    service-logon: 0, service-logoff: 0
    user-profile-push: 0, session-state-log: 0
    reauthenticate: 0, bounce-host-port: 0
    disable-host-port: 0, update-rbacl: 0
    update-sgt: 0, update-cts-policies: 0
    invalid commands: 0
    async message not sent: 0
```

# show aaa local

To show AAA local method options, use the **show aaa local** command.

| Syntax Description | netuser                                                                                                    | Specifies the AAA local n                                                                                                    | etwork or guest user databas                                          | se.                          |
|--------------------|----------------------------------------------------------------------------------------------------|----------------------------------------------------------------------------------------------------|-----------------------------------------------------------------------|------------------------------|
|                    | name                                                                                                    | Network user name.                                                                                                    |                                                                       |                              |
|                    | all                                                                                                    | Specifies the network and                                                                                                    |                                                                       |                              |
|                    | statistics                                                                                                    | Displays statistics for loc                                                                                                    |                                                                       |                              |
|                    | user<br>lockout                                                                                                    | Specifies the AAA local l                                                                                                    |                                                                       |                              |
| Command Modes      | User EXEC                                                                                                    |                                                                                                    |                                                                       |                              |
| Command History    | Release                                                                                                    |                                                                                                    |                                                                       | Modification                 |
|                    | Cisco IOS 2                                                                                                    | XE Everest 16.6.1                                                                                                    |                                                                       | This command was introduced. |
|                    |                                                                                                    | ow aaa local statistics                                                                                                    | now aaa local statistics com                                          | nmand:                       |
|                    | Device# <b>sh</b><br>Local EAP<br>EAP Method                                                                                                    | ow aaa local statistics<br>statistics                                                                                                    | <b>now aaa local statistics</b> con<br>Fail                           | nmand:                       |
|                    | Device# <b>sh</b><br>Local EAP<br>EAP Method<br><br>Unknown                                                                                                    | ow aaa local statistics<br>statistics<br>Success                                                                                           | Fail<br><br>0                                                         | nmand:                       |
|                    | Device# <b>sh</b><br>Local EAP<br>EAP Method<br>                                                                                                    | ow aaa local statistics<br>statistics<br>Success                                                                                           | Fail                                                                  | nmand:                       |
|                    | Device# <b>sh</b><br>Local EAP<br>EAP Method<br><br>Unknown<br>EAP-MD5                                                                                                    | ow aaa local statistics<br>statistics<br>Success<br>0<br>0                                                                                 | Fail<br><br>0<br>0                                                    | nmand:                       |
|                    | Device# sh<br>Local EAP<br>EAP Method<br><br>Unknown<br>EAP-MD5<br>EAP-GTC                                                                                                    | ow aaa local statistics<br>statistics<br>Success<br>0<br>0<br>0<br>0                                                                       | Fail<br><br>0<br>0<br>0                                               | nmand:                       |
|                    | Device# sh<br>Local EAP<br>EAP Method<br><br>Unknown<br>EAP-MD5<br>EAP-GTC<br>LEAP<br>PEAP<br>EAP-TLS                                                                                                    | ow aaa local statistics<br>statistics<br>Success<br>0<br>0<br>0<br>0<br>0<br>0<br>0<br>0<br>0<br>0<br>0                                    | Fail<br>0<br>0<br>0<br>0<br>0<br>0<br>0<br>0                          | nmand:                       |
|                    | Device# sh<br>Local EAP<br>EAP Method<br><br>Unknown<br>EAP-MD5<br>EAP-GTC<br>LEAP<br>PEAP                                                                                                    | ow aaa local statistics<br>statistics<br>Success<br>0<br>0<br>0<br>0<br>0<br>0<br>0<br>0<br>0<br>0<br>0<br>0                               | Fail<br><br>0<br>0<br>0<br>0<br>0<br>0                                | nmand:                       |
|                    | Device# sh<br>Local EAP<br>EAP Method<br><br>Unknown<br>EAP-MD5<br>EAP-GTC<br>LEAP<br>PEAP<br>EAP-TLS<br>EAP-TLS<br>EAP-MSCHAP<br>EAP-FAST                                                                                                  | ow aaa local statistics<br>statistics<br>Success<br>0<br>0<br>0<br>0<br>0<br>0<br>0<br>0<br>0<br>0<br>0<br>0<br>0<br>0<br>0<br>0<br>0<br>0 | Fail<br><br>0<br>0<br>0<br>0<br>0<br>0<br>0<br>0<br>0                 | ımand:                       |
|                    | Device# sh<br>Local EAP<br>EAP Method<br><br>Unknown<br>EAP-MD5<br>EAP-GTC<br>LEAP<br>PEAP<br>EAP-TLS<br>EAP-TLS<br>EAP-TLS<br>EAP-FAST<br>Requests r                                                                                       | ow aaa local statistics<br>statistics<br>Success<br>0<br>0<br>0<br>0<br>0<br>0<br>0<br>0<br>0<br>0<br>0<br>0<br>0<br>0<br>0<br>0<br>0<br>0 | Fail<br>0<br>0<br>0<br>0<br>0<br>0<br>0<br>0<br>0<br>0                | nmand:                       |
|                    | Device# sh<br>Local EAP<br>EAP Method<br>                                                                                                    | ow aaa local statistics<br>statistics<br>Success<br>0<br>0<br>0<br>0<br>0<br>0<br>0<br>0<br>0<br>0<br>0<br>0<br>0<br>0<br>0<br>0<br>0<br>0 | Fail<br>0<br>0<br>0<br>0<br>0<br>0<br>0<br>0<br>0<br>0<br>0           | nmand:                       |
|                    | Device# sh<br>Local EAP<br>EAP Method<br>                                                                                                    | ow aaa local statistics<br>statistics                                                                                                    | Fail<br>0<br>0<br>0<br>0<br>0<br>0<br>0<br>0<br>0<br>0<br>0<br>0<br>0 | nmand:                       |
|                    | Device# sh<br>Local EAP<br>EAP Method<br>                                                                                                    | ow aaa local statistics<br>statistics                                                                                                    | Fail<br>0<br>0<br>0<br>0<br>0<br>0<br>0<br>0<br>0<br>0<br>0<br>0<br>0 | nmand:                       |
|                    | Device# sh<br>Local EAP<br>EAP Method<br>                                                                                                    | ow aaa local statistics<br>statistics<br>0<br>0<br>0<br>0<br>0<br>0<br>0<br>0<br>0<br>0<br>0<br>0<br>0                                     | Fail<br>0<br>0<br>0<br>0<br>0<br>0<br>0<br>0<br>0<br>0<br>0<br>0<br>0 | nmand:                       |
|                    | Device# sh<br>Local EAP<br>EAP Method<br>                                                                                                    | ow aaa local statistics<br>statistics                                                                                                    | Fail<br>0<br>0<br>0<br>0<br>0<br>0<br>0<br>0<br>0<br>0<br>0<br>0<br>0 | nmand:                       |
|                    | Device# sh<br>Local EAP<br>EAP Method<br><br>Unknown<br>EAP-MD5<br>EAP-GTC<br>LEAP<br>PEAP<br>EAP-TLS<br>EAP-TLS<br>EAP-MSCHAP<br>EAP-FAST<br>Requests r<br>Responses<br>Requests d<br>Requests d<br>Authentica<br>Credential<br>Requests f | ow aaa local statistics<br>statistics<br>0<br>0<br>0<br>0<br>0<br>0<br>0<br>0<br>0<br>0<br>0<br>0<br>0                                     | Fail 0 0 0 0 0 0 0 0 0 0 0 0 0 0 0 0 0                                | nmand:                       |
|                    | Device# sh<br>Local EAP<br>EAP Method<br><br>Unknown<br>EAP-MD5<br>EAP-GTC<br>LEAP<br>PEAP<br>EAP-TLS<br>EAP-TLS<br>EAP-MSCHAP<br>EAP-FAST<br>Requests r<br>Responses<br>Requests d<br>Requests d<br>Authentica<br>Credential<br>Requests f | ow aaa local statistics<br>statistics<br>Success<br>0<br>0<br>0<br>0<br>0<br>0<br>0<br>0<br>0<br>0<br>0<br>0<br>0                          | Fail<br>0<br>0<br>0<br>0<br>0<br>0<br>0<br>0<br>0<br>0<br>0<br>0<br>0 | nmand:                       |

#### show aaa servers

To shows all AAA servers as seen by the AAA server MIB, use the **show aaa servers** command.

show aaa servers [ private | public | [detailed] ]

| Syntax Description | detailed                    | (Optional) Displays private AAA servers as seen by the AAA Server MIB. |
|--------------------|-----------------------------|------------------------------------------------------------------------|
|                    | public                      | (Optional) Displays public AAA servers as seen by the AAA Server MIB.  |
|                    | detailed                    | (Optional) Displays detailed AAA server statistics.                    |
| Command Modes      | User EXEC                   |                                                                        |
| Command History    | Release                     | Modification                                                           |
|                    | Cisco IOS XE Everest 16.6.1 | This command was introduced.                                           |

This is an example of output from the show aaa servers command:

```
Device# show aaa servers
RADIUS: id 1, priority 1, host 172.20.128.2, auth-port 1645, acct-port 1646
State: current UP, duration 9s, previous duration 0s
Dead: total time 0s, count 0
Quarantined: No
Authen: request 0, timeouts 0, failover 0, retransmission 0
Response: accept 0, reject 0, challenge 0
Response: unexpected 0, server error 0, incorrect 0, time Oms
Transaction: success 0, failure 0
Throttled: transaction 0, timeout 0, failure 0
Author: request 0, timeouts 0, failover 0, retransmission 0
Response: accept 0, reject 0, challenge 0
Response: unexpected 0, server error 0, incorrect 0, time Oms
Transaction: success 0, failure 0
Throttled: transaction 0, timeout 0, failure 0
Account: request 0, timeouts 0, failover 0, retransmission 0
Request: start 0, interim 0, stop 0
Response: start 0, interim 0, stop 0
Response: unexpected 0, server error 0, incorrect 0, time Oms
Transaction: success 0, failure 0
Throttled: transaction 0, timeout 0, failure 0
Elapsed time since counters last cleared: Om
Estimated Outstanding Access Transactions: 0
Estimated Outstanding Accounting Transactions: 0
Estimated Throttled Access Transactions: 0
Estimated Throttled Accounting Transactions: 0
Maximum Throttled Transactions: access 0, accounting 0
```

#### show aaa sessions

To show AAA sessions as seen by the AAA Session MIB, use the show aaa sessions command.

show aaa sessions

**Syntax Description** This command has no arguments or keywords.

Command Modes User EXEC

#### Command History Release

Cisco IOS XE Everest 16.6.1 This command was introduced.

Modification

This is an example of output from the show aaa sessions command:

```
Device# show aaa sessions
Total sessions since last reload: 7
Session Id: 4007
Unique Id: 4025
User Name: *not available*
IP Address: 0.0.0.0
Idle Time: 0
CT Call Handle: 0
```

### show authentication brief

To display brief information about authentication sessions for a given interface, use the **show authentication brief** command in either user EXEC or privileged EXEC mode.

show authentication brief[switch{switch-number|active|standby}{R0}]

| Syntax Description | switch-number               | Valid values for the <i>switch-number</i> variable are from 1 to 9. |  |  |
|--------------------|-----------------------------|---------------------------------------------------------------------|--|--|
|                    | R0                          | Displays information about the Route Processor (RP) slot 0.         |  |  |
|                    | active                      | Specifies the active instance.                                      |  |  |
|                    | standby                     | Specifies the standby instance.                                     |  |  |
| Command Modes      | Privileged EXEC (#)         |                                                                     |  |  |
|                    | User EXEC (>)               |                                                                     |  |  |
| Command History    | Release                     | Modification                                                        |  |  |
|                    | Cisco IOS XE Everest 16.6.1 | This command was introduced.                                        |  |  |

The following is a sample output from the show authentication brief command:

#### Device# show authentication brief

|          | MAC Address    |           | AuthZ   | Fg | Uptime |
|----------|----------------|-----------|---------|----|--------|
|          | 0002.0002.0001 |           | AZ: SA- | Х  | 281s   |
| Gi2/0/14 | 0002.0002.0002 | m:NA d:OK | AZ: SA- | Х  | 280s   |
| Gi2/0/14 | 0002.0002.0003 | m:NA d:OK | AZ: SA- | Х  | 279s   |
| Gi2/0/14 | 0002.0002.0004 | m:NA d:OK | AZ: SA- | Х  | 278s   |
| Gi2/0/14 | 0002.0002.0005 | m:NA d:OK | AZ: SA- | Х  | 278s   |
| Gi2/0/14 | 0002.0002.0006 | m:NA d:OK | AZ: SA- | Х  | 277s   |
| Gi2/0/14 | 0002.0002.0007 | m:NA d:OK | AZ: SA- | Х  | 276s   |
| Gi2/0/14 | 0002.0002.0008 | m:NA d:OK | AZ: SA- | Х  | 276s   |
| Gi2/0/14 | 0002.0002.0009 | m:NA d:OK | AZ: SA- | Х  | 275s   |
| Gi2/0/14 | 0002.0002.000a | m:NA d:OK | AZ: SA- | Х  | 275s   |
| Gi2/0/14 | 0002.0002.000b | m:NA d:OK | AZ: SA- | Х  | 274s   |
| Gi2/0/14 | 0002.0002.000c | m:NA d:OK | AZ: SA- | Х  | 274s   |
| Gi2/0/14 | 0002.0002.000d | m:NA d:OK | AZ: SA- | Х  | 273s   |
| Gi2/0/14 | 0002.0002.000e | m:NA d:OK | AZ: SA- | Х  | 273s   |
| Gi2/0/14 | 0002.0002.000f | m:NA d:OK | AZ: SA- | Х  | 272s   |
| Gi2/0/14 | 0002.0002.0010 | m:NA d:OK | AZ: SA- | Х  | 272s   |
| Gi2/0/14 | 0002.0002.0011 | m:NA d:OK | AZ: SA- | Х  | 271s   |
| Gi2/0/14 | 0002.0002.0012 | m:NA d:OK | AZ: SA- | Х  | 271s   |
| Gi2/0/14 | 0002.0002.0013 | m:NA d:OK | AZ: SA- | Х  | 270s   |
| Gi2/0/14 | 0002.0002.0014 | m:NA d:OK | AZ: SA- | Х  | 270s   |
| Gi2/0/14 | 0002.0002.0015 | m:NA d:OK | AZ: SA- | Х  | 269s   |

The following is a sample output from the show authentication brief command for active instances:

| Interface | MAC Address    | AuthC     | AuthZ   | Fg | Uptime |
|-----------|----------------|-----------|---------|----|--------|
| Gi2/0/14  | 0002.0002.0001 | m:NA d:OK | AZ: SA- | Х  | 1s     |
| Gi2/0/14  | 0002.0002.0002 | m:NA d:OK | AZ: SA- | Х  | 0s     |
| Gi2/0/14  | 0002.0002.0003 | m:NA d:OK | AZ: SA- | Х  | 299s   |
| Gi2/0/14  | 0002.0002.0004 | m:NA d:OK | AZ: SA- | Х  | 298s   |
| Gi2/0/14  | 0002.0002.0005 | m:NA d:OK | AZ: SA- | Х  | 298s   |
| Gi2/0/14  | 0002.0002.0006 | m:NA d:OK | AZ: SA- | Х  | 297s   |
| Gi2/0/14  | 0002.0002.0007 | m:NA d:OK | AZ: SA- | Х  | 296s   |
| Gi2/0/14  | 0002.0002.0008 | m:NA d:OK | AZ: SA- | Х  | 296s   |
| Gi2/0/14  | 0002.0002.0009 | m:NA d:OK | AZ: SA- | Х  | 295s   |
| Gi2/0/14  | 0002.0002.000a | m:NA d:OK | AZ: SA- | Х  | 295s   |
| Gi2/0/14  | 0002.0002.000b | m:NA d:OK | AZ: SA- | Х  | 294s   |
| Gi2/0/14  | 0002.0002.000c | m:NA d:OK | AZ: SA- | Х  | 294s   |
| Gi2/0/14  | 0002.0002.000d | m:NA d:OK | AZ: SA- | Х  | 293s   |
| Gi2/0/14  | 0002.0002.000e | m:NA d:OK | AZ: SA- | Х  | 293s   |
| Gi2/0/14  | 0002.0002.000f | m:NA d:OK | AZ: SA- | Х  | 292s   |
| Gi2/0/14  | 0002.0002.0010 | m:NA d:OK | AZ: SA- | Х  | 292s   |
| Gi2/0/14  | 0002.0002.0011 | m:NA d:OK | AZ: SA- | Х  | 291s   |
| Gi2/0/14  | 0002.0002.0012 | m:NA d:OK | AZ: SA- | Х  | 291s   |
| Gi2/0/14  | 0002.0002.0013 | m:NA d:OK | AZ: SA- | Х  | 290s   |
| Gi2/0/14  | 0002.0002.0014 | m:NA d:OK | AZ: SA- | Х  | 290s   |
| Gi2/0/14  | 0002.0002.0015 | m:NA d:OK | AZ: SA- | Х  | 289s   |
| Gi2/0/14  | 0002.0002.0016 | m:NA d:OK | AZ: SA- | Х  | 289s   |

#### Device# show authentication brief switch active R0

The following is a sample output from the show authentication brief command for standby instances:

 ${\tt Device}\#$  show authentication brief switch standby R0

No sessions currently exist

The table below describes the significant fields shown in the displays.

#### Table 4: show authentication brief Field Descriptions

| Field       | Description                                          |
|-------------|------------------------------------------------------|
| Interface   | The type and number of the authentication interface. |
| MAC Address | The MAC address of the client.                       |
| AuthC       | Indicates authentication status.                     |
| AuthZ       | Indicates authorization status.                      |

| Field  | Description                                               |
|--------|-----------------------------------------------------------|
| Fg     | Flag indicates the current status. The valid values are:  |
|        | • A—Applying policy (multi-line status for details)       |
|        | • D—Awaiting removal                                      |
|        | • F—Final removal in progress                             |
|        | • I—Awaiting IIF ID allocation                            |
|        | • P—Pushed session                                        |
|        | • R—Removing user profile (multi-line status for details) |
|        | • U—Applying user profile (multi-line status for details) |
|        | • X—Unknown blocker                                       |
| Uptime | Indicates the duration since which the session came up    |

## show authentication sessions

To display information about current Auth Manager sessions, use the show authentication sessions command.

**show authentication sessions** [database] [handle handle-id [details]] [interface type number [details] [mac mac-address [interface type number] [method method-name [interface type number [details] [session-id session-id [details]]

| Syntax Description | database                    | (Optional) Shows only data st                                  | ored in session database.                                                                                                    |
|--------------------|-----------------------------|----------------------------------------------------------------|----------------------------------------------------------------------------------------------------|
|                    | handle handle-id            | (Optional) Specifies the partic<br>be displayed.               | cular handle for which Auth Manager information is to                                                                                        |
|                    | details                     | (Optional) Shows detailed inf                                  | ormation.                                                                                                    |
|                    | interface type number       | (Optional) Specifies a particul information is to be displayed | ar interface type and number for which Auth Manager                                                                                          |
|                    | <b>mac</b> mac-address      | (Optional) Specifies the particular information.               | cular MAC address for which you want to display                                                                                              |
|                    | method method-name          |                                                                | cular authentication method for which Auth Manager<br>I. If you specify a method ( <b>dot1x</b> , <b>mab</b> , or <b>webauth</b> ),<br>face. |
|                    | session-id session-id       | (Optional) Specifies the partic<br>to be displayed.            | cular session for which Auth Manager information is                                                                                          |
| Command Modes      | User EXEC                   |                                                                |                                                                                                    |
| Command History    | Release                     |                                                                | Modification                                                                                                    |
|                    | Cisco IOS XE Everes         | t 16.6.1                                                       | This command was introduced.                                                                                                    |
| Usage Guidelines   |                             |                                                                | isplay information about all current Auth Manager<br>Manager sessions, use one or more of the keywords.                                      |
|                    | This table shows the p      | ossible operating states for the                               | reported authentication sessions.                                                                                                    |
|                    | Table 5: Authentication Met | hod States                                                     |                                                                                                    |
|                    | State                       |                                                                | Description                                                                                                    |
|                    | Not run                     |                                                                | The method has not run for this session.                                                                                                    |
|                    | Running                     |                                                                | The method is running for this session.                                                                                                    |
|                    | Failed over                 |                                                                | The method has failed and the next method is expected to provide a result.                                                                   |
|                    |                             |                                                                |                                                                                                    |

| State        | Description                                                                 |
|--------------|-----------------------------------------------------------------------------|
| Success      | The method has provided a successful authentication result for the session. |
| Authc Failed | The method has provided a failed authentication result for the session.     |

This table shows the possible authentication methods.

#### **Table 6: Authentication Method States**

| State   | Description               |
|---------|---------------------------|
| dot1x   | 802.1X                    |
| mab     | MAC authentication bypass |
| webauth | web authentication        |

The following example shows how to display all authentication sessions on the switch:

| Device# show | authentication | sessions |        |               |                          |
|--------------|----------------|----------|--------|---------------|--------------------------|
| Interface    | MAC Address    | Method   | Domain | Status        | Session ID               |
| Gi1/0/48     | 0015.63b0.f676 | dot1x    | DATA   | Authz Success | 0A3462B1000000102983C05C |
| Gi1/0/5      | 000f.23c4.a401 | mab      | DATA   | Authz Success | 0A3462B1000000D24F80B58  |
| Gi1/0/5      | 0014.bf5d.d26d | dot1x    | DATA   | Authz Success | 0A3462B10000000E29811B94 |

The following example shows how to display all authentication sessions on an interface:

| Device# show authentica | ation sessions interface gigabitethernet2/0/47 |
|-------------------------|------------------------------------------------|
| Interface:              | GigabitEthernet2/0/47                          |
| MAC Address:            | Unknown                                        |
| IP Address:             | Unknown                                        |
| Status:                 | Authz Success                                  |
| Domain:                 | DATA                                           |
| Oper host mode:         | multi-host                                     |
| Oper control dir:       | both                                           |
| Authorized By:          | Guest Vlan                                     |
| Vlan Policy:            | 20                                             |
| Session timeout:        | N/A                                            |
| Idle timeout:           | N/A                                            |
| Common Session ID:      | 0A3462C800000000002763C                        |
| Acct Session ID:        | 0x0000002                                      |
| Handle:                 | 0x2500000                                      |
| Runnable methods list:  |                                                |
| Method State            |                                                |
| mab Failed              | over                                           |
| dot1x Failed            | over                                           |
|                         |                                                |
|                         | GigabitEthernet2/0/47                          |
| MAC Address:            | 0005.5e7c.da05                                 |
| IP Address:             |                                                |
|                         | 00055e7cda05                                   |
|                         | Authz Success                                  |
| Domain:                 |                                                |
| Oper host mode:         | multi-domain                                   |
|                         |                                                |

Oper control dir: both Authorized By: Authentication Server Session timeout: N/A Idle timeout: N/A Common Session ID: 0A3462C8000000010002A238 Acct Session ID: 0x0000003 Handle: 0x91000001 Runnable methods list: Method State mab Authc Success dot1x Not run

## show cts interface

To display Cisco TrustSec (CTS) configuration statistics for an interface, use the **show cts interface** command in EXEC or privileged EXEC mode.

show cts interface [type slot/port | brief | summary]

| Syntax Description           | type slot/port                                                                                                    | (Optional) S<br>interface is r | pecifies an interface type and slot or port number. A vereturned.                                                   | erbose output for this |
|------------------------------|----------------------------------------------------------------------------------------------------|--------------------------------|----------------------------------------------------------------------------------------------------|------------------------|
|                              | brief                                                                                                    | (Optional) D                   | Displays abbreviated status for all CTS interfaces.                                                                 |                        |
|                              | summary                                                                                                    | (Optional) D<br>for each inte  | Displays a tabular summary of all CTS interfaces with 4 orface.                                                     | or 5 key status fields |
| Command Default              | None                                                                                                    |                                |                                                                                                    |                        |
| Command Modes                | -<br>EXEC (>)<br>Privileged EXE                                                                                                    | CC (#)                         |                                                                                                    |                        |
| Command History              | Release                                                                                                    |                                | Modification                                                                                                    |                        |
|                              | Cisco IOS XE                                                                                                    | Denali 16.3.1                  | This command was modified with additional options.                                                                  |                        |
|                              | Cisco IOS XE                                                                                                    | Denali 16.2.1                  | This command was introduced.                                                                                        |                        |
| Usage Guidelines<br>Examples |                                                                                                    |                                | ommand without keywords to display verbose status fo<br>ys output without using a keyword (verbose status for all 0 |                        |
|                              | Switch# show cts interface                                                                                                    |                                |                                                                                                    |                        |
|                              | Global Dotlx feature is Disabled<br>Interface GigabitEthernet0/1/0:<br>CTS is enabled, mode: MANUAL<br>IFC state: OPEN<br>Interface Active for 00:00:18.232<br>Authentication Status: NOT APPLICABLE<br>Peer identity: "unknown"<br>Peer's advertised capabilities: ""<br>Authorization Status: NOT APPLICABLE<br>SAP Status: NOT APPLICABLE<br>Configured pairwise ciphers:<br>gcm-encrypt<br>null |                                |                                                                                                    |                        |
|                              | Repl<br>Repl                                                                                                    | ay protectio                   | on mode: STRICT                                                                                                    |                        |

| Propagate SGT: Enabled<br>Cache Info: | b |
|---------------------------------------|---|
| Cache applied to link : NONN          | 2 |
| Statistics:                           |   |
| authc success:                        | 0 |
| authc reject:                         | 0 |
| authc failure:                        | 0 |
| authc no response:                    | 0 |
| authc logoff:                         | 0 |
| sap success:                          | 0 |
| sap fail:                             | 0 |
| authz success:                        | 0 |
| authz fail:                           | 0 |
| port auth fail:                       | 0 |
| Ingress:                              |   |
| control frame bypassed:               | 0 |
| sap frame bypassed:                   | 0 |
| esp packets:                          | 0 |
| unknown sa:                           | 0 |
| invalid sa:                           | 0 |
| inverse binding failed:               | 0 |
| auth failed:                          | 0 |
| replay error:                         | 0 |
| Egress:                               |   |
| control frame bypassed:               | 0 |
| esp packets:                          | 0 |
| sgt filtered:                         | 0 |
| sap frame bypassed:                   | 0 |
| unknown sa dropped:                   | 0 |
| unknown sa bypassed:                  | 0 |

The following example displays output using the **brief** keyword:

```
Device# show cts interface brief
Global Dot1x feature is Disabled
 Interface GigabitEthernet0/1/0:
    CTS is enabled, mode:
                            MANUAL
    IFC state:
                            OPEN
    Interface Active for 00:00:40.386
    Authentication Status: NOT APPLICABLE
        Peer identity:
                            "unknown"
        Peer's advertised capabilities: ""
    Authorization Status: NOT APPLICABLE
     SAP Status:
                            NOT APPLICABLE
     Propagate SGT:
                           Enabled
     Cache Info:
        Cache applied to link : NONE
```

| Related Commands | Command                    | Description                                                                                                    |
|------------------|----------------------------|----------------------------------------------------------------------------------------------------|
|                  | cts manual                 | Enables an interface for CTS.                                                                                                    |
|                  | propagate sgt (cts manual) | Enables Security Group Tag (SGT) propagation at Layer 2 on Cisco TrustSec Security (CTS) interfaces.                                   |
|                  | sap mode-list (cts manual) | Manually specifies the PMK and the SAP authentication and encryption modes to negotiate MACsec link encryption between two interfaces. |

## show cts role-based permissions

To display the role-based (security group) access control permission list, use the **show cts role-based permissions** command in privileged EXEC mode.

show cts role-based permissions [default [details | ipv4 [details]] | from [sgt [ipv4 | to [sgt | unknown] [details | ipv4 [details]]] | unknown] | ipv4 | to [sgt | unknown] [ipv4]]

| Syntax Descriptiondefault(Optional) Displays information about the default permission list.                                                                               |                                                                                                    |                                                                                                    |  |  |  |
|----------------------------------------------------------------------------------------------------|----------------------------------------------------------------------------------------------------|----------------------------------------------------------------------------------------------------|--|--|--|
| details                                                                                                    | <b>details</b> (Optional) Displays attached access control list (ACL) details.                                                                                                    |                                                                                                    |  |  |  |
| <b>ipv4</b> (Optional) Displays information about the IPv4 protocol.                                                                                                    |                                                                                                    |                                                                                                    |  |  |  |
| from                                                                                                    | (Optional) Displays information about the source group.                                                                                                    |                                                                                                    |  |  |  |
| sgt                                                                                                    | (Optional) Security Group Tag. Valid values are from 2 to 65519.                                                                                                    |                                                                                                    |  |  |  |
| to                                                                                                    | (Optional) Displays information about the destination group.                                                                                                    |                                                                                                    |  |  |  |
| unknown                                                                                                    | (Optional) Displays information about unknown source and destination groups.                                                                                                    |                                                                                                    |  |  |  |
| Privileged                                                                                                    | EXE (#)                                                                                                    |                                                                                                    |  |  |  |
| Release                                                                                                    | Modification                                                                                                    |                                                                                                    |  |  |  |
| Cisco IOS                                                                                                    | XE Denali 16.3.1 This command was introduced.                                                                                                    |                                                                                                    |  |  |  |
| group tag (1<br>these keyw<br>the to keyw<br>matrix is di<br>The comma<br>SGACLs for<br>Cisco Ident<br>The details<br>When the d<br>The follow<br>Switch# sl<br>IPv4 Role | SGT) by using the <b>from</b> keyword and the destination SGT by using the <b>to</b> keyword ords are specified RBACLs of a single cell are displayed. An entire column is displayed is used. An entire row is displayed when the <b>from</b> keyword is used. The entire splayed when both the <b>from</b> and <b>to</b> keywords are omitted.<br>and output is sorted by destination SGT as a primary key and the source SGT as a preach cell is displayed in the same order they are defined in the configuration or ity Services Engine (ISE).<br>keyword is provided when a single cell is selected by specifying both <b>from</b> and <b>tetails</b> keyword is specified the access control entries of SGACLs of a single cell ing is sample output from the <b>show role-based permissions</b> command:<br><b>how cts role-based permissions</b> | rd. When both<br>layed when only<br>re permission<br>a secondary key.<br>acquired from<br><b>to</b> keywords.                                                                                                    |  |  |  |
|                                                                                                    | detailsipv4fromsgttounknownPrivileged IReleaseCisco IOSThis commgroup tag (Sthese keywethe to keywethe to keywematrix is diThe commaSGACLs fcCisco IdentThe detailsWhen the detailsWhen the detailsSwitch# shIPv4 Role-                                                                                                    | details       (Optional) Displays attached access control list (ACL) details.         ipv4       (Optional) Displays information about the IPv4 protocol.         from       (Optional) Displays information about the source group.         sgt       (Optional) Security Group Tag. Valid values are from 2 to 65519.         to       (Optional) Displays information about the destination group.         unknown       (Optional) Displays information about unknown source and destination groups.         Privileged EXE (#) |  |  |  |

Г

IPv4 Role-based permissions from group 6:SGT\_6 to group 6:SGT\_6 (configured): mon\_1 IPv4 Role-based permissions from group 10 to group 11 (configured): mon\_2 RBACL Monitor All for Dynamic Policies : FALSE RBACL Monitor All for Configured Policies : FALSE

| Related | Commands |
|---------|----------|
|---------|----------|

| Command                    | Description                                                     |
|----------------------------|-----------------------------------------------------------------|
| cts role-based permissions | Enables permissions from a source group to a destination group. |
| cts role-based monitor     | Enables role-based access list monitoring.                      |

## show cisp

To display CISP information for a specified interface, use the **show cisp** command in privileged EXEC mode.

show cisp { [clients | interface interface-id] | registrations | summary }

| Syntax Description | clients                     | (Optional) Display CISP client details.                                                                                       |  |
|--------------------|-----------------------------|----------------------------------------------------------------------------------------------------|--|
|                    | interface interface-id      | (Optional) Display CISP information about the specified interface. Valid interfaces include physical ports and port channels. |  |
|                    | registrations               | Displays CISP registrations.                                                                                                  |  |
|                    | summary                     | (Optional) Displays CISP summary.                                                                                             |  |
| Command Modes      | Privileged EXEC             |                                                                                                    |  |
| Command History    | Release                     | Modification                                                                                                    |  |
|                    | Cisco IOS XE Everest 16.6.1 | This command was introduced.                                                                                                  |  |
|                    |                             | This command was reintroduced.<br>This command was not supported<br>in and                                                    |  |

This example shows output from the **show cisp interface** command:

Device# **show cisp interface fast 0** CISP not enabled on specified interface

This example shows output from the show cisp registration command:

Device# show cisp registrations Interface(s) with CISP registered user(s): \_\_\_\_\_ \_\_\_\_\_ Fa1/0/13 Auth Mgr (Authenticator) Gi2/0/1 Auth Mgr (Authenticator) Gi2/0/2 Auth Mgr (Authenticator) Gi2/0/3 Auth Mgr (Authenticator) Gi2/0/5 Auth Mgr (Authenticator) Gi2/0/9 Auth Mgr (Authenticator) Gi2/0/11 Auth Mgr (Authenticator) Gi2/0/13

Auth Mgr (Authenticator) Gi3/0/3 Gi3/0/5 Gi3/0/23

### **Related Commands**

| Command                   | Description                                          |
|---------------------------|------------------------------------------------------|
| cisp enable               | Enable Client Information Signalling Protocol (CISP) |
| dot1x credentials profile | Configure a profile on a supplicant switch           |

## show dot1x

To display IEEE 802.1x statistics, administrative status, and operational status for the switch or for the specified port, use the **show dot1x** command in user EXEC mode.

show dot1x [all [count | details | statistics | summary]] [interface type number [details |
statistics]] [statistics]

| Syntax Description | all                                                                                                    | (Optional) Displays the IEEE 802.1x information for all interfaces.      |
|--------------------|----------------------------------------------------------------------------------------------------|--------------------------------------------------------------------------|
|                    | count                                                                                                    | (Optional) Displays total number of authorized and unauthorized clients. |
|                    | details                                                                                                    | (Optional) Displays the IEEE 802.1x interface details.                   |
|                    | statistics                                                                                                    | (Optional) Displays the IEEE 802.1x statistics for all interfaces.       |
|                    | summary                                                                                                    | (Optional) Displays the IEEE 802.1x summary for all interfaces.          |
|                    | interface type number                                                                                                  | (Optional) Displays the IEEE 802.1x status for the specified port.       |
| Command Modes      | User EXEC                                                                                                    |                                                                          |
| Command History    | Release                                                                                                    | Modification                                                             |
|                    | Cisco IOS XE Everest 16.6.1                                                                                            | This command was introduced.                                             |
|                    | This is an example of output from the she<br>Device# show dot1x all<br>Sysauthcontrol Enable<br>Dot1x Protocol Version |                                                                          |
|                    | This is an example of output from the <b>show dot1x all count</b> command:                                             |                                                                          |
|                    | Device# <b>show dot1x all count</b><br>Number of Dot1x sessions                                                        |                                                                          |
|                    | Authorized Clients= 0UnAuthorized Clients= 0Total No of Client= 0                                                      |                                                                          |
|                    | This is an example of output from the <b>show dot1x all statistics</b> command:                                        |                                                                          |
|                    | Device# <b>show dot1x statistics</b><br>Dot1x Global Statistics for                                                    |                                                                          |
|                    | RxStart = 0 RxLogoff = 0 Rx<br>RxReq = 0 RxInvalid = 0 Rx<br>RxTotal = 0                                               | Resp = 0 RxRespID = 0<br>LenErr = 0                                      |

I

| TxStart = 0 | TxLogoff = 0  | TxResp = 0        |
|-------------|---------------|-------------------|
| TxReq = 0   | ReTxReq = 0   | ReTxReqFail = 0   |
| TxReqID = 0 | ReTxReqID = 0 | ReTxReqIDFail = 0 |
| TxTotal = 0 |               |                   |

## show eap pac peer

To display stored Protected Access Credentials (PAC) for Extensible Authentication Protocol (EAP) Flexible Authentication via Secure Tunneling (FAST) peers, use the **show eap pac peer** command in privileged EXEC mode.

show eap pac peer

Syntax Description This command has no arguments or keywords.

Command Modes Privileged EXEC

 Command History
 Release
 Modification

 Cisco IOS XE Everest 16.6.1
 This command was introduced.

This is an example of output from the show eap pac peers privileged EXEC command:

Device> **show eap pac peers** No PACs stored

**Related Commands** 

| nands | Command | Description                                                              |
|-------|---------|--------------------------------------------------------------------------|
|       | •       | Clears EAP session information for the switch or for the specified port. |

## show ip dhcp snooping statistics

To display DHCP snooping statistics in summary or detail form, use the **show ip dhcp snooping statistics** command in user EXEC mode.

show ip dhcp snooping statistics [detail ]

Syntax Description detail (Optional) Displays detailed statistics information.

### Command Modes User EXEC

 Command History
 Release
 Modification

 Cisco IOS XE Everest 16.6.1
 This command was introduced.

Usage Guidelines In a switch stack, all statistics are generated on the stack primary. If a new active switch is elected, the statistics counters reset.

This is an example of output from the **show ip dhcp snooping statistics** command:

Device> show ip dhcp snooping statistics

Packets Forwarded= 0Packets Dropped= 0Packets Dropped From untrusted ports= 0

This is an example of output from the show ip dhcp snooping statistics detail command:

Device> show ip dhcp snooping statistics detail

| Packets Processed by DHCP Snooping    | = 0 |
|---------------------------------------|-----|
| Packets Dropped Because               |     |
| IDB not known                         | = 0 |
| Queue full                            | = 0 |
| Interface is in errdisabled           | = 0 |
| Rate limit exceeded                   | = 0 |
| Received on untrusted ports           | = 0 |
| Nonzero giaddr                        | = 0 |
| Source mac not equal to chaddr        | = 0 |
| Binding mismatch                      | = 0 |
| Insertion of opt82 fail               | = 0 |
| Interface Down                        | = 0 |
| Unknown output interface              | = 0 |
| Reply output port equal to input port | = 0 |
| Packet denied by platform             | = 0 |

This table shows the DHCP snooping statistics and their descriptions:

### Table 7: DHCP Snooping Statistics

| DHCP Snooping Statistic               | Description                                                                                                    |  |
|---------------------------------------|----------------------------------------------------------------------------------------------------|--|
| Packets Processed by DHCP Snooping    | Total number of packets handled by DHCP snooping, including forwarded and dropped packets.                                                                                                    |  |
| Packets Dropped Because IDB not known | Number of errors when the input interface of the packet cannot be determined.                                                                                                    |  |
| Queue full                            | Number of errors when an internal queue used to process the packets is full. This might happen if DHCP packets are received at an excessively high rate and rate limiting is not enabled on the ingress ports.                                                                                                    |  |
| Interface is in errdisabled           | Number of times a packet was received on a port that has been<br>marked as error disabled. This might happen if packets are in the<br>processing queue when a port is put into the error-disabled state<br>and those packets are subsequently processed.                                                                                                    |  |
| Rate limit exceeded                   | Number of times the rate limit configured on the port was exceeded<br>and the interface was put into the error-disabled state.                                                                                                    |  |
| Received on untrusted ports           | Number of times a DHCP server packet (OFFER, ACK, NAK, or LEASEQUERY) was received on an untrusted port and was dropped.                                                                                                    |  |
| Nonzero giaddr                        | Number of times the relay agent address field (giaddr) in the DHCP packet received on an untrusted port was not zero, or the <b>no ip dhcp snooping information option allow-untrusted</b> global configuration command is not configured and a packet received on an untrusted port contained option-82 data.                                                                                                    |  |
| Source mac not equal to chaddr        | Number of times the client MAC address field of the DHCP packet (chaddr) does not match the packet source MAC address and the <b>ip dhcp snooping verify mac-address</b> global configuration command is configured.                                                                                                    |  |
| Binding mismatch                      | Number of times a RELEASE or DECLINE packet was received<br>on a port that is different than the port in the binding for that MAC<br>address-VLAN pair. This indicates someone might be trying to<br>spoof the real client, or it could mean that the client has moved to<br>another port on the switch and issued a RELEASE or DECLINE.<br>The MAC address is taken from the chaddr field of the DHCP<br>packet, not the source MAC address in the Ethernet header. |  |
| Insertion of opt82 fail               | Number of times the option-82 insertion into a packet failed. The insertion might fail if the packet with the option-82 data exceeds the size of a single physical packet on the internet.                                                                                                    |  |

| DHCP Snooping Statistic               | Description                                                                                                    |
|---------------------------------------|----------------------------------------------------------------------------------------------------|
| Interface Down                        | Number of times the packet is a reply to the DHCP relay agent, but<br>the SVI interface for the relay agent is down. This is an unlikely<br>error that occurs if the SVI goes down between sending the client<br>request to the DHCP server and receiving the response.                                                                                                    |
| Unknown output interface              | Number of times the output interface for a DHCP reply packet<br>cannot be determined by either option-82 data or a lookup in the<br>MAC address table. The packet is dropped. This can happen if<br>option 82 is not used and the client MAC address has aged out. If<br>IPSG is enabled with the port-security option and option 82 is not<br>enabled, the MAC address of the client is not learned, and the reply<br>packets will be dropped. |
| Reply output port equal to input port | Number of times the output port for a DHCP reply packet is the same as the input port, causing a possible loop. Indicates a possible network misconfiguration or misuse of trust settings on ports.                                                                                                    |
| Packet denied by platform             | Number of times the packet has been denied by a platform-specific registry.                                                                                                    |

## show radius server-group

To display properties for the RADIUS server group, use the show radius server-group command.

**show radius server-group** {*name* | **all**}

**Syntax Description** *name* Name of the server group. The character string used to name the group of servers must be defined using **the aaa group server radius** command.

all Displays properties for all of the server groups.

Command Modes User EXEC

Privileged EXEC

| Command History | Release                     | Modification                 |
|-----------------|-----------------------------|------------------------------|
|                 | Cisco IOS XE Everest 16.6.1 | This command was introduced. |

Usage Guidelines Use the show radius server-group command to display the server groups that you defined by using the aaa group server radius command.

This is an example of output from the show radius server-group all command:

```
Device# show radius server-group all
Server group radius
Sharecount = 1 sg_unconfigured = FALSE
Type = standard Memlocks = 1
```

This table describes the significant fields shown in the display.

Table 8: show radius server-group command Field Descriptions

| Field           | Description                                                                                                    |  |
|-----------------|----------------------------------------------------------------------------------------------------|--|
| Server group    | Name of the server group.                                                                                                    |  |
| Sharecount      | Number of method lists that are sharing this server<br>group. For example, if one method list uses a<br>particular server group, the sharecount would be 1. If<br>two method lists use the same server group, the<br>sharecount would be 2.              |  |
| sg_unconfigured | Server group has been unconfigured.                                                                                                    |  |
| Туре            | The type can be either standard or nonstandard. The type indicates whether the servers in the group acceler nonstandard attributes. If all servers within the group are configured with the nonstandard option, the type will be shown as "nonstandard". |  |

| Field    | Description                                                                                                    |
|----------|----------------------------------------------------------------------------------------------------|
| Memlocks | An internal reference count for the server-group<br>structure that is in memory. The number represents<br>how many internal data structure packets or<br>transactions are holding references to this server<br>group. Memlocks is used internally for memory<br>management purposes. |

## show vlan access-map

To display information about a particular VLAN access map or for all VLAN access maps, use the **show vlan access-map** command in privileged EXEC mode.

show vlan access-map [map-name]

| Syntax Description | <i>map-name</i> (Optional) Name of a specific VLAN access map. |                              |
|--------------------|----------------------------------------------------------------|------------------------------|
| Command Default    | None                                                           |                              |
| Command Modes      | Privileged EXEC                                                |                              |
| Command History    | Release                                                        | Modification                 |
|                    | Cisco IOS XE Everest 16.6.1                                    | This command was introduced. |

This is an example of output from the show vlan access-map command:

```
Device# show vlan access-map
Vlan access-map "vmap4" 10
Match clauses:
    ip address: al2
Action:
    forward
Vlan access-map "vmap4" 20
Match clauses:
    ip address: al2
Action:
    forward
```

## show vlan filter

To display information about all VLAN filters or about a particular VLAN or VLAN access map, use the **show vlan filter** command in privileged EXEC mode.

show vlan filter access-map name | vlan vlan-id

| Syntax Description | access-map name   | (Optional) Displays filtering information for the specified VLAN access map.                             |  |  |  |  |
|--------------------|-------------------|----------------------------------------------------------------------------------------------------|--|--|--|--|
|                    | vlan vlan-id      | <i>vlan-id</i> (Optional) Displays filtering information for the specified VLAN. The range is 1 to 4094. |  |  |  |  |
| Command Default    | None              |                                                                                                    |  |  |  |  |
| Command Modes      | Privileged EXEC   |                                                                                                    |  |  |  |  |
| Command History    | Release           | Modification                                                                                             |  |  |  |  |
|                    | Cisco IOS XE Ever | t 16.6.1 This command was introduced.                                                                    |  |  |  |  |

Device# **show vlan filter** VLAN Map map\_1 is filtering VLANs: 20-22

# show vlan group

To display the VLANs that are mapped to VLAN groups, use the **show vlan group** command in privileged EXEC mode.

show vlan group [group-name vlan-group-name [user\_count]]

| Syntax Description | group-name vlan-group-name (Optional) Displays the VLANs mapped to the specified VLAN                                                                                                    |                                                                                        |  |  |
|--------------------|----------------------------------------------------------------------------------------------------|----------------------------------------------------------------------------------------|--|--|
|                    | user_count                                                                                                    | (Optional) Displays the number of users in each VLAN mapped to a specified VLAN group. |  |  |
| Command Default    | None                                                                                                    |                                                                                        |  |  |
| Command Modes      | Privileged EXEC                                                                                                    |                                                                                        |  |  |
| Command History    | Release Modification                                                                                                    |                                                                                        |  |  |
|                    | Cisco IOS XE Everest 16.6.1                                                                                                    | This command was introduced.                                                           |  |  |
| Usage Guidelines   | The <b>show vlan group</b> command displays the existing VLAN groups and lists the VLANs and VLAN ranges that are members of each VLAN group. If you enter the <b>group-name</b> keyword, only the members of the specified VLAN group are displayed. |                                                                                        |  |  |
|                    | This example shows how to displ                                                                                                    | lay the members of a specified VLAN group:                                             |  |  |

## switchport port-security aging

To set the aging time and type for secure address entries or to change the aging behavior for secure addresses on a particular port, use the **switchport port-security aging** command in interface configuration mode. To disable port security aging or to set the parameters to their default states, use the **no** form of this command.

switchport port-security aging static | time *time* | type absolute | inactivity no switchport port-security aging static | time | type

| Syntax Description | static                                                                                                    | Enables aging for statically configured se                                                                                                    | cure addresses on this port.                                                                                                    |  |  |  |  |
|--------------------|----------------------------------------------------------------------------------------------------|----------------------------------------------------------------------------------------------------|----------------------------------------------------------------------------------------------------|--|--|--|--|
|                    | <b>time</b><br>time                                                                                                    | Specifies the aging time for this port. The disabled for this port.                                                                                                    | e range is 0 to 1440 minutes. If the time is 0, aging is                                                                                                    |  |  |  |  |
|                    | type                                                                                                    | <b>type</b> Sets the aging type.                                                                                                    |                                                                                                    |  |  |  |  |
|                    | <b>absolute</b> Sets absolute aging type. All the secure addresses on this port age out exactly after the time (minutes) specified and are removed from the secure address list. |                                                                                                    |                                                                                                    |  |  |  |  |
|                    | <b>inactivity</b> Sets the inactivity aging type. The secure addresses on this port age out only if there traffic from the secure source address for the specified time period.  |                                                                                                    |                                                                                                    |  |  |  |  |
| Command Default    | The port s                                                                                                    | ecurity aging feature is disabled. The defa                                                                                                    | alt time is 0 minutes.                                                                                                    |  |  |  |  |
|                    | The defau                                                                                                    | lt aging type is absolute.                                                                                                    |                                                                                                    |  |  |  |  |
|                    | The defau                                                                                                    | It static aging behavior is disabled.                                                                                                    |                                                                                                    |  |  |  |  |
| Command Modes      | Interface c                                                                                                    | configuration                                                                                                    |                                                                                                    |  |  |  |  |
| Command History    | Release                                                                                                    |                                                                                                    | Modification                                                                                                    |  |  |  |  |
|                    | Cisco IOS                                                                                                    | S XE Everest 16.6.1                                                                                                    | This command was introduced.                                                                                                    |  |  |  |  |
| Usage Guidelines   | To enable secure address aging for a particular port, set the aging time to a value other than 0 for that port.                                                                  |                                                                                                    |                                                                                                    |  |  |  |  |
| Usage Guidelines   | To allow limited time access to particular secure addresses, set the aging type as <b>absolute</b> . When the aging time lapses, the secure addresses are deleted.               |                                                                                                    |                                                                                                    |  |  |  |  |
|                    | time lapse                                                                                                    | s, the secure addresses are deleted.                                                                                                    | ,                                                                                                    |  |  |  |  |
|                    | To allow c                                                                                                    |                                                                                                    | ecure addresses, set the aging type as <b>inactivity</b> . This                                                                                                    |  |  |  |  |
|                    | To allow c<br>removes th<br>To allow c<br>statically c                                                                                                    | continuous access to a limited number of so<br>he secure address when it become inactive<br>inlimited access to a secure address, config                                                                      | ecure addresses, set the aging type as <b>inactivity</b> . This                                                                                                    |  |  |  |  |
|                    | To allow c<br>removes th<br>To allow u<br>statically c<br>configurat                                                                                                    | continuous access to a limited number of so<br>he secure address when it become inactive<br>unlimited access to a secure address, config<br>configured secure address by using the <b>no</b><br>tion command. | ecure addresses, set the aging type as <b>inactivity</b> . This<br>, and other addresses can become secure.<br>gure it as a secure address, and disable aging for the |  |  |  |  |

This example sets the aging time as 2 minutes for inactivity aging type with aging enabled for configured secure addresses on the port:

Device(config)# interface gigabitethernet1/0/2
Device(config-if)# switchport port-security aging time 2
Device(config-if)# switchport port-security aging type inactivity
Device(config-if)# switchport port-security aging static

This example shows how to disable aging for configured secure addresses:

Device(config)# interface gigabitethernet1/0/2
Device(config-if)# no switchport port-security aging static

## switchport port-security mac-address

To configure secure MAC addresses or sticky MAC address learning, use the **switchport port-security mac-address** interface configuration command. To return to the default setting, use the **no** form of this command.

switchport port-security mac-address mac-address [vlan vlan-id access | voice] | sticky [mac-address | vlan vlan-id access | voice]

**no switchport port-security mac-address** *mac-address* [**vlan** *vlan-id* **access** | **voice**] | **sticky** [*mac-address* | **vlan** *vlan-id* **access** | **voice**]

| Syntax Description |                                                                                                    | A                                           | MAC allows for the interference in                                                                 | A A A A A A A A A A A A A A A A A A A     |  |
|--------------------|----------------------------------------------------------------------------------------------------|---------------------------------------------|----------------------------------------------------------------------------------------------------|-------------------------------------------|--|
| Syntax Description | <i>mac-address</i> A secure MAC address for the interface by entering a 48-bit MAC address. You can add additional secure MAC addresses up to the maximum value configured.                                                                                |                                             |                                                                                                    |                                           |  |
|                    | <b>vlan</b> <i>vlan-id</i> (Optional) On a trunk port only, specifies the VLAN ID and the MAC address. If no VLAN ID is specified, the native VLAN is used.                                                                                                |                                             |                                                                                                    |                                           |  |
|                    | vlan access                                                                                                    | (Option                                     | nal) On an access port only, specifies the VI                                                      | LAN as an access VLAN.                    |  |
|                    | vlan voice                                                                                                    | (Option                                     | nal) On an access port only, specifies the VI                                                      | LAN as a voice VLAN.                      |  |
|                    |                                                                                                    | Note                                        | The <b>voice</b> keyword is available only if v that port is not the access VLAN.                  | voice VLAN is configured on a port and if |  |
|                    | stickyEnables the interface for sticky learning. When sticky learning is enabled, the interface adds<br>all secure MAC addresses that are dynamically learned to the running configuration and<br>converts these addresses to sticky secure MAC addresses. |                                             |                                                                                                    |                                           |  |
|                    | mac-address                                                                                                    | (Option                                     | nal) A MAC address to specify a sticky sec                                                         | ure MAC address.                          |  |
| Command Default    | No secure MAC addresses are configured.                                                                                                    |                                             |                                                                                                    |                                           |  |
|                    | Sticky learning is disabled.                                                                                                    |                                             |                                                                                                    |                                           |  |
| Command Modes      | Interface con                                                                                                    | figuratio                                   | n                                                                                                  |                                           |  |
| Command History    | Release                                                                                                    |                                             |                                                                                                    | Modification                              |  |
|                    |                                                                                                    |                                             |                                                                                                    |                                           |  |
|                    | Cisco IOS X                                                                                                    | E Evere                                     | st 16.6.1                                                                                          | This command was introduced.              |  |
| Usage Guidelines   |                                                                                                    |                                             | st 16.6.1<br>following limitations:                                                                | This command was introduced.              |  |
| Usage Guidelines   | A secure port                                                                                                    | has the                                     |                                                                                                    |                                           |  |
| Usage Guidelines   | A secure port<br>• A secure                                                                                                    | has the                                     | following limitations:                                                                             |                                           |  |
| Usage Guidelines   | A secure port<br>• A secure<br>• A secure                                                                                                    | has the<br>port can<br>port can             | following limitations:<br>n be an access port or a trunk port; it cannot                           |                                           |  |
| Usage Guidelines   | A secure port<br>• A secure<br>• A secure<br>• A secure<br>• A secure                                                                                                    | has the<br>port can<br>port can<br>port can | following limitations:<br>n be an access port or a trunk port; it cannot<br>nnot be a routed port. | t be a dynamic access port.               |  |

- You cannot configure static secure or sticky secure MAC addresses in the voice VLAN.
- When you enable port security on an interface that is also configured with a voice VLAN, set the maximum
  allowed secure addresses on the port to two. When the port is connected to a Cisco IP phone, the IP
  phone requires one MAC address. The Cisco IP phone address is learned on the voice VLAN, but is not
  learned on the access VLAN. If you connect a single PC to the Cisco IP phone, no additional MAC
  addresses are required. If you connect more than one PC to the Cisco IP phone, you must configure
  enough secure addresses to allow one for each PC and one for the Cisco IP phone.
- · Voice VLAN is supported only on access ports and not on trunk ports.

Sticky secure MAC addresses have these characteristics:

- When you enable sticky learning on an interface by using the switchport port-security mac-address sticky interface configuration command, the interface converts all the dynamic secure MAC addresses, including those that were dynamically learned before sticky learning was enabled, to sticky secure MAC addresses and adds all sticky secure MAC addresses to the running configuration.
- If you disable sticky learning by using the no switchport port-security mac-address sticky interface configuration command or the running configuration is removed, the sticky secure MAC addresses remain part of the running configuration but are removed from the address table. The addresses that were removed can be dynamically reconfigured and added to the address table as dynamic addresses.
- When you configure sticky secure MAC addresses by using the **switchport port-security mac-address sticky** *mac-address* interface configuration command, these addresses are added to the address table and the running configuration. If port security is disabled, the sticky secure MAC addresses remain in the running configuration.
- If you save the sticky secure MAC addresses in the configuration file, when the switch restarts or the interface shuts down, the interface does not need to relearn these addresses. If you do not save the sticky secure addresses, they are lost. If sticky learning is disabled, the sticky secure MAC addresses are converted to dynamic secure addresses and are removed from the running configuration.
- If you disable sticky learning and enter the switchport port-security mac-address sticky mac-address interface configuration command, an error message appears, and the sticky secure MAC address is not added to the running configuration.

You can verify your settings by using the **show port-security** privileged EXEC command.

This example shows how to configure a secure MAC address and a VLAN ID on a port:

```
Device(config) # interface gigabitethernet 2/0/2
Device(config-if) # switchport mode trunk
Device(config-if) # switchport port-security
Device(config-if) # switchport port-security mac-address 1000.2000.3000 vlan 3
```

This example shows how to enable sticky learning and to enter two sticky secure MAC addresses on a port:

```
Device(config) # interface gigabitethernet 2/0/2
Device(config-if) # switchport port-security mac-address sticky
Device(config-if) # switchport port-security mac-address sticky 0000.0000.4141
Device(config-if) # switchport port-security mac-address sticky 0000.0000.000f
```

## switchport port-security maximum

To configure the maximum number of secure MAC addresses, use the **switchport port-security maximum** command in interface configuration mode. To return to the default settings, use the **no** form of this command.

switchport port-security maximum value [vlan [vlan-list | [access | voice]]] no switchport port-security maximum value [vlan [vlan-list | [access | voice]]]

| Constant Da 1 4                                      |                                                                                                    |                                                                                                    |                                                                                                    |                                                                                                    |  |  |
|------------------------------------------------------|----------------------------------------------------------------------------------------------------|----------------------------------------------------------------------------------------------------|----------------------------------------------------------------------------------------------------|----------------------------------------------------------------------------------------------------|--|--|
| Syntax Description                                   | value                                                                                                    | Sets the                                                                                                    | e maximum number of secure MAC add                                                                                                    | dresses for the interface.                                                                                                    |  |  |
|                                                      | The default setting is 1.                                                                                                    |                                                                                                    |                                                                                                    |                                                                                                    |  |  |
|                                                      | vlan                                                                                                    | vlan (Optional) For trunk ports, sets the maximum number of secure MAC addresses on a VLAN or range of VLANs. If the vlan keyword is not entered, the default value is used. |                                                                                                    |                                                                                                    |  |  |
|                                                      | <i>vlan-list</i> (Optional) Range of VLANs separated by a hyphen or a series of VLANs separated by comm<br>For nonspecified VLANs, the per-VLAN maximum value is used. |                                                                                                    |                                                                                                    |                                                                                                    |  |  |
|                                                      | access                                                                                                    | (Option                                                                                                    | nal) On an access port only, specifies the                                                                                                    | e VLAN as an access VLAN.                                                                                                    |  |  |
|                                                      | voice                                                                                                    | (Option                                                                                                    | nal) On an access port only, specifies the                                                                                                    | e VLAN as a voice VLAN.                                                                                                    |  |  |
|                                                      |                                                                                                    | Note                                                                                                    | The <b>voice</b> keyword is available only port is not the access VLAN.                                                                                                    | if voice VLAN is configured on a port and if that                                                                                                    |  |  |
| Command Default                                      | When po<br>addresse                                                                                                    |                                                                                                    | ity is enabled and no keywords are enter                                                                                                    | red, the default maximum number of secure MAC                                                                                                    |  |  |
|                                                      |                                                                                                    |                                                                                                    |                                                                                                    |                                                                                                    |  |  |
| Command Modes                                        | Interface                                                                                                    | e configu                                                                                                    | uration                                                                                                    |                                                                                                    |  |  |
|                                                      | Interface                                                                                                    |                                                                                                    | uration                                                                                                    | Modification                                                                                                    |  |  |
|                                                      | Release                                                                                                    | 9                                                                                                    | Everest 16.6.1                                                                                                    | Modification This command was introduced.                                                                                                    |  |  |
| Command History                                      | Release         Cisco I         The max         the max         active Sy         the total                                                                            | e<br>OS XE E<br>kimum nu<br>imum nu<br>witch Da<br>of availa                                                                                                    | Everest 16.6.1<br>umber of secure MAC addresses that yo<br>umber of available MAC addresses allow<br>ttabase Management (SDM) template. Se                                                                                                    |                                                                                                    |  |  |
| Command History                                      | Release<br>Cisco It<br>The max<br>the max<br>active Sy<br>the total<br>MAC ac                                                                                          | e<br>OS XE E<br>imum nu<br>witch Da<br>of availa<br>ldresses o                                                                                                    | Everest 16.6.1<br>umber of secure MAC addresses that yo<br>umber of available MAC addresses allow<br>tabase Management (SDM) template. Se<br>able MAC addresses, including those us                                                                                                    | This command was introduced.<br>bu can configure on a switch or switch stack is set by<br>wed in the system. This number is determined by the<br>ee the <b>sdm prefer</b> command. This number represents                                                                                                |  |  |
| Command History                                      | Release<br>Cisco I<br>The max<br>the max<br>active Sy<br>the total<br>MAC ac<br>A secure                                                                               | e<br>OS XE E<br>imum nu<br>witch Da<br>of availa<br>ldresses o<br>e port has                                                                                                 | Everest 16.6.1<br>umber of secure MAC addresses that yo<br>umber of available MAC addresses allow<br>tabase Management (SDM) template. Se<br>able MAC addresses, including those us<br>configured on interfaces.                                                                                                    | This command was introduced.<br>bu can configure on a switch or switch stack is set by<br>wed in the system. This number is determined by the<br>ee the <b>sdm prefer</b> command. This number represents<br>sed for other Layer 2 functions and any other secure                                        |  |  |
| Command History                                      | Release<br>Cisco Id<br>The max<br>the max<br>active Sy<br>the total<br>MAC ac<br>A secure<br>• A s                                                                     | e<br>OS XE E<br>imum nu<br>witch Da<br>of availa<br>ldresses o<br>e port has<br>secure po                                                                                    | Everest 16.6.1<br>umber of secure MAC addresses that yo<br>umber of available MAC addresses allow<br>tabase Management (SDM) template. Se<br>able MAC addresses, including those us<br>configured on interfaces.<br>s the following limitations:                                                                               | This command was introduced.<br>bu can configure on a switch or switch stack is set by<br>wed in the system. This number is determined by the<br>ee the <b>sdm prefer</b> command. This number represents<br>sed for other Layer 2 functions and any other secure                                        |  |  |
| Command History                                      | Release<br>Cisco Id<br>The max<br>the max<br>active Sy<br>the total<br>MAC ac<br>A secure<br>• A s<br>• A s                                                            | e<br>OS XE E<br>imum nu<br>witch Da<br>of availa<br>ldresses o<br>e port has<br>secure po                                                                                    | Everest 16.6.1<br>umber of secure MAC addresses that yo<br>umber of available MAC addresses allow<br>atabase Management (SDM) template. Se<br>able MAC addresses, including those us<br>configured on interfaces.<br>s the following limitations:<br>ort can be an access port or a trunk port;                                | This command was introduced.<br>bu can configure on a switch or switch stack is set by<br>wed in the system. This number is determined by the<br>ee the <b>sdm prefer</b> command. This number represents<br>sed for other Layer 2 functions and any other secure                                        |  |  |
| Command Modes<br>Command History<br>Usage Guidelines | Release<br>Cisco Id<br>The max<br>the max<br>active Sy<br>the total<br>MAC ac<br>A secure<br>• A s<br>• A s<br>• A s                                                   | e<br>OS XE E<br>imum nu<br>witch Da<br>of availa<br>ldresses o<br>e port has<br>secure po<br>secure po<br>secure po                                                          | Everest 16.6.1<br>umber of secure MAC addresses that yo<br>umber of available MAC addresses allow<br>tabase Management (SDM) template. Se<br>able MAC addresses, including those us<br>configured on interfaces.<br>s the following limitations:<br>ort can be an access port or a trunk port;<br>ort cannot be a routed port. | This command was introduced.<br>ou can configure on a switch or switch stack is set by<br>wed in the system. This number is determined by the<br>ee the <b>sdm prefer</b> command. This number represents<br>sed for other Layer 2 functions and any other secure<br>it cannot be a dynamic access port. |  |  |

When you enable port security on an interface that is also configured with a voice VLAN, set the maximum
allowed secure addresses on the port to two. When the port is connected to a Cisco IP phone, the IP
phone requires one MAC address. The Cisco IP phone address is learned on the voice VLAN, but is not
learned on the access VLAN. If you connect a single PC to the Cisco IP phone, no additional MAC
addresses are required. If you connect more than one PC to the Cisco IP phone, you must configure
enough secure addresses to allow one for each PC and one for the Cisco IP phone.

Voice VLAN is supported only on access ports and not on trunk ports.

• When you enter a maximum secure address value for an interface, if the new value is greater than the previous value, the new value overrides the previously configured value. If the new value is less than the previous value and the number of configured secure addresses on the interface exceeds the new value, the command is rejected.

Setting a maximum number of addresses to one and configuring the MAC address of an attached device ensures that the device has the full bandwidth of the port.

When you enter a maximum secure address value for an interface, this occurs:

- If the new value is greater than the previous value, the new value overrides the previously configured value.
- If the new value is less than the previous value and the number of configured secure addresses on the interface exceeds the new value, the command is rejected.

You can verify your settings by using the show port-security privileged EXEC command.

This example shows how to enable port security on a port and to set the maximum number of secure addresses to 5. The violation mode is the default, and no secure MAC addresses are configured.

Device(config)# interface gigabitethernet 2/0/2
Device(config-if)# switchport mode access
Device(config-if)# switchport port-security
Device(config-if)# switchport port-security maximum 5

## switchport port-security violation

To configure secure MAC address violation mode or the action to be taken if port security is violated, use the **switchport port-security violation** command in interface configuration mode. To return to the default settings, use the **no** form of this command.

switchport port-security violation protect | restrict | shutdown | shutdown vlan no switchport port-security violation protect | restrict | shutdown | shutdown vlan

| Syntax Description | protect                                                                                                    | Sets the security violation protect mode.                                                                                                    |                                  |
|--------------------|----------------------------------------------------------------------------------------------------|----------------------------------------------------------------------------------------------------|----------------------------------|
|                    | restrict                                                                                                    | Sets the security violation restrict mode.                                                                                                    |                                  |
|                    | shutdown                                                                                                    | Sets the security violation shutdown mode.                                                                                                    |                                  |
|                    | shutdown<br>vlan                                                                                                    | Sets the security violation mode to per-VLAN shutdow                                                                                                    | /n.                              |
| Command Default    | The default v                                                                                                    | iolation mode is <b>shutdown</b> .                                                                                                    |                                  |
| Command Modes      | Interface cont                                                                                                    | figuration                                                                                                    |                                  |
| Command History    | Release                                                                                                    |                                                                                                    | Modification                     |
|                    | Cisco IOS X                                                                                                    | E Everest 16.6.1                                                                                                    | This command was introduced.     |
| Note               |                                                                                                    | ommend configuring the protect mode on a trunk port. The                                                                                                    |                                  |
|                    |                                                                                                    | · •                                                                                                    |                                  |
|                    | on the port, passecure MAC                                                                                                    | y violation restrict mode, when the number of secure MA<br>ackets with unknown source addresses are dropped until y<br>addresses or increase the number of maximum allowable<br>ge is logged, and the violation counter increments. | ou remove a sufficient number of |
|                    | In the security violation shutdown mode, the interface is error-disabled when a violation occurs and the port LED turns off. An SNMP trap is sent, a syslog message is logged, and the violation counter increments. When a secure port is in the error-disabled state, you can bring it out of this state by entering the <b>errdisable recovery cause psecure-violation</b> global configuration command, or you can manually re-enable it by entering the <b>shutdown</b> and <b>no shutdown</b> interface configuration commands. |                                                                                                    |                                  |
|                    | When the sec occurred is er                                                                                                    | urity violation mode is set to per-VLAN shutdown, only tror-disabled.                                                                                                    | he VLAN on which the violation   |

A secure port has the following limitations:

- A secure port can be an access port or a trunk port; it cannot be a dynamic access port.
- A secure port cannot be a routed port.
- A secure port cannot be a protected port.
- A secure port cannot be a destination port for Switched Port Analyzer (SPAN).
- A secure port cannot belong to a Gigabit or 10-Gigabit EtherChannel port group.

A security violation occurs when the maximum number of secure MAC addresses are in the address table and a station whose MAC address is not in the address table attempts to access the interface or when a station whose MAC address is configured as a secure MAC address on another secure port attempts to access the interface.

When a secure port is in the error-disabled state, you can bring it out of this state by entering the **errdisable recovery cause** *psecure-violation* global configuration command. You can manually re-enable the port by entering the **shutdown** and **no shutdown** interface configuration commands or by using the **clear errdisable interface** privileged EXEC command.

You can verify your settings by using the show port-security privileged EXEC command.

This example show how to configure a port to shut down only the VLAN if a MAC security violation occurs:

```
Device(config) # interface gigabitethernet2/0/2
Device(config) # switchport port-security violation shutdown vlan
```

### tacacs server

To configure the TACACS+ server for IPv6 or IPv4 and enter TACACS+ server configuration mode, use the **tacacs server** command in global configuration mode. To remove the configuration, use the **no** form of this command.

tacacs server *name* no tacacs server

| Syntax Description | name Name of the private TA                                                                                                    | CACS+ server host.                                                                                                    |  |  |  |
|--------------------|----------------------------------------------------------------------------------------------------|----------------------------------------------------------------------------------------------------|--|--|--|
| Command Default    | No TACACS+ server is configured.                                                                                                    |                                                                                                    |  |  |  |
| Command Modes      | Global configuration (config)                                                                                                    |                                                                                                    |  |  |  |
| Command History    | Release                                                                                                    | Modification                                                                                                    |  |  |  |
|                    | Cisco IOS XE Everest 16.6.1                                                                                                    | This command was introduced.                                                                                                    |  |  |  |
| Usage Guidelines   |                                                                                                    | configures the TACACS server using the <i>name</i> argument and enters TACACS+<br>ne configuration is applied once you have finished configuration and exited<br>on mode. |  |  |  |
| Examples           | The following example shows how to configure the TACACS server using the name server1 and enter TACACS+ server configuration mode to perform further configuration:<br>Device (config) # tacacs server server1 |                                                                                                    |  |  |  |
| Related Commands   | Command                                                                                                    | Description                                                                                                    |  |  |  |
|                    | address ipv6 (TACACS+)                                                                                                    | Configures the IPv6 address of the TACACS+ server.                                                                                                    |  |  |  |
|                    | key (TACACS+)                                                                                                    | Configures the per-server encryption key on the TACACS+ server.                                                                                                    |  |  |  |
|                    | port (TACACS+)                                                                                                    | Specifies the TCP port to be used for TACACS+ connections.                                                                                                    |  |  |  |
|                    | send-nat-address (TACACS                                                                                                    | S+) Sends a client's post-NAT address to the TACACS+ server.                                                                                                    |  |  |  |
|                    | single-connection (TACACS                                                                                                    | +) Enables all TACACS packets to be sent to the same server using a single TCP connection.                                                                                |  |  |  |
|                    | timeout (TACACS+)                                                                                                    | Configures the time to wait for a reply from the specified TACACS server.                                                                                                 |  |  |  |

## tracking (IPv6 snooping)

To override the default tracking policy on a port, use the **tracking** command in IPv6 snooping policy configuration mode.

tracking {enable [reachable-lifetime {value | infinite}] | disable [stale-lifetime {value | infinite}]

| Syntax Description | enable                                | Enables tracking.                                                                                                    |  |  |
|--------------------|---------------------------------------|----------------------------------------------------------------------------------------------------|--|--|
|                    | reachable-lifetime                    | (Optional) Specifies the maximum amount of time a reachable entry<br>is considered to be directly or indirectly reachable without proof of<br>reachability.                                                                     |  |  |
|                    |                                       | <ul> <li>The reachable-lifetime keyword can be used only with the enable keyword.</li> </ul>                                                                                                    |  |  |
|                    |                                       | • Use of the <b>reachable-lifetime</b> keyword overrides the global reachable lifetime configured by the <b>ipv6 neighbor binding reachable-lifetime</b> command.                                                               |  |  |
|                    | value                                 | Lifetime value, in seconds. The range is from 1 to 86400, and the default is 300.         Keeps an entry in a reachable or stale state for an infinite amount of time.         Disables tracking.                               |  |  |
|                    | infinite                              |                                                                                                    |  |  |
|                    | disable                               |                                                                                                    |  |  |
|                    | stale-lifetime                        | <ul><li>(Optional) Keeps the time entry in a stale state, which overwrites the global stale-lifetime configuration.</li><li>The stale lifetime is 86,400 seconds.</li></ul>                                                     |  |  |
|                    |                                       |                                                                                                    |  |  |
|                    |                                       | • The <b>stale-lifetime</b> keyword can be used only with the <b>disable</b> keyword.                                                                                                    |  |  |
|                    |                                       | • Use of the <b>stale-lifetime</b> keyword overrides the global stale lifetime configured by the <b>ipv6 neighbor binding stale-lifetime</b> command.                                                                           |  |  |
| Command Default    | The time entry is kept in a reachable | le state.                                                                                                    |  |  |
| Command Modes      | IPv6 snooping configuration           |                                                                                                    |  |  |
| Command History    | Release                               | Modification                                                                                                    |  |  |
|                    | Cisco IOS XE Everest 16.6.1           | This command was introduced.                                                                                                    |  |  |
| Usage Guidelines   | on the port on which this policy app  | the default tracking policy set by the <b>ipv6 neighbor tracking</b> command plies. This function is useful on trusted ports where, for example, you may an entry to stay in the binding table to prevent it from being stolen. |  |  |

The **reachable-lifetime** keyword is the maximum time an entry will be considered reachable without proof of reachability, either directly through tracking or indirectly through IPv6 snooping. After the **reachable-lifetime** value is reached, the entry is moved to stale. Use of the **reachable-lifetime** keyword with the tracking command overrides the global reachable lifetime configured by the **ipv6 neighbor binding reachable-lifetime** command.

The **stale-lifetime** keyword is the maximum time an entry is kept in the table before it is deleted or the entry is proven to be reachable, either directly or indirectly. Use of the **reachable-lifetime** keyword with the **tracking** command overrides the global stale lifetime configured by the **ipv6 neighbor binding stale-lifetime** command.

This example shows how to define an IPv6 snooping policy name as policy1, place the switch in IPv6 snooping policy configuration mode, and configure an entry to stay in the binding table for an infinite length of time on a trusted port:

Device(config) # ipv6 snooping policy policy1
Device(config-ipv6-snooping) # tracking disable stale-lifetime infinite

### trusted-port

To configure a port to become a trusted port, use the **trusted-port** command in IPv6 snooping policy mode or ND inspection policy configuration mode. To disable this function, use the **no** form of this command.

trusted-port no trusted-port

Syntax Description This command has no arguments or keywords.

**Command Default** No ports are trusted.

Command Modes ND inspection policy configuration

IPv6 snooping configuration

| Command History | Release                     | Modification                 |  |
|-----------------|-----------------------------|------------------------------|--|
|                 | Cisco IOS XE Everest 16.6.1 | This command was introduced. |  |

Usage Guidelines When the trusted-port command is enabled, limited or no verification is performed when messages are received on ports that have this policy. However, to protect against address spoofing, messages are analyzed so that the binding information that they carry can be used to maintain the binding table. Bindings discovered from these ports will be considered more trustworthy than bindings received from ports that are not configured to be trusted.

This example shows how to define an NDP policy name as policy1, place the switch in NDP inspection policy configuration mode, and configure the port to be trusted:

Device(config)# ipv6 nd inspection policy1
Device(config-nd-inspection)# trusted-port

This example shows how to define an IPv6 snooping policy name as policy1, place the switch in IPv6 snooping policy configuration mode, and configure the port to be trusted:

Device(config)# ipv6 snooping policy policy1
Device(config-ipv6-snooping)# trusted-port

## vlan access-map

To create or modify a VLAN map entry for VLAN packet filtering, and change the mode to the VLAN access-map configuration, use the **vlan access-map** command in global configuration mode on the switch stack or on a standalone switch. To delete a VLAN map entry, use the **no** form of this command.

vlan access-map name [number] no vlan access-map name [number]

|                 | Note  | This command is not supported on switches running the LAN Base feature set. |                                                 |                                                                                                    |  |  |
|-----------------|-------|-----------------------------------------------------------------------------|-------------------------------------------------|----------------------------------------------------------------------------------------------------|--|--|
| Syntax Descri   | ption | name                                                                        | <i>name</i> Name of the VLAN map.               |                                                                                                    |  |  |
|                 |       | number                                                                      | If you are creating a VLAN map an               | the map entry that you want to create or modify (0 to 65535).<br>d the sequence number is not specified, it is automatically<br>g from 10. This number is the sequence to insert to, or delete       |  |  |
| Command Defa    | ault  | There are                                                                   | e no VLAN map entries and no VLAN               | I maps applied to a VLAN.                                                                                                    |  |  |
| Command Mod     | des   | Global co                                                                   | onfiguration                                    |                                                                                                    |  |  |
| Command History |       | Release                                                                     |                                                 | Modification                                                                                                    |  |  |
|                 |       | Cisco IO                                                                    | OS XE Everest 16.6.1                            | This command was introduced.                                                                                                    |  |  |
| Usage Guideli   | nes   | mode to V<br>to specify                                                     | VLAN access-map configuration, whe              | nd to create or modify a VLAN map. This entry changes the<br>re you can use the <b>match</b> access-map configuration command<br>c to match and use the <b>action</b> command to set whether a match |  |  |
|                 |       | In VLAN access-map configuration mode, these commands are available:        |                                                 |                                                                                                    |  |  |
|                 |       | • actio                                                                     | on—Sets the action to be taken (forw            | ard or drop).                                                                                                    |  |  |
|                 |       | • defa                                                                      | ult—Sets a command to its defaults.             |                                                                                                    |  |  |
|                 |       | • exit-                                                                     | -Exits from VLAN access-map cont                | iguration mode.                                                                                                    |  |  |
|                 |       | • match—Sets the values to match (IP address or MAC address).               |                                                 |                                                                                                    |  |  |
|                 |       | • <b>no</b> —Negates a command or set its defaults.                         |                                                 |                                                                                                    |  |  |
|                 |       | When you                                                                    | u do not specify an entry number (see           | uence number), it is added to the end of the map.                                                                                                    |  |  |
|                 |       | There car                                                                   | n be only one VLAN map per VLAN                 | and it is applied as packets are received by a VLAN.                                                                                                    |  |  |
|                 |       | You can u<br>entry.                                                         | use the <b>no vlan access-map</b> <i>name</i> [ | <i>number</i> ] command with a sequence number to delete a single                                                                                                    |  |  |

Use the **vlan filter** interface configuration command to apply a VLAN map to one or more VLANs.

For more information about VLAN map entries, see the software configuration guide for this release.

This example shows how to create a VLAN map named vac1 and apply matching conditions and actions to it. If no other entries already exist in the map, this will be entry 10.

```
Device(config)# vlan access-map vac1
Device(config-access-map)# match ip address acl1
Device(config-access-map)# action forward
```

This example shows how to delete VLAN map vac1:

Device(config)# no vlan access-map vac1

## vlan dot10 tag native

To enable dot1q (IEEE 802.1Q) tagging for a native VLAN on a trunk port, use the **vlan dot1Q tag native** command in global configuration mode.

To disable this function, use the **no** form of this command.

#### vlan dot1Q tag native no vlan dot1Q tag native

| Syntax Descri                                                                                                   | ption | This command has r                                                                                               | no arguments or keywords.                                                                                                    |                                                 |  |
|----------------------------------------------------------------------------------------------------|-------|----------------------------------------------------------------------------------------------------|----------------------------------------------------------------------------------------------------|-------------------------------------------------|--|
| Command Def                                                                                                    | ault  | Disabled                                                                                                    |                                                                                                    |                                                 |  |
| Command Mo                                                                                                    | des   | Global configuration                                                                                             | n (config)                                                                                                    |                                                 |  |
| Command Hist                                                                                                    | tory  | Release                                                                                                    | Modification                                                                                                    |                                                 |  |
|                                                                                                    |       | Cisco IOS XE Ever                                                                                                | est 16.5.1a This command was introduced.                                                                                                    |                                                 |  |
| Usage Guideli                                                                                                   | ines  | Typically, you configure 802.1Q trunks with a native VLAN ID which strips tagging from all packets on that VLAN. |                                                                                                    |                                                 |  |
|                                                                                                    |       | command. The device                                                                                              | ging on the native VLAN and drop untagge<br>ce will tag the traffic received on the native<br>ged traffic, including untagged traffic in the | VLAN and admit only 802.1Q-tagged frames,       |  |
|                                                                                                    |       |                                                                                                    | nues to be accepted as untagged on the nat <b>ve</b> command is enabled.                                                                     | ive VLAN on a trunked port, even when the       |  |
|                                                                                                    |       |                                                                                                    |                                                                                                    |                                                 |  |
|                                                                                                    | Note  | If the <b>dot1q tag vla</b><br>ports.                                                                            | <b>n native</b> command is configured at global l                                                                                            | evel, dot1x reauthentication will fail on trunk |  |
| This example shows how to enable dot1q (IEEE 802.1Q) tagging for native VLANs on all trur<br>ports on a device: |       |                                                                                                    |                                                                                                    |                                                 |  |
|                                                                                                    |       | Device(config)# <b>v</b><br>Device(config)#                                                                      | rlan dotlq tag native                                                                                                    |                                                 |  |
|                                                                                                    |       |                                                                                                    |                                                                                                    |                                                 |  |

| Related Commands | Command                    | Description                                        |
|------------------|----------------------------|----------------------------------------------------|
|                  | show vlan dot1q tag native | Displays the status of tagging on the native VLAN. |

## vlan filter

To apply a VLAN map to one or more VLANs, use the **vlan filter** command in global configuration mode on the switch stack or on a standalone switch. To remove the map, use the **no** form of this command.

vlan filter mapname vlan-list list | all no vlan filter mapname vlan-list list | all

| Note               | This command is not supported on switches running the LAN Base feature set.                                                                            |                                                                                                    |                                                                                                    |  |  |
|--------------------|----------------------------------------------------------------------------------------------------|----------------------------------------------------------------------------------------------------|----------------------------------------------------------------------------------------------------|--|--|
| Syntax Description | <i>mapname</i> Name of the VLAN map entry.                                                                                                    |                                                                                                    |                                                                                                    |  |  |
|                    | vlan-list Specifies which VLANs to apply the map to.                                                                                                   |                                                                                                    |                                                                                                    |  |  |
|                    | <i>list</i> The list of one or more VLANs in the form tt, uu-vv, xx, yy-zz, where spaces around comma and dashes are optional. The range is 1 to 4094. |                                                                                                    |                                                                                                    |  |  |
|                    | all                                                                                                    | Adds the map to all VLANs.                                                                                                    |                                                                                                    |  |  |
| Command Default    | There are no VLAN filters.                                                                                                    |                                                                                                    |                                                                                                    |  |  |
| Command Modes      | Global configuration                                                                                                    |                                                                                                    |                                                                                                    |  |  |
| Command History    | Release                                                                                                    |                                                                                                    | Modification                                                                                                    |  |  |
|                    | Cisco IOS                                                                                                    | XE Everest 16.6.1                                                                                                    | This command was introduced.                                                                                                    |  |  |
| Usage Guidelines   |                                                                                                    |                                                                                                    |                                                                                                    |  |  |
| Usage Guidelines   |                                                                                                    |                                                                                                    | nd disabling connectivity in the middle of the configuration<br>e the VLAN access map before applying it to a VLAN.                                                 |  |  |
| Usage Guidelines   | process, we                                                                                                    | e recommend that you completely defin                                                                                                    |                                                                                                    |  |  |
| Usage Guidelines   | process, we<br>For more in                                                                                                    | e recommend that you completely defin                                                                                                    | e the VLAN access map before applying it to a VLAN.<br>we the software configuration guide for this release.                                                        |  |  |
| Usage Guidelines   | process, we<br>For more in<br>This examp                                                                                                    | e recommend that you completely defin-<br>nformation about VLAN map entries, se                                                                                      | e the VLAN access map before applying it to a VLAN.<br>The the software configuration guide for this release.<br>LANs 20 and 30:                                    |  |  |
| Usage Guidelines   | process, we<br>For more in<br>This examp<br>Device (cor                                                                                                | e recommend that you completely defin-<br>nformation about VLAN map entries, se<br>ple applies VLAN map entry map1 to V                                              | e the VLAN access map before applying it to a VLAN.<br>the the software configuration guide for this release.<br>LANs 20 and 30:<br>20, 30                          |  |  |
| Usage Guidelines   | process, we<br>For more in<br>This examp<br>Device (cor<br>This examp                                                                                  | e recommend that you completely defin-<br>nformation about VLAN map entries, se<br>ple applies VLAN map entry map1 to V<br>nfig) # <b>vlan filter map1 vlan-list</b> | e the VLAN access map before applying it to a VLAN.<br>the the software configuration guide for this release.<br>LANs 20 and 30:<br>20, 30<br>ry mac1 from VLAN 20: |  |  |

## vlan group

To create or modify a VLAN group, use the **vlan group** command in global configuration mode. To remove a VLAN list from the VLAN group, use the **no** form of this command.

vlan group group-name vlan-list vlan-list no vlan group group-name vlan-list vlan-list

| Syntax Description | group-name                                                                                                    | Name of the VLAN group. The group name may contain up to 32 characters and must begin with a letter. |                              |  |  |
|--------------------|----------------------------------------------------------------------------------------------------|----------------------------------------------------------------------------------------------------|------------------------------|--|--|
|                    | <b>vlan-list</b> <i>vlan-list</i> Specifies one or more VLANs to be added to the VLAN group. The <i>vlan-list</i> argument can be a single VLAN ID, a list of VLAN IDs, or VLAN ID range. Multiple entries are separated by a hyphen (-) or a comma (,). |                                                                                                    |                              |  |  |
| Command Default    | None                                                                                                    |                                                                                                    |                              |  |  |
| Command Modes      | Global configuration                                                                                                    |                                                                                                    |                              |  |  |
| Command History    | Release                                                                                                    |                                                                                                    | Modification                 |  |  |
|                    | Cisco IOS XE Eve                                                                                                    | rest 16.6.1                                                                                          | This command was introduced. |  |  |
| Usage Guidelines   | If the named VLAN group does not exist, the <b>vlan group</b> command creates the group and maps the specified VLAN list to the group. If the named VLAN group exists, the specified VLAN list is mapped to the group.                                   |                                                                                                    |                              |  |  |
|                    | The <b>no</b> form of the <b>vlan group</b> command removes the specified VLAN list from the VLAN group. When you remove the last VLAN from the VLAN group, the VLAN group is deleted.                                                                   |                                                                                                    |                              |  |  |
|                    | A maximum of 100 VLAN groups can be configured, and a maximum of 4094 VLANs can be mapped to a VLAN group.                                                                                                    |                                                                                                    |                              |  |  |
|                    | This example shows how to map VLANs 7 through 9 and 11 to a VLAN group:                                                                                                    |                                                                                                    |                              |  |  |
|                    | Device(config)# vlan group1 vlan-list 7-9,11                                                                                                    |                                                                                                    |                              |  |  |
|                    | This example shows how to remove VLAN 7 from the VLAN group:                                                                                                    |                                                                                                    |                              |  |  |
|                    | Device(config)# no vlan group group1 vlan-list 7                                                                                                    |                                                                                                    |                              |  |  |